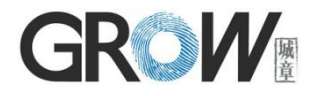

# **GM72 Bar Code Reader Module User Manual**

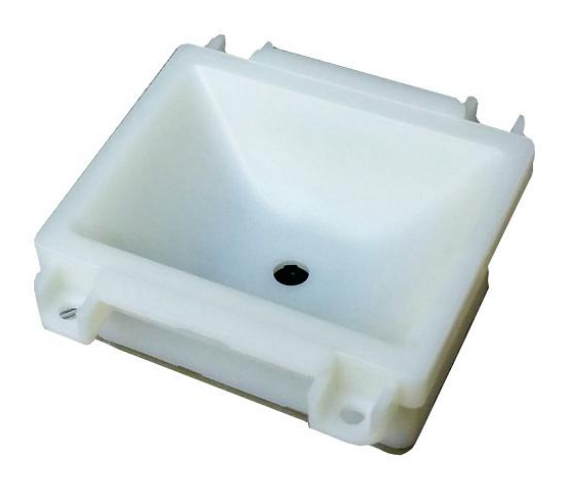

Hangzhou Grow Technology Co., Ltd. V1.3 Oct. 2020

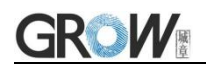

# **Catalog**

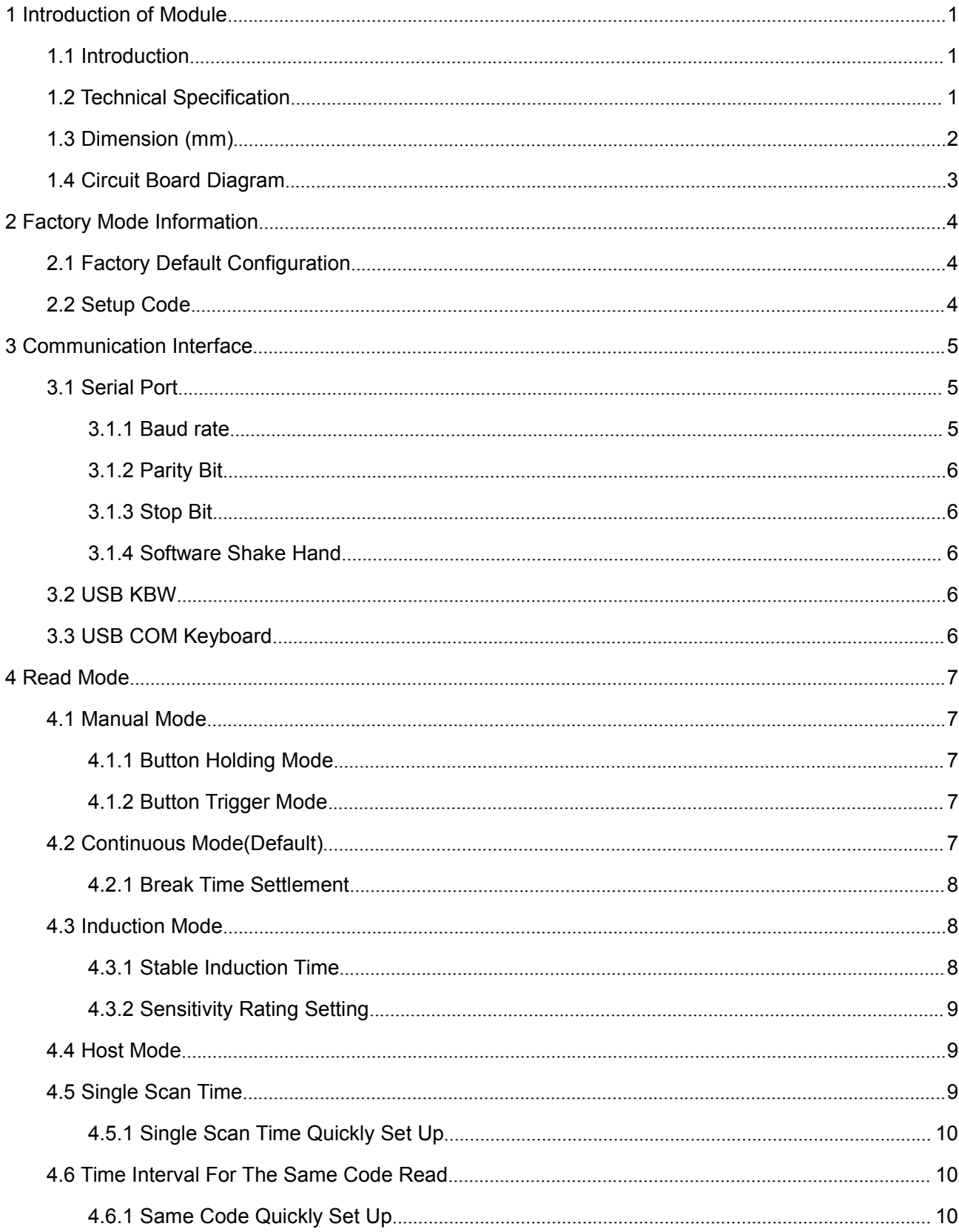

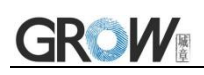

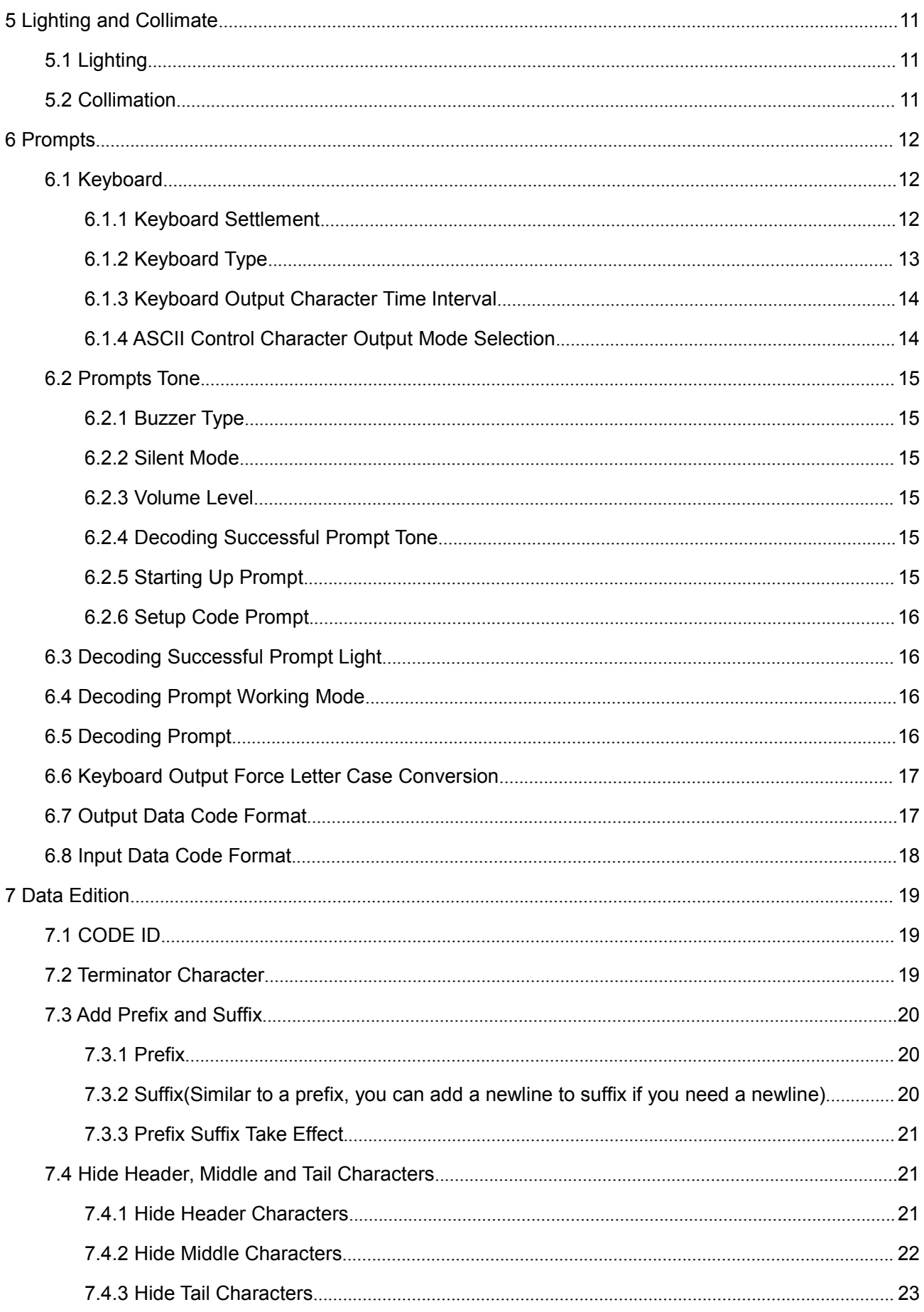

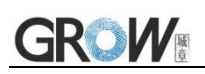

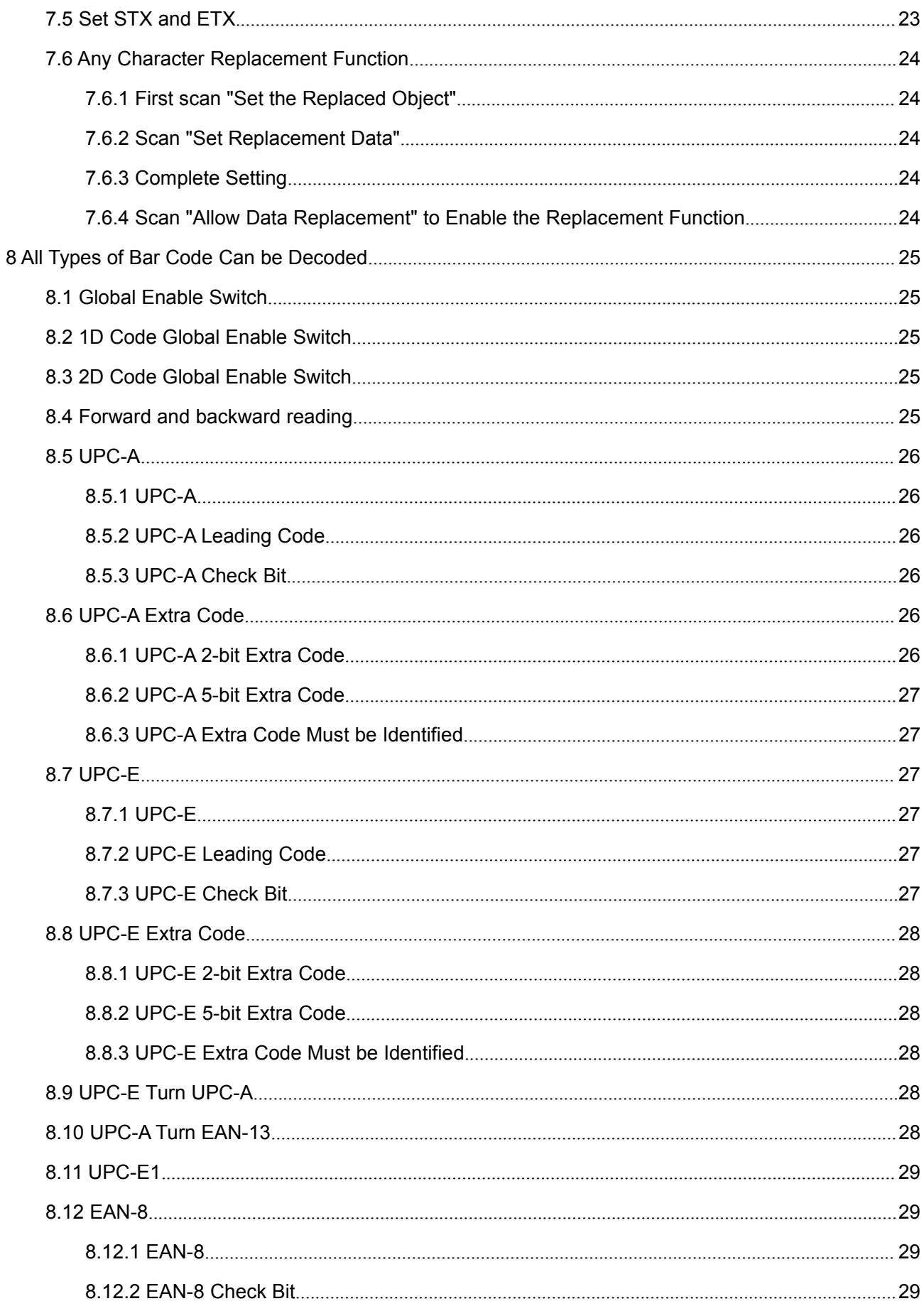

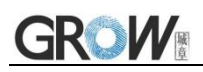

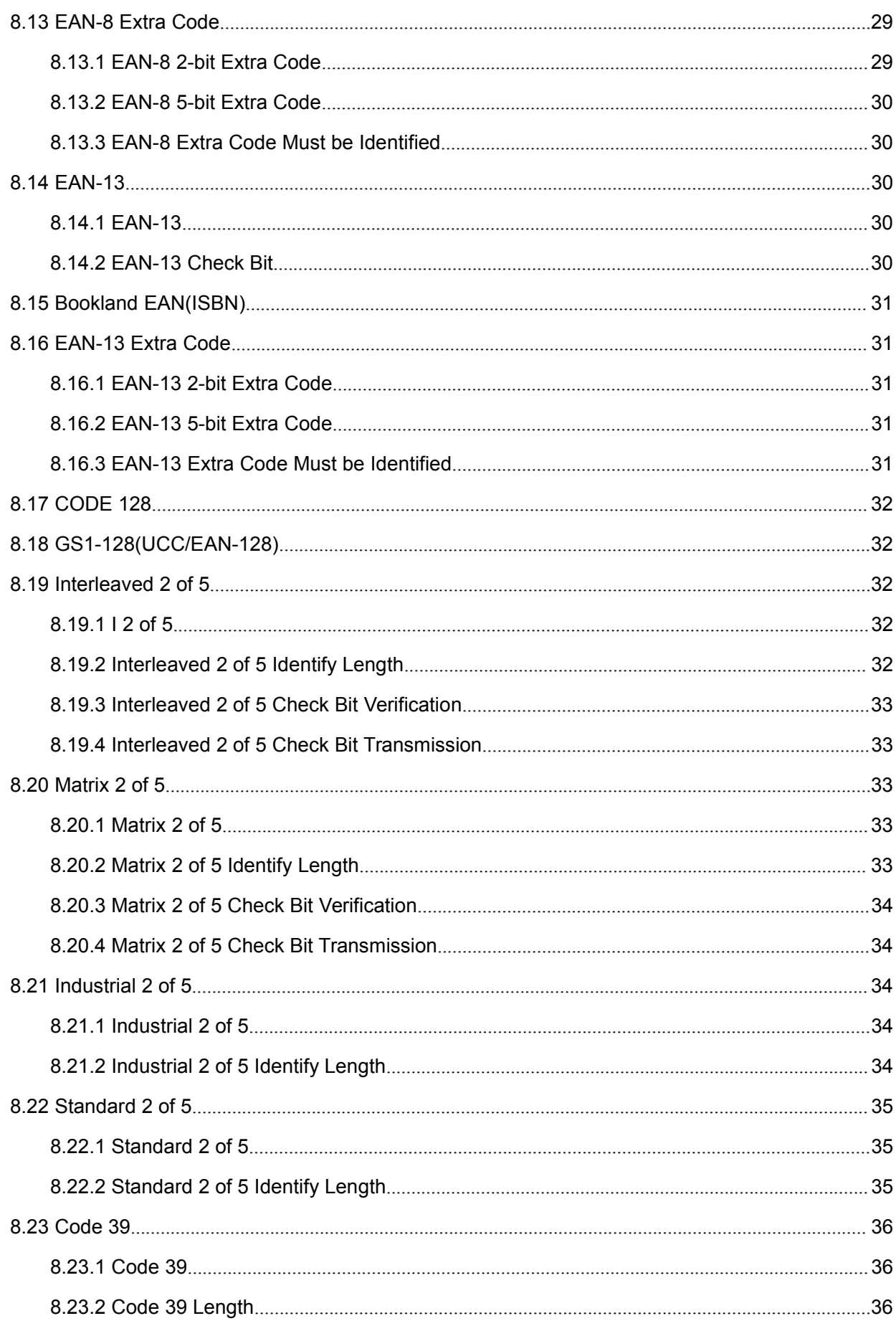

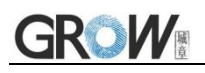

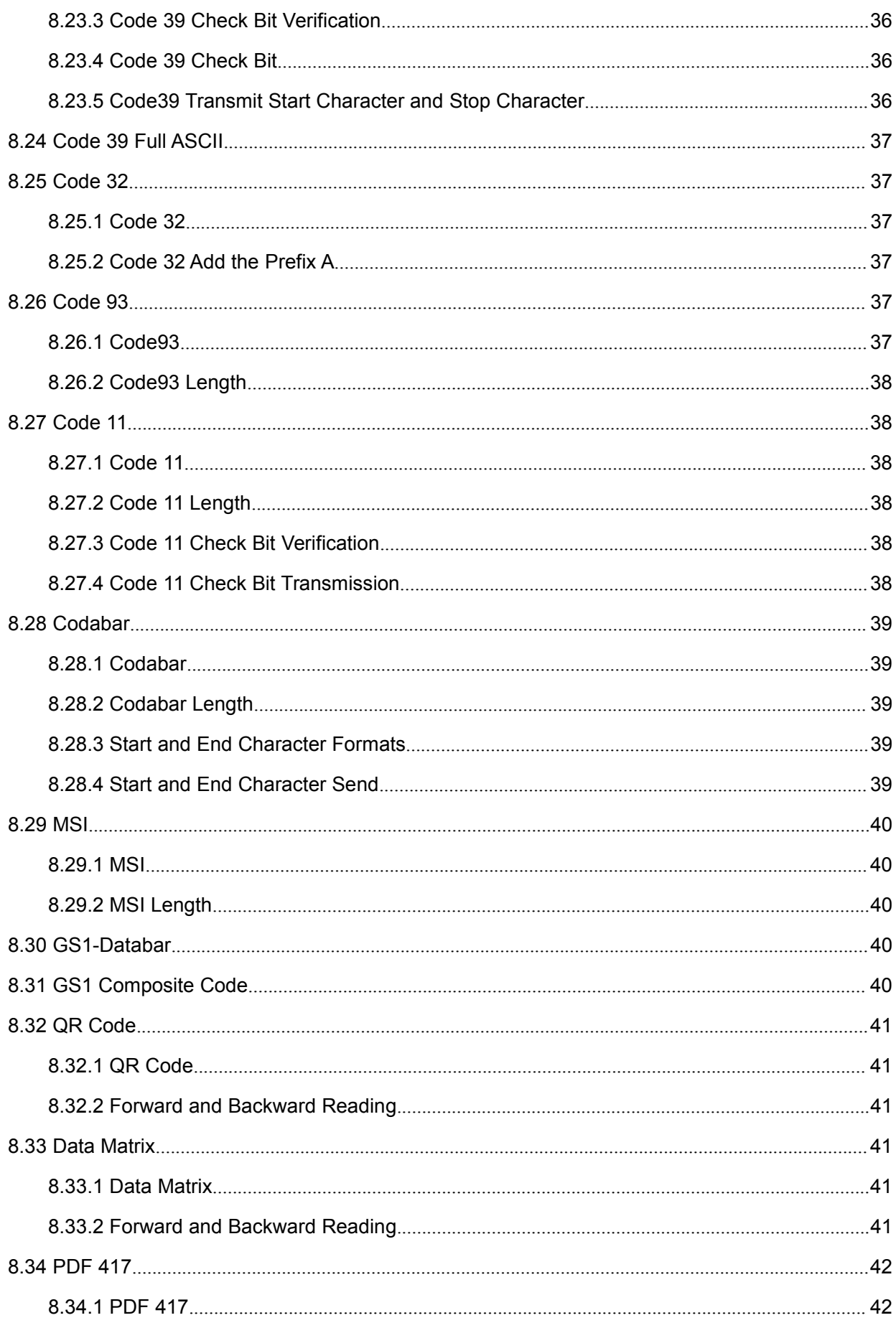

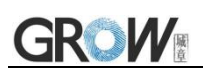

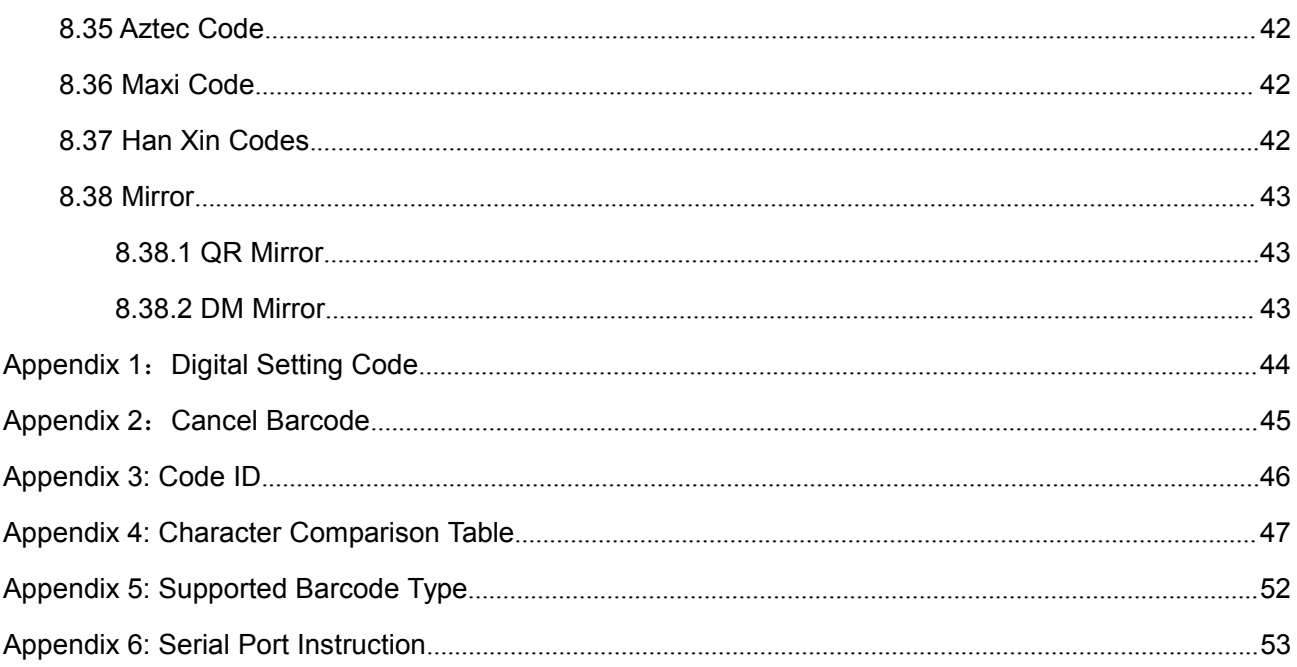

# <span id="page-7-0"></span>**1 Introduction of Module**

## <span id="page-7-1"></span>**1.1 Introduction**

GM72 Bar code reader module is a high performance scanner, can read 1D bar code easily and read 2D bar code with high speed. It also wins high scan speed for linear code, even for bar code on paper or screen.

GM72 bar code reader module is an advanced bar code decoding algorithm which developed on image recognition algorithm, can easily and accurately read bar code, simplify secondary development.

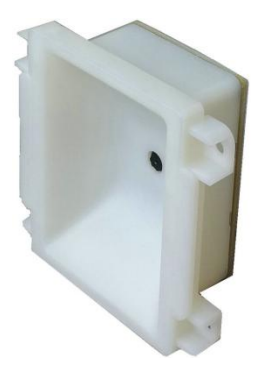

# <span id="page-7-2"></span>**1.2 Technical Specification**

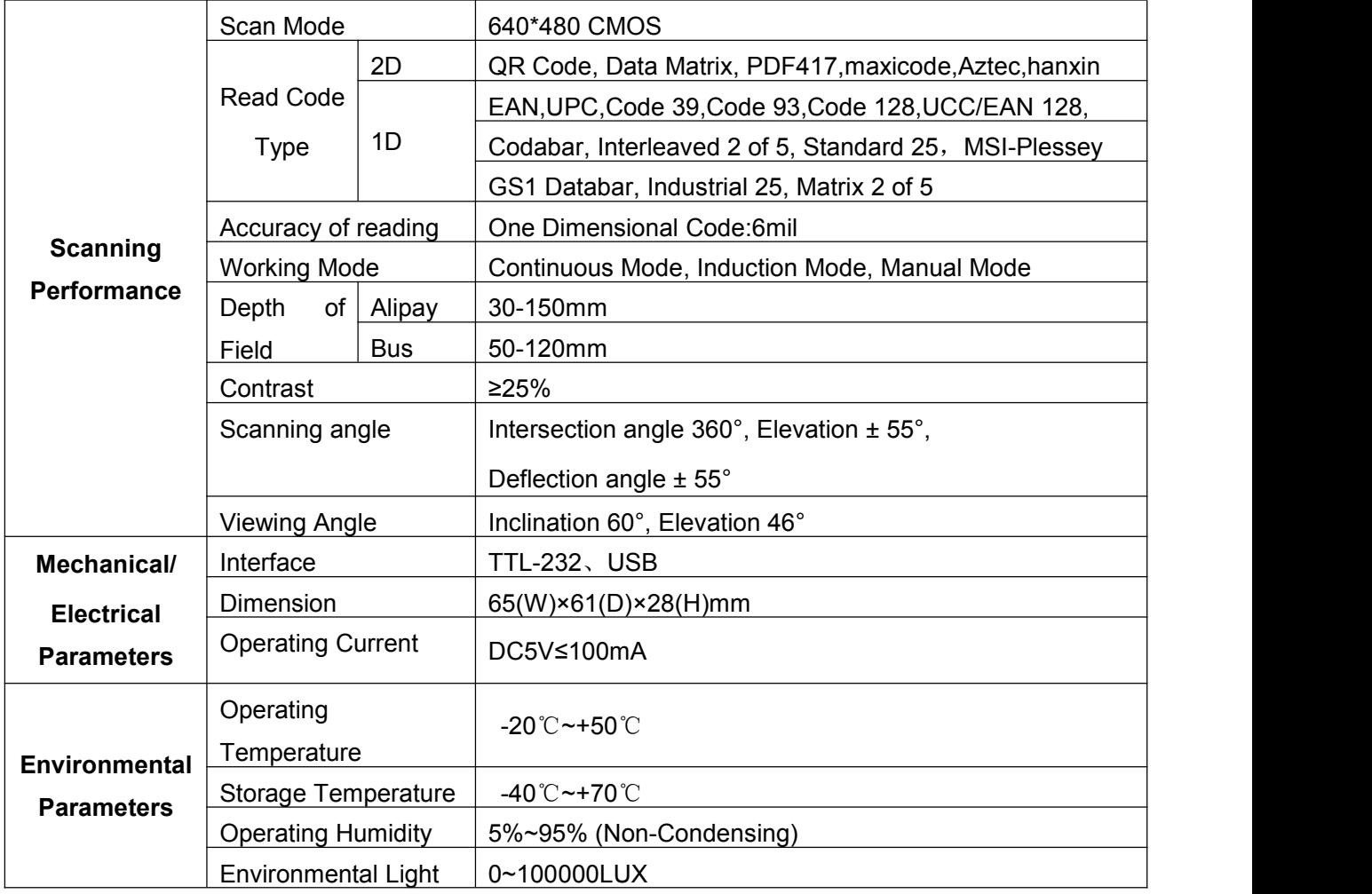

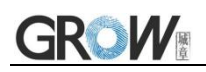

# <span id="page-8-0"></span>**1.3 Dimension (mm)**

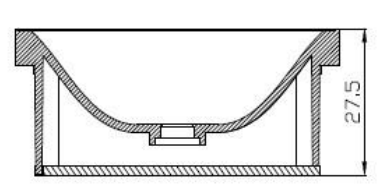

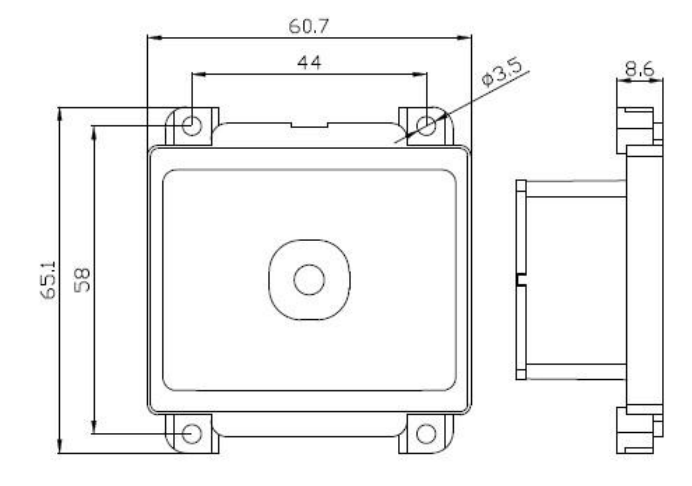

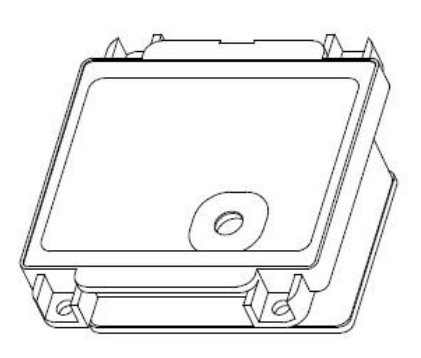

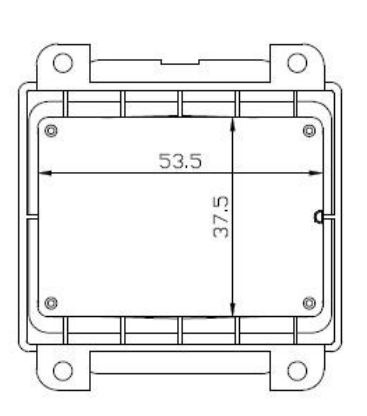

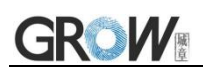

# <span id="page-9-0"></span>**1.4 Circuit Board Diagram**

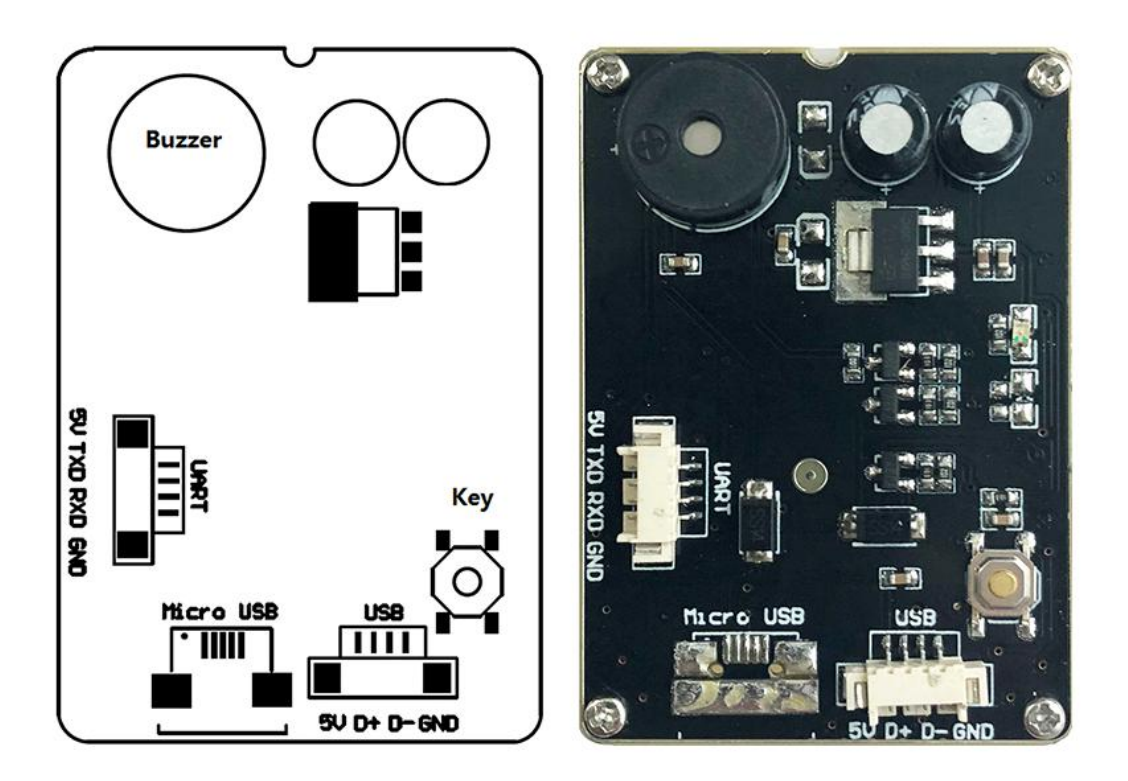

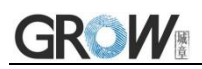

# <span id="page-10-0"></span>**2 Factory Mode Information**

# <span id="page-10-1"></span>**2.1 Factory Default Configuration**

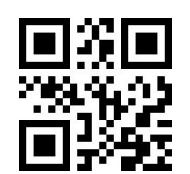

**Factory default setting**

# <span id="page-10-2"></span>**2.2 Setup Code**

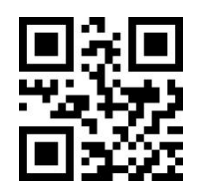

**\*Setup code on Off**

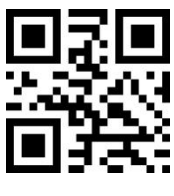

# <span id="page-11-0"></span>**3 Communication Interface**

# <span id="page-11-1"></span>**3.1 Serial Port**

It's default and common to connect module and mainframe(such as PC, POS) by series communication interface. Make sure communication parameter for module and mainframe are same, then it will communicate smooth and correctly. **Serial port related configuration: Baud rate:9600, Data bit:8, Verification: No, Stop bit:1**

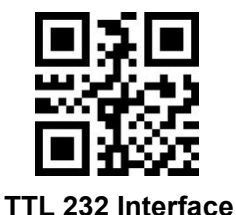

#### <span id="page-11-2"></span>**3.1.1 Baud rate**

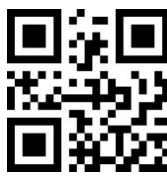

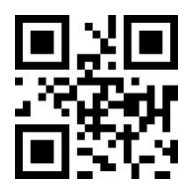

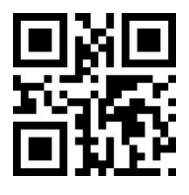

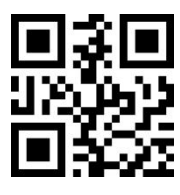

**57600bps 115200bps**

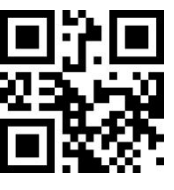

**1200bps 2400bps**

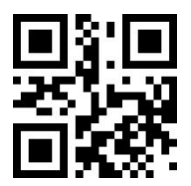

**4800bps \*9600bps(Default)**

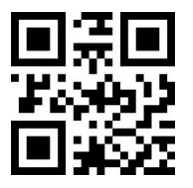

**19200bps 38400bps**

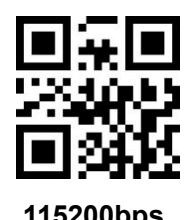

5 www.hzgrow.com

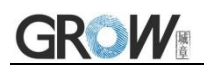

#### <span id="page-12-0"></span>**3.1.2 Parity Bit**

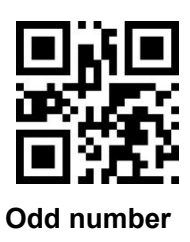

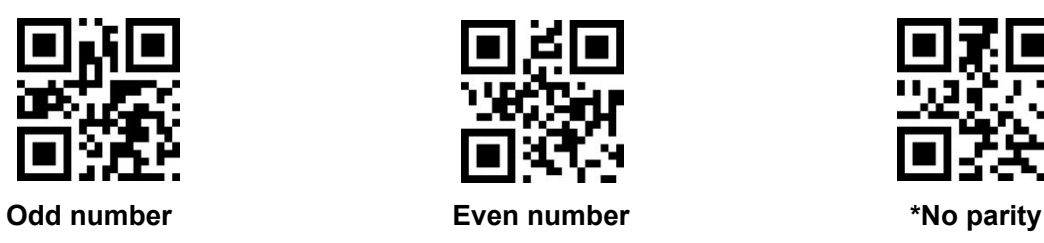

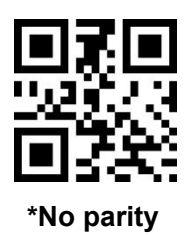

<span id="page-12-1"></span>**3.1.3 Stop Bit**

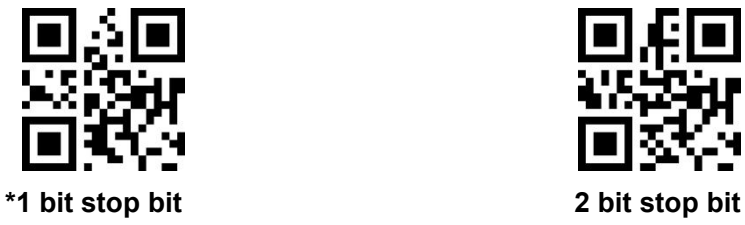

<span id="page-12-2"></span>**3.1.4 Software Shake Hand**

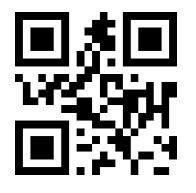

**Forbid ACK/NAK \*Allow ACK/NAK**

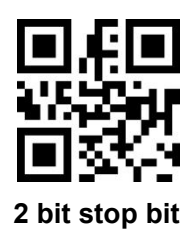

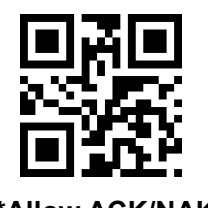

<span id="page-12-3"></span>**3.2 USB KBW**

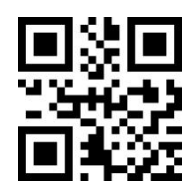

**USB KBW Keyboard**

# <span id="page-12-4"></span>**3.3 USB COM Keyboard**

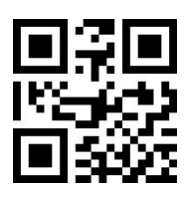

**USB COM**

# <span id="page-13-0"></span>**4 Read Mode**

#### <span id="page-13-1"></span>**4.1 Manual Mode**

#### <span id="page-13-2"></span>**4.1.1 Button Holding Mode**

Set to button holding mode, press the button to trigger reading, and release the button to end reading. If the reading is successful or the reading time exceeds the single reading time, the reading will be finished.

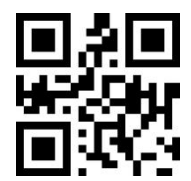

**Manual Mode- Button Holding**

#### <span id="page-13-3"></span>**4.1.2 Button Trigger Mode**

Set to the button trigger mode, press the button to start reading, release the button, read will not stop. If the reading is successful or the reading time exceeds the single reading time, the reading will be finished.

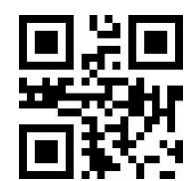

**Manual Mode- Button Trigger**

## <span id="page-13-4"></span>**4.2 Continuous Mode(Default)**

On this mode, reading module read code continuous and automatic. Read successfully or the reading time exceeds the single reading time, the reading will be finished, and automatically trigger the next reading.

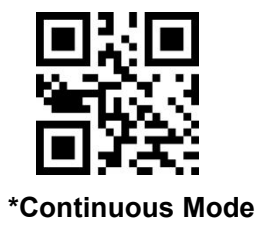

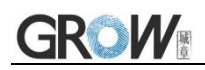

#### <span id="page-14-0"></span>**4.2.1 Break Time Settlement**

Time between two read.

Default:500ms, Unit:100ms, Range:0-9900ms

You can set the break time by scanning the bar code, example:

Set 0.5ms, first scan the bar code below. Then scan the "0" and "5" bar code in the Digital Setting Code (Appendix 1).

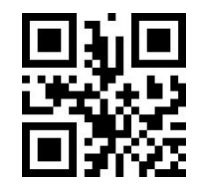

**Break time settlement**

#### <span id="page-14-1"></span>**4.3 Induction Mode**

In automatic sensing mode, the reading engine detects the brightness of the surrounding environment. When the brightness changes, module will begin to read, read successfully or the reading time exceeds the single reading time,the reading will be finished. Regardless of the last read success or failure, the module will be redetects the brightness of the surrounding environment.

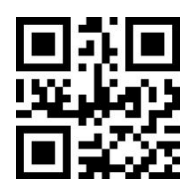

**Induction Mode**

#### <span id="page-14-2"></span>**4.3.1 Stable Induction Time**

Stable time before entering the test environment. Default: 500ms, Unit:100ms, Range:0-9900ms

You can set the stable time by scanning the bar code, example:

Set 200ms,first scan the bar code below. Then scan the "0" and "2" bar code in the Digital Setting Code (Appendix 1).

Set 1500ms,first scan the bar code below. Then scan the "1" and "5" bar code in the Digital Setting Code (Appendix 1).

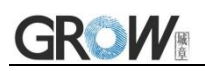

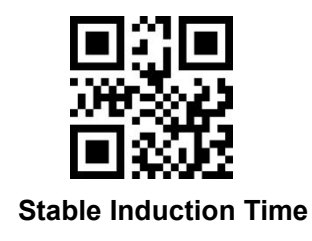

#### <span id="page-15-0"></span>**4.3.2 Sensitivity Rating Setting**

There are three levels of sensitivity to choose from, default: high sensitivity.

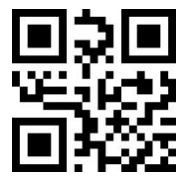

**\*High Sensitivity Medium Sensitivity Low Sensitivity**

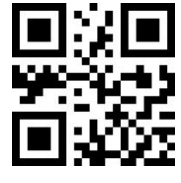

#### <span id="page-15-1"></span>**4.4 Host Mode**

Through the instruction to trigger the reading engine, and it can end the reading by instruction, read successfully or the reading time exceeds the single reading time,the reading will be finished.

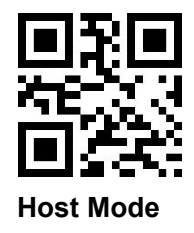

## <span id="page-15-2"></span>**4.5 Single Scan Time**

This parameter is the duration of a single decoding. Time from 0.5s to 25.5s, step size 0.1s. **Default**

**3s.** Example:

Set 0.5s, first scan the bar code below. Then scan the "0","0" and "5" bar code in the Digital Setting Code (Appendix 1).

Set 10.5s, first scan the bar code below. Then scan the "1","0" and "5" bar code in the Digital Setting Code (Appendix 1).

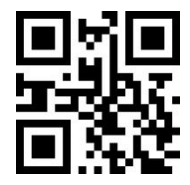

**Single scan time**

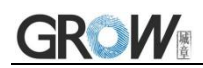

#### <span id="page-16-0"></span>**4.5.1 Single Scan Time Quickly Set Up**

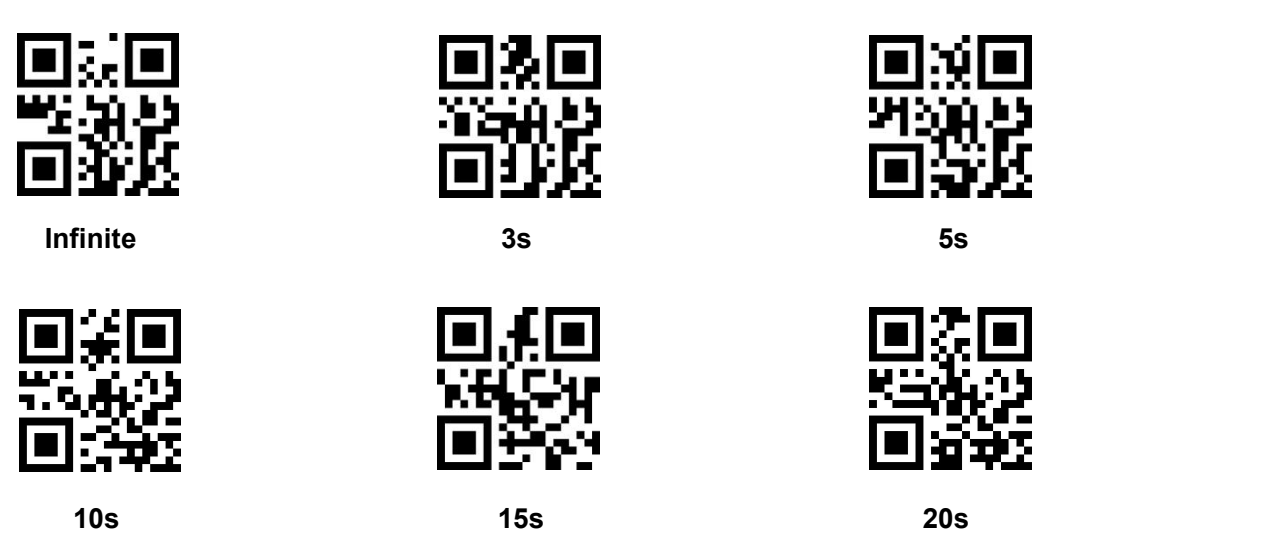

# <span id="page-16-1"></span>**4.6 Time Interval For The Same Code Read**

It means, after reading a barcode, refuse to read the same code for a set period of time. Only after a set period of time, it can be able to read and output. Default: 500ms, Unit:100ms, Range:0-9900ms.

Mainly for continuous mode and automatic induction mode.

Example: Set 0.5s, first scan the bar code below. Then scan the "0" and "5" bar code in the Digital Setting Code (Appendix 1).

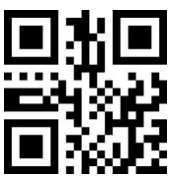

**Time Interval For The Same Code Read**

#### <span id="page-16-2"></span>**4.6.1 Same Code Quickly Set Up**

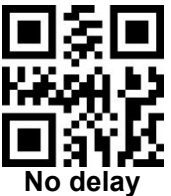

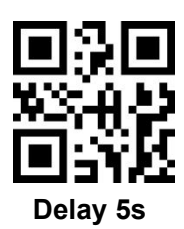

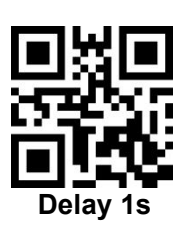

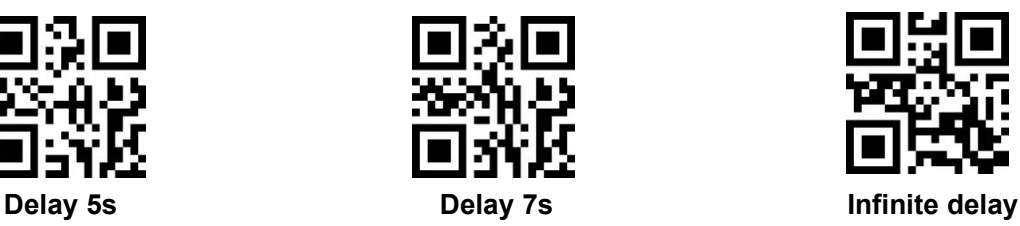

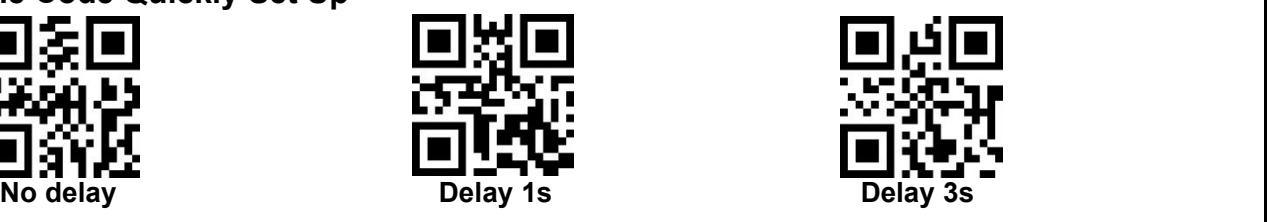

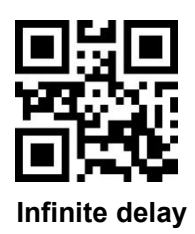

10 www.hzgrow.com

# <span id="page-17-0"></span>**5 Lighting and Collimate**

# <span id="page-17-1"></span>**5.1 Lighting**

Head lamp is used to additional lighting when read.

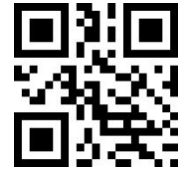

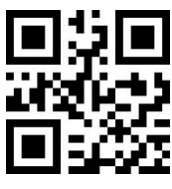

**\*The light turn on only when read Always on Always off**

**(Default)**

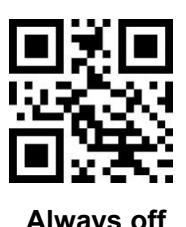

<span id="page-17-2"></span>**5.2 Collimation**

There will be a pointing light beam which can help user to find best distance.

Note: Flashing and non-flashing functions only work if the collimation LED is set to be **Always on** or **on when read**. After the LED is set to be off, if you want to set the LED flashing function, please first set the collimation LED to be **Always on** or **on when reading.**

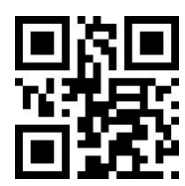

**\*The light turn on only when read Always on Always off**

**(Default)**

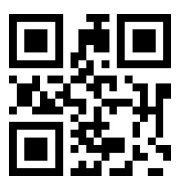

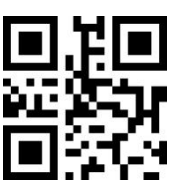

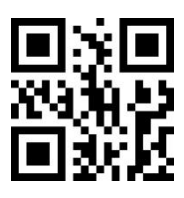

**Flashing Non-Flashing**

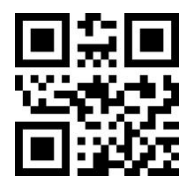

# <span id="page-18-0"></span>**6 Prompts**

# <span id="page-18-1"></span>**6.1 Keyboard**

#### <span id="page-18-2"></span>**6.1.1 Keyboard Settlement**

Scan following code to change keyboard.

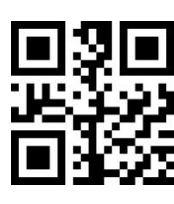

**\*American English(Default) Belgium Finland**

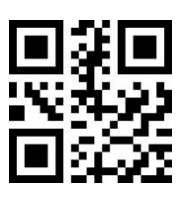

**Austria,Germany France Italy**

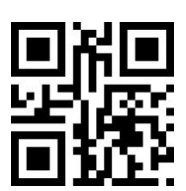

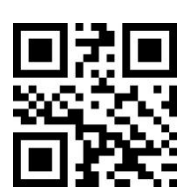

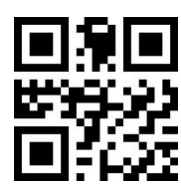

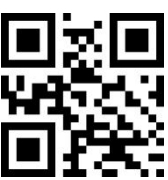

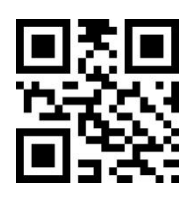

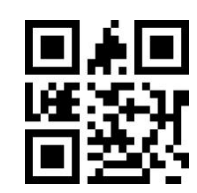

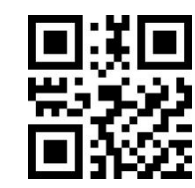

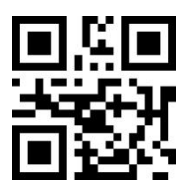

**Turkey F Turkey Q Japan Russia**

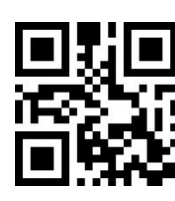

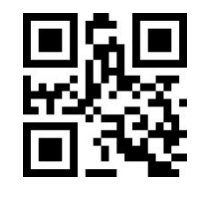

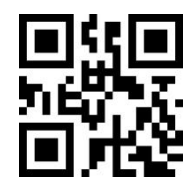

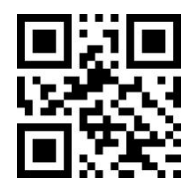

**Sweden UK Denmark**

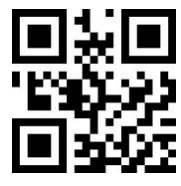

**Spain Norway Portugal**

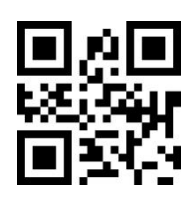

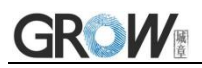

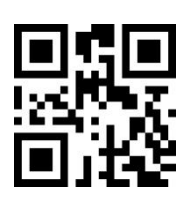

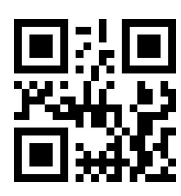

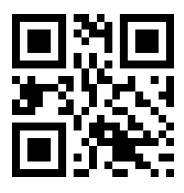

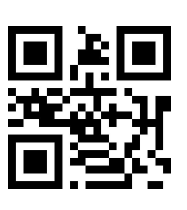

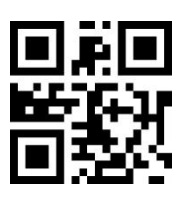

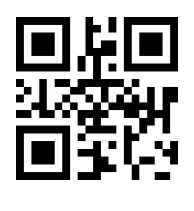

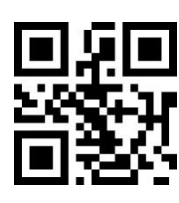

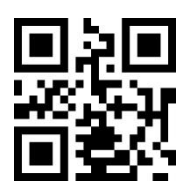

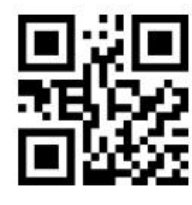

**Romania (standard) Slovakia Multi-country General**

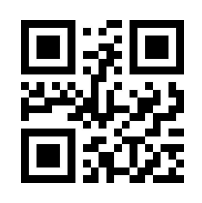

**Czech Thailand Ukraine Brazil(ABNT2)**

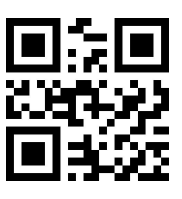

**Greek Hungary Netherlands Poland(214)**

#### <span id="page-19-0"></span>**6.1.2 Keyboard Type**

After enabling the virtual keyboard, you can output the correct data in any keyboard language mode.

When using virtual keyboard, you must make sure the keypad number keys are valid.

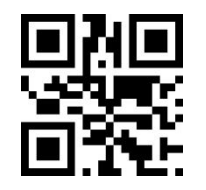

**\*Standard Keyboard Virtual Keyboard**

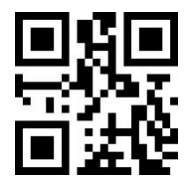

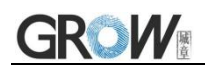

#### <span id="page-20-0"></span>**6.1.3 Keyboard Output Character Time Interval**

Time from 0ms to 1000ms Unit: 5ms Default: 5ms

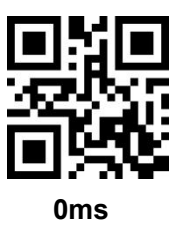

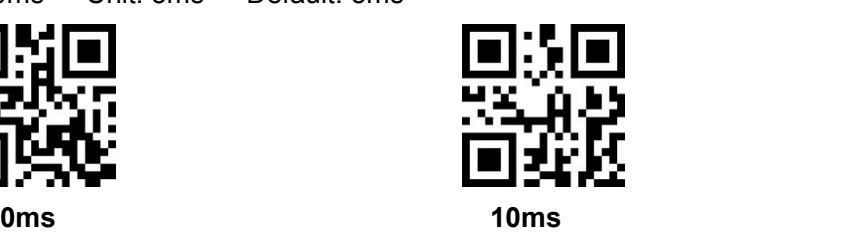

#### <span id="page-20-1"></span>**6.1.4 ASCII Control Character Output Mode Selection**

Control character (0x00-0x20) output mode selection in ASCII code

Output function keys: control characters are used as custom function keys. See appendix 4 for specific functions

Output Ctrl combination key (this function is used with prefix and suffix) : Ctrl combination key output control characters, specific functions are shown in appendix 4

ALT output control characters: full control character output is supported in Chinese environment, refer to standard ASCII table for details

Output Enter and DownArrow: mask other control characters, output only: 0x07 output Enter,0x0A output DownArrow, 0x0D output Enter.

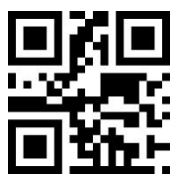

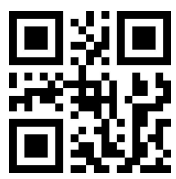

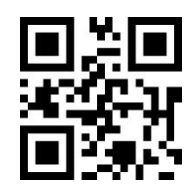

**Output function keys(0x00) Output Ctrl combination key(0x01)**

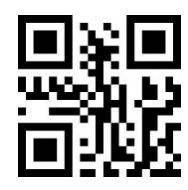

**ALT output control characters(0x02) Output Enter and DownArrow(0x03)**

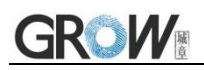

# <span id="page-21-0"></span>**6.2 Prompts Tone**

#### <span id="page-21-1"></span>**6.2.1 Buzzer Type**

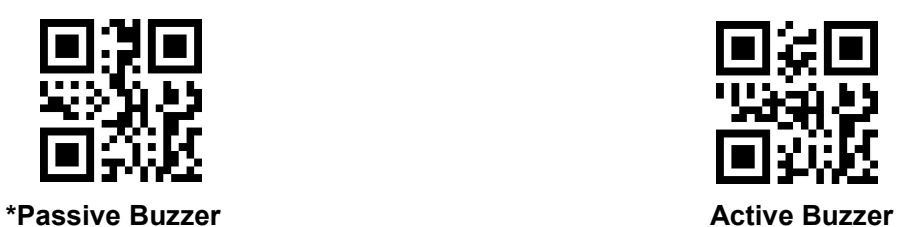

#### <span id="page-21-2"></span>**6.2.2 Silent Mode**

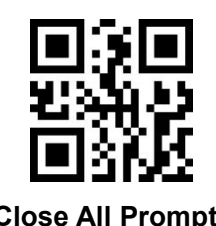

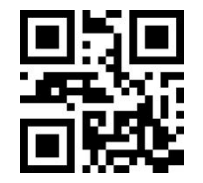

**Close All Prompts \*Forbid to Close All Prompts**

#### <span id="page-21-3"></span>**6.2.3 Volume Level**

Default: high pitch

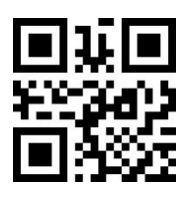

**\*High Pitch Middle Low**

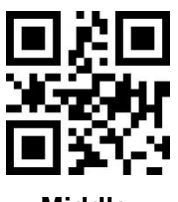

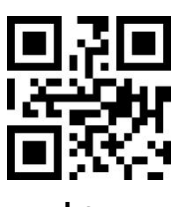

#### <span id="page-21-4"></span>**6.2.4 Decoding Successful Prompt Tone**

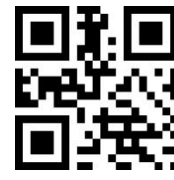

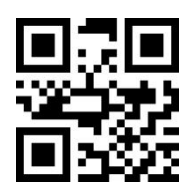

**\*Decoding Successful Prompt Tone ON Decoding Successsful Prompt Tone OFF**

#### <span id="page-21-5"></span>**6.2.5 Starting Up Prompt**

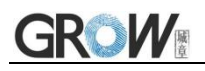

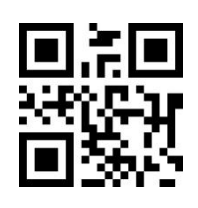

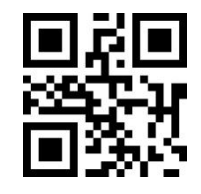

**\*Starting Up Prompt ON Starting Up Prompt OFF**

<span id="page-22-0"></span>**6.2.6 Setup Code Prompt**

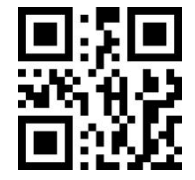

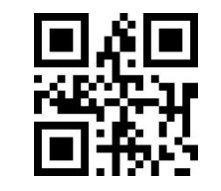

**\*Setup Code Prompt ON Setup Code Prompt OFF**

# <span id="page-22-1"></span>**6.3 Decoding Successful Prompt Light**

Decoding success prompt light on a certain time, the premise is that the prompt light is used as a decoding prompt.

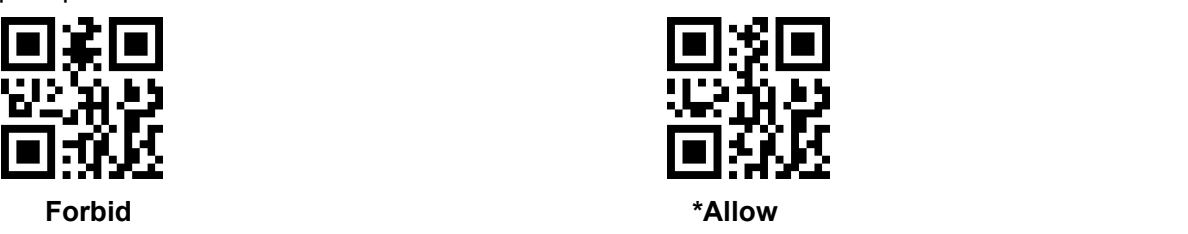

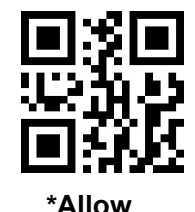

# <span id="page-22-2"></span>**6.4 Decoding Prompt Working Mode**

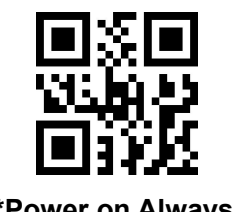

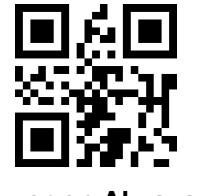

 $*$  **Power** on Always off **being the contract of the Power** on Always on

# <span id="page-22-3"></span>**6.5 Decoding Prompt**

If the barcode cannot be decoded within the timeout period before releasing the trigger button, it is allowed to send "unread" messages.Any possible prefix or suffix can be attached to this message.

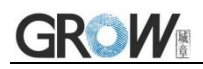

When this function is disabled, no message can be sent to the host even if the barcode cannot be decoded.

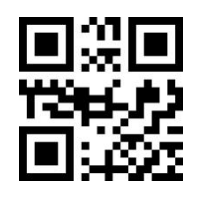

**\*Forbid sending NR Allow sending NR**

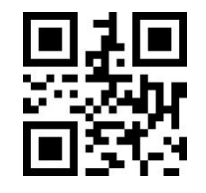

## <span id="page-23-0"></span>**6.6 Keyboard Output Force Letter Case Conversion**

Example: If the barcode is ab123dE, if scan the "convert to uppercase" bar code, the output is AB123DE; if scan the "convert to lowercase" bar code,the output is abc123de.

#### **Default: Keyboard case is not converted.**

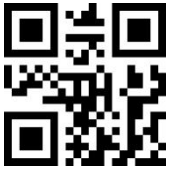

**\*Keyboard case is not converted All uppercase**

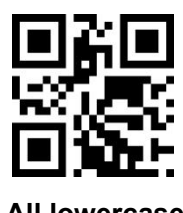

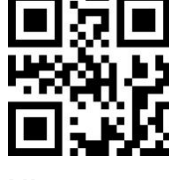

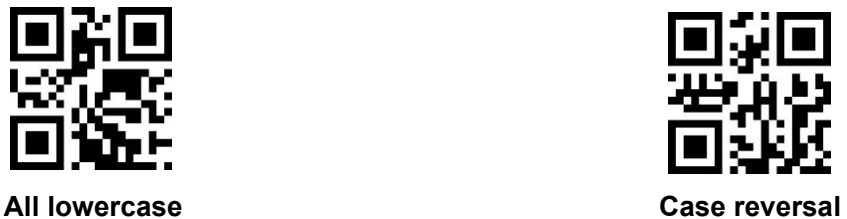

## <span id="page-23-1"></span>**6.7 Output Data Code Format**

Read following to print Chinese data according to specified code format

- 0: Original type 1:GBK format: notepad, EXCEL
- 2: UNICODE format: WORD and input box for chat tools

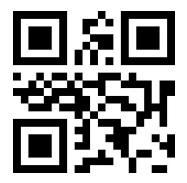

**Original Type \*GBK Unicode**

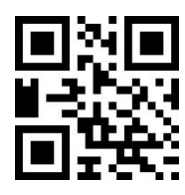

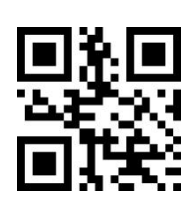

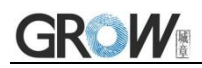

# <span id="page-24-0"></span>**6.8 Input Data Code Format**

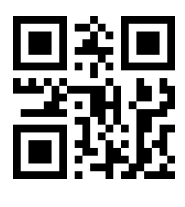

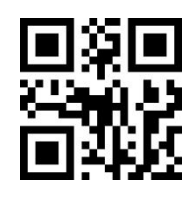

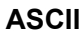

**(0x03)**

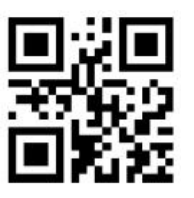

**Japanese single byte**

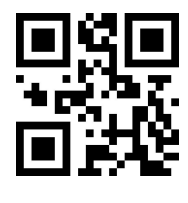

**\*AUTO GBK(GB2312) UTF8**

**(0x00) (0x01) (0x02)**

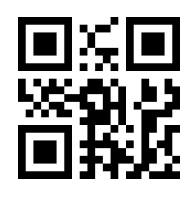

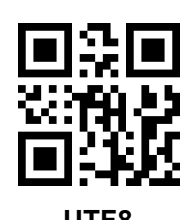

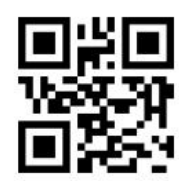

**ASCII Japanese DEC Multinational Character Set(MCS)**

# <span id="page-25-0"></span>**7 Data Edition**

# <span id="page-25-1"></span>**7.1 CODE ID**

Users can identify different types of bar code by CODE ID.

CODE ID use one character to identify and can be self- defined. Pls see the Appendix 3.

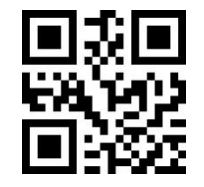

**\*Not allowed to send ID Allowed to send ID**

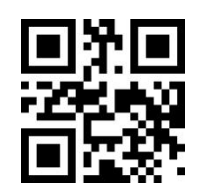

# <span id="page-25-2"></span>**7.2 Terminator Character**

Terminator character is add character format after decoding data: decoded data + terminator character.

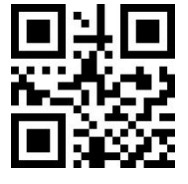

**\*No Terminator**

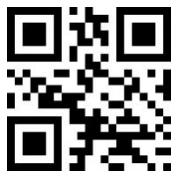

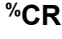

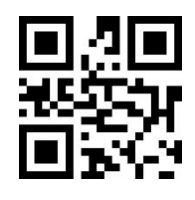

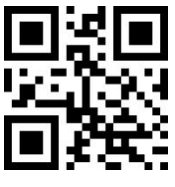

**# &CR LF**

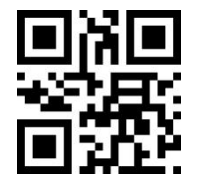

**%CR TAB**

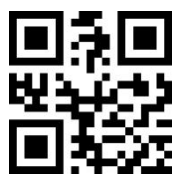

**CRCR CR LF CR LF**

## <span id="page-26-0"></span>**7.3 Add Prefix and Suffix**

#### <span id="page-26-1"></span>**7.3.1 Prefix**

**1) Scan "Set Multiple Prefixes" setting code**

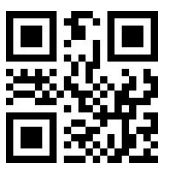

**Set Multiple Prefixes in succession**

- **2) Scan the digital setting code in turn,and there will be a successful tone for every four**
- **3) Scan "Finish Setting Multiple Prefixes Suffixes" setting code and finish setting**

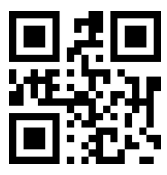

**Finish Setting Multiple Prefixes Suffixes**

<span id="page-26-2"></span>**7.3.2 Suffix(Similar to a prefix, you can add a newline to suffix if you need a newline)**

**1) Scan "Set Multiple Suffixes" setting code**

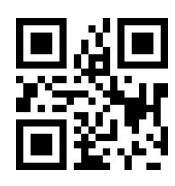

**Set Multiple Suffixes in succession**

**2) Set Suffixes**

**3) Scan "Finish Setting Multiple Prefixes Suffixes" setting code and finish setting**

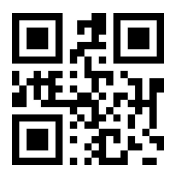

**Finish Setting Multiple Prefixes Suffixes**

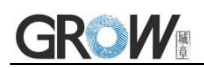

#### <span id="page-27-0"></span>**7.3.3 Prefix Suffix Take Effect**

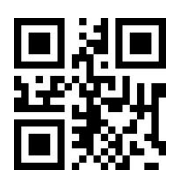

**\*Only output the decoded data Output multiple Suffixes**

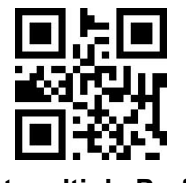

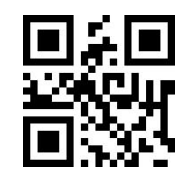

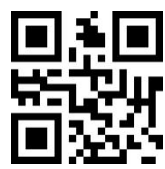

**Output multiple Prefixes Output multiple Prefixes and Suffixes**

## <span id="page-27-1"></span>**7.4 Hide Header, Middle and Tail Characters**

#### <span id="page-27-2"></span>**7.4.1 Hide Header Characters**

Decoding data for header data hiding, it can be configured to hide any length.

If the configured length exceeds the barcode data length, all contents of the current barcode are hidden

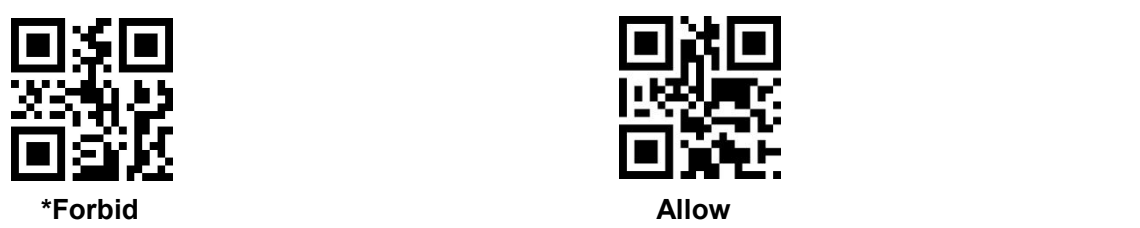

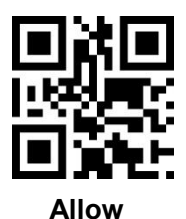

#### **Set the number of Hide Header Characters**

Set the number of Hide Header Characters, ranging from 1 to 255.

Scan the follow barcode and then scan the digital setting code. For example, if 16 characters need to be hidden, then scan the digital setting code sequentially: 0, 1 and 6.

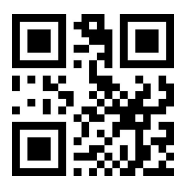

**The number of Hide Header Characters**

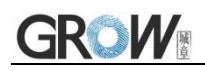

#### <span id="page-28-0"></span>**7.4.2 Hide Middle Characters**

Decoding data for middle data hiding,and any starting position and length can be configured.

If the starting position of the configuration exceeds the barcode data length, the current barcode is not hidden.

If the configured length exceeds the remaining barcode data length, all barcode data after the start location is hidden.

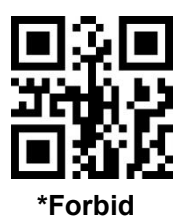

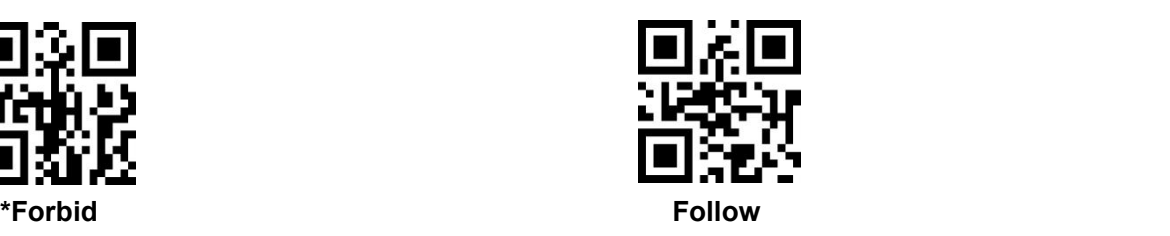

#### **Sets the Start Location of Hide Middle Characters**

Sets the start location of hide middle characters,ranging from 1 to 255.

Scan the follow barcode and then scan the digital setting code. For example, if you need to hide data after the third character (starting with the fourth character),scan the digital setting code successively: 0 0 3.

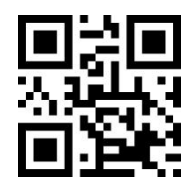

**The start bit of Hide Middle Characters**

#### **Sets the Length of Hide Middle Characters**

Sets the length of hide middle characters,ranging from 1 to 255.

Scan the follow barcode and then scan the digital setting code. For example, if 16 characters need to be hidden, then scan the digital setting code sequentially: 0, 1 and 6.

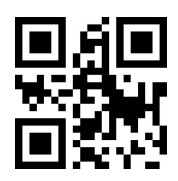

**The Length of Hide Middle Characters**

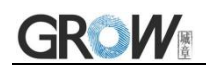

#### <span id="page-29-0"></span>**7.4.3 Hide Tail Characters**

Decoding data for tail data hiding, it can be configured to hide any length.

If the configured length exceeds the barcode data length, all contents of the current barcode are hidden.

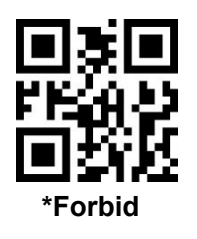

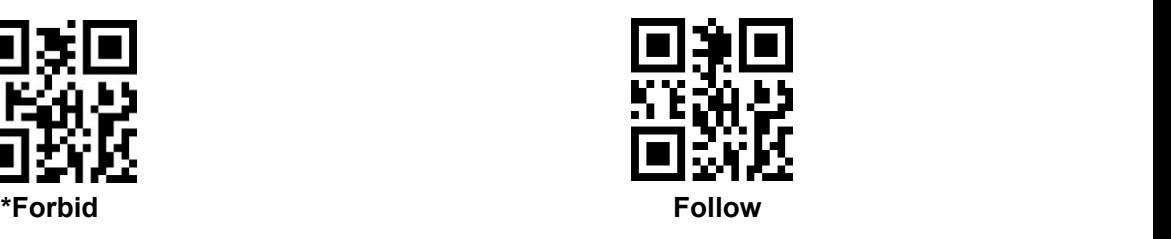

#### **Set the number of Tail Header Characters**

Set the number of Tail Header Characters, ranging from 1 to 255.

Scan the follow barcode and then scan the digital setting code. For example, if 16 characters need to be hidden, then scan the digital setting code sequentially: 0, 1 and 6.

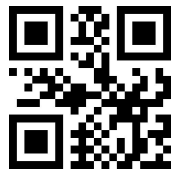

**The number of Tail Header Characters**

<span id="page-29-1"></span>**7.5 Set STX and ETX**

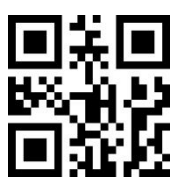

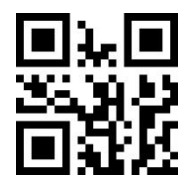

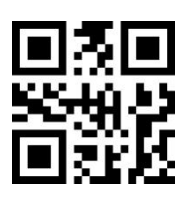

**Forbid STX Prefix**

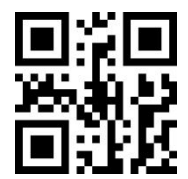

**ETX Suffix 1 STX(Prefix)+ETX(Suffix 1)**

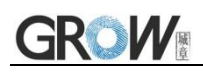

# <span id="page-30-0"></span>**7.6 Any Character Replacement Function**

This function can replace any character in barcode data with another character, supporting data number 1:1 or 1:n replacement, such as the replacement of A--B, A--BC, A--BCD...

Operation brief Description:

#### <span id="page-30-1"></span>**7.6.1 First scan "Set the Replaced Object"**

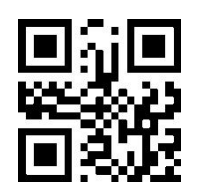

**Set the Replaced Object**

For example: Separator GS, corresponding digital setting code is 1029, respectively scan 1,0,2,9

#### <span id="page-30-2"></span>**7.6.2 Scan "Set Replacement Data"**

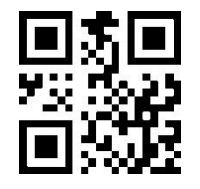

**Set Replacement Data**

For example: Symbol }, corresponding digital setting code is 1125, respectively scan 1,1,2,5

#### <span id="page-30-3"></span>**7.6.3 Complete Setting**

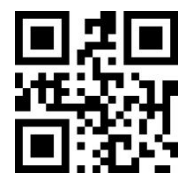

**Complete Setting**

<span id="page-30-4"></span>**7.6.4 Scan "Allow Data Replacement" to Enable the Replacement Function**

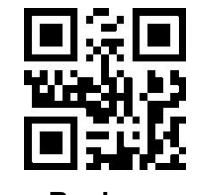

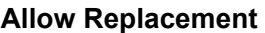

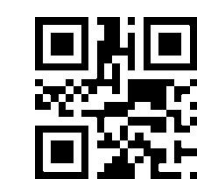

**Allow Replacement Forbid Replacemant**

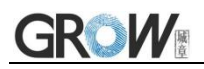

# <span id="page-31-0"></span>**8 All Types of BarCode Can be Decoded**

# <span id="page-31-1"></span>**8.1 Global Enable Switch**

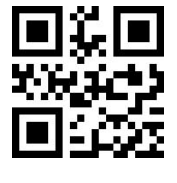

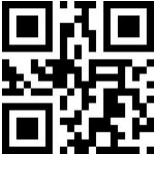

**Allow Forbid**

# <span id="page-31-2"></span>**8.2 1D Code Global Enable Switch**

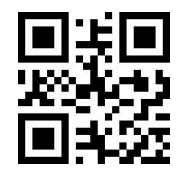

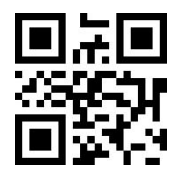

**Allow Forbid**

# <span id="page-31-3"></span>**8.3 2D Code Global Enable Switch**

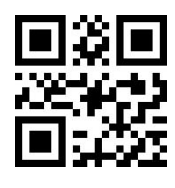

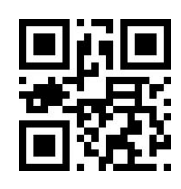

**Allow Forbid**

# <span id="page-31-4"></span>**8.4 Forward and backward reading**

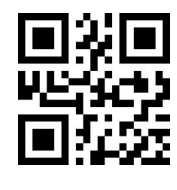

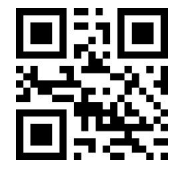

**Allow Forbid**

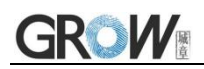

# <span id="page-32-0"></span>**8.5 UPC-A**

<span id="page-32-1"></span>**8.5.1 UPC-A**

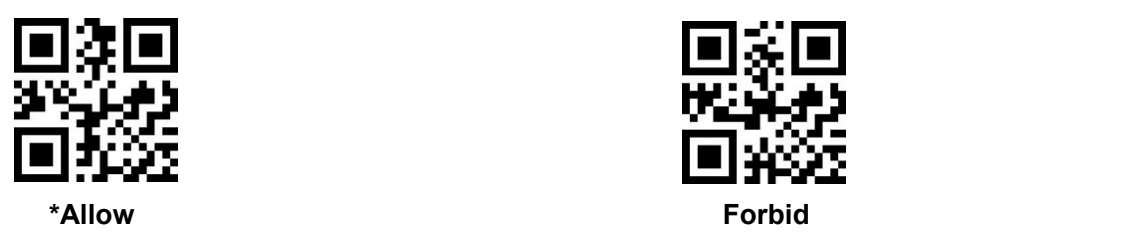

<span id="page-32-2"></span>**8.5.2 UPC-A Leading Code**

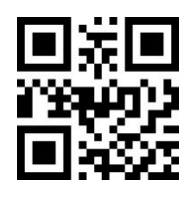

<span id="page-32-3"></span>**8.5.3 UPC-A Check Bit**

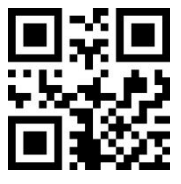

**UPC-A Check bit is not transmitted \*Transmit UPC-A Check bit**

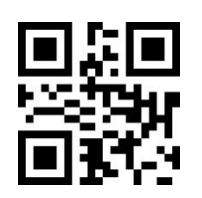

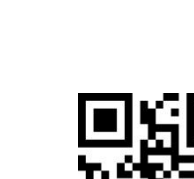

**No Leading Code \*System Characters (Default) System Character & Country Code**

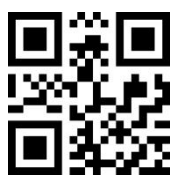

# <span id="page-32-4"></span>**8.6 UPC-A Extra Code**

<span id="page-32-5"></span>**8.6.1 UPC-A 2-bit Extra Code**

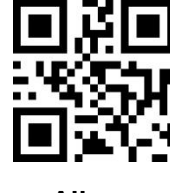

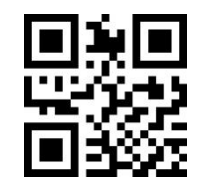

**Allow \*Forbid**

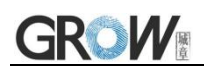

#### <span id="page-33-0"></span>**8.6.2 UPC-A 5-bit Extra Code**

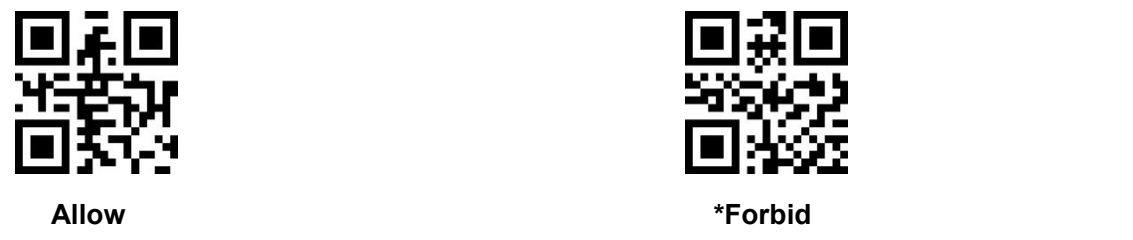

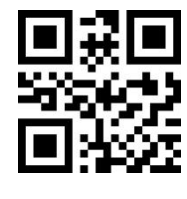

#### <span id="page-33-1"></span>**8.6.3 UPC-A Extra Code Must be Identified**

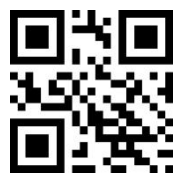

**Allow \*Forbid**

## <span id="page-33-2"></span>**8.7 UPC-E**

#### <span id="page-33-3"></span>**8.7.1 UPC-E**

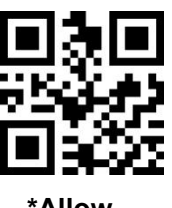

**\*Allow Forbid**

<span id="page-33-4"></span>**8.7.2 UPC-E Leading Code**

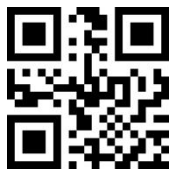

<span id="page-33-5"></span>**8.7.3 UPC-E Check Bit**

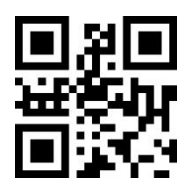

**UPC-E Check bit is not transmitted \*Transmit UPC-E Check bit**

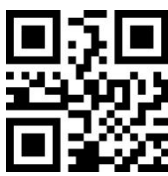

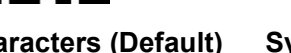

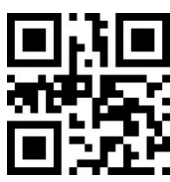

**\*No Leading Code System Characters (Default) System Character & Country Code**

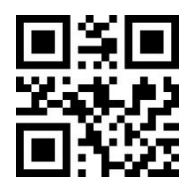

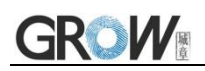

# <span id="page-34-0"></span>**8.8 UPC-E Extra Code**

<span id="page-34-1"></span>**8.8.1 UPC-E 2-bit Extra Code**

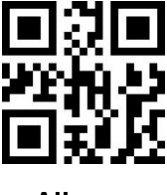

<span id="page-34-2"></span>**8.8.2 UPC-E 5-bit Extra Code**

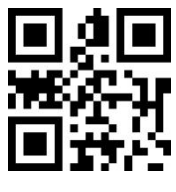

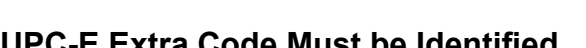

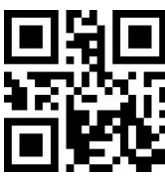

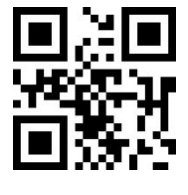

**Allow \*Forbid**

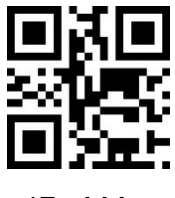

**Allow \*Forbid**

<span id="page-34-3"></span>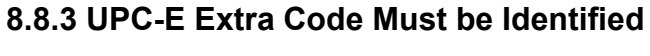

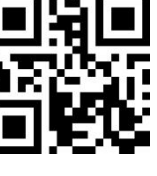

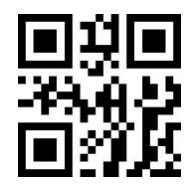

**Allow \*Forbid**

# <span id="page-34-4"></span>**8.9 UPC-E Turn UPC-A**

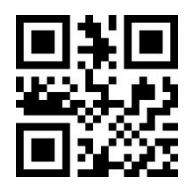

# <span id="page-34-5"></span>**8.10 UPC-A Turn EAN-13**

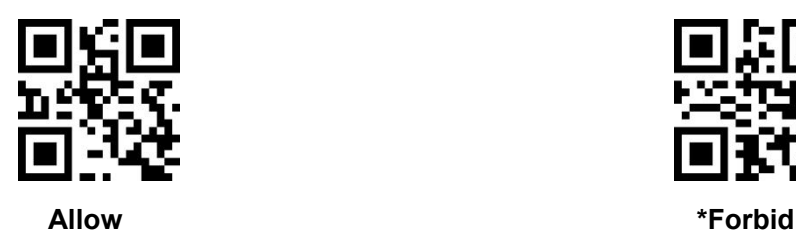

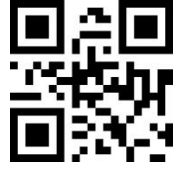

**Allow \*Forbid**

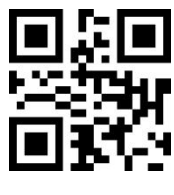

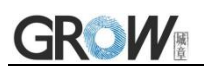

## <span id="page-35-0"></span>**8.11 UPC-E1**

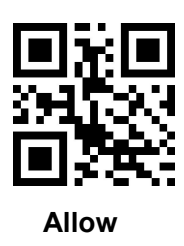

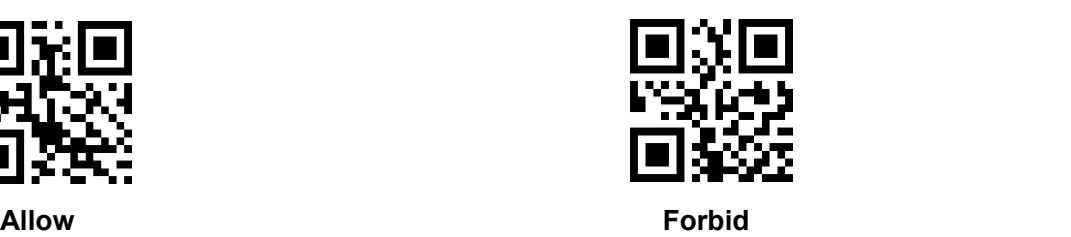

# <span id="page-35-1"></span>**8.12 EAN-8**

<span id="page-35-2"></span>**8.12.1 EAN-8**

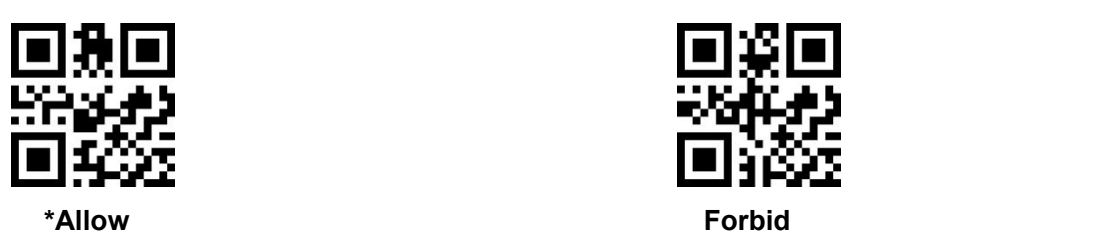

<span id="page-35-3"></span>**8.12.2 EAN-8 Check Bit**

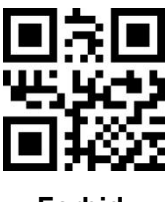

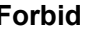

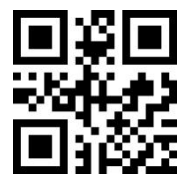

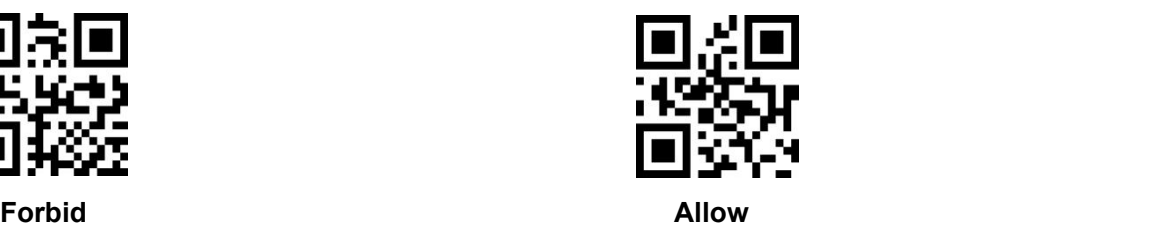

# <span id="page-35-4"></span>**8.13 EAN-8 Extra Code**

<span id="page-35-5"></span>**8.13.1 EAN-8 2-bit Extra Code**

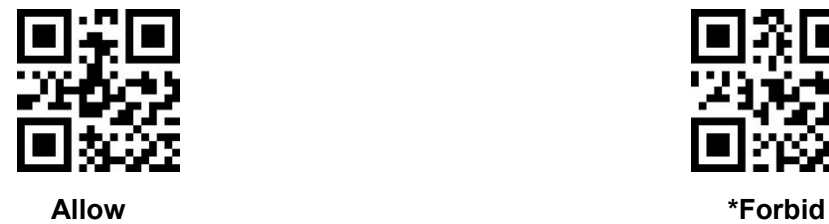

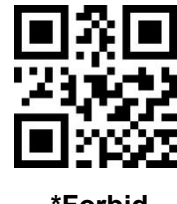
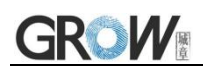

#### **8.13.2 EAN-8 5-bit Extra Code**

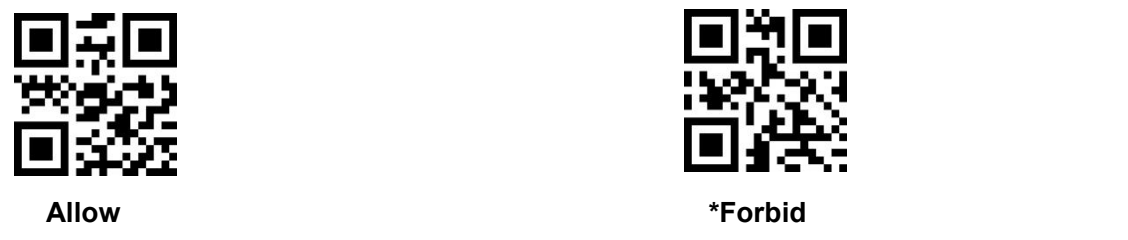

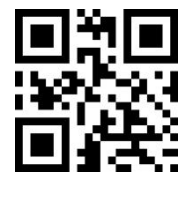

#### **8.13.3 EAN-8 Extra Code Must be Identified**

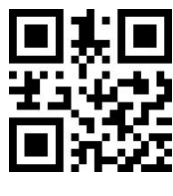

**Allow \*Forbid**

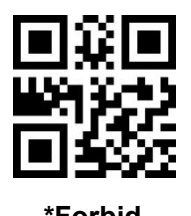

**8.14 EAN-13**

#### **8.14.1 EAN-13**

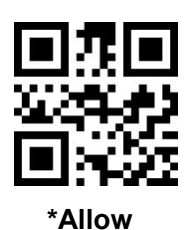

**8.14.2 EAN-13 Check Bit**

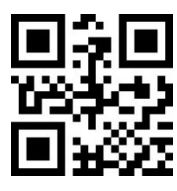

**Forbid \*Allow**

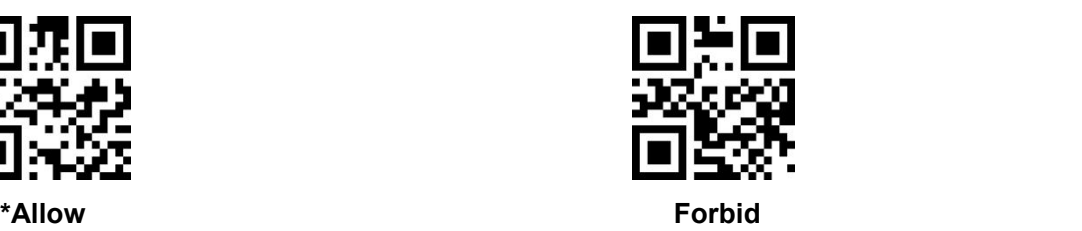

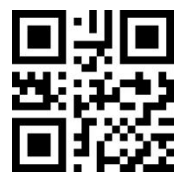

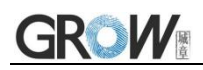

## **8.15 Bookland EAN(ISBN)**

When ISBN are forbidden, they are treated as EAN13

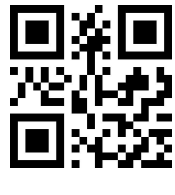

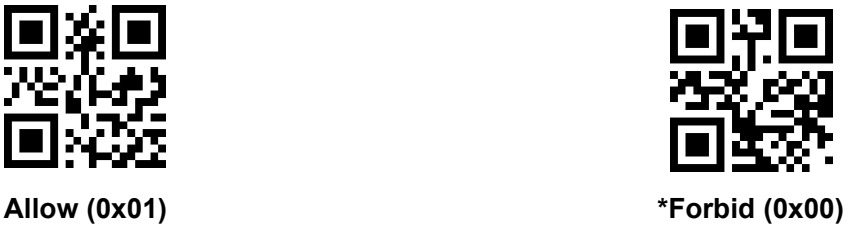

## **8.16 EAN-13 Extra Code**

**8.16.1 EAN-13 2-bit Extra Code**

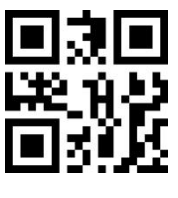

**8.16.2 EAN-13 5-bit Extra Code**

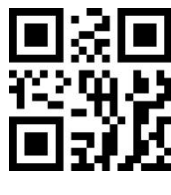

#### **8.16.3 EAN-13 Extra Code Must be Identified**

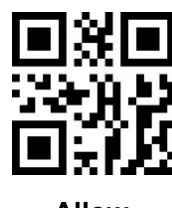

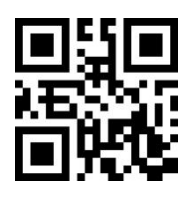

**Allow \*Forbid**

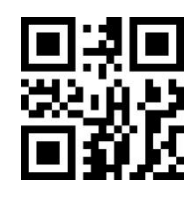

**Allow \*Forbid**

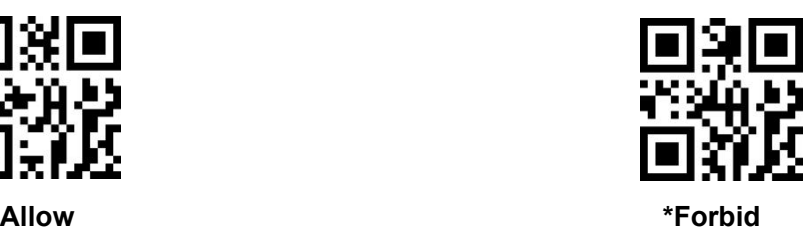

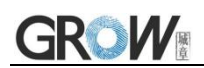

## **8.17 CODE 128**

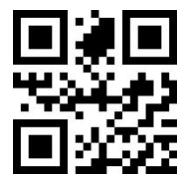

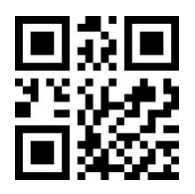

**\*Allow Forbid**

## **8.18 GS1-128(UCC/EAN-128)**

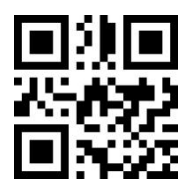

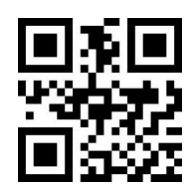

**\*Allow Forbid**

## **8.19 Interleaved 2 of 5**

**8.19.1 I 2 of 5**

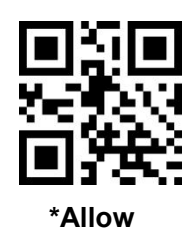

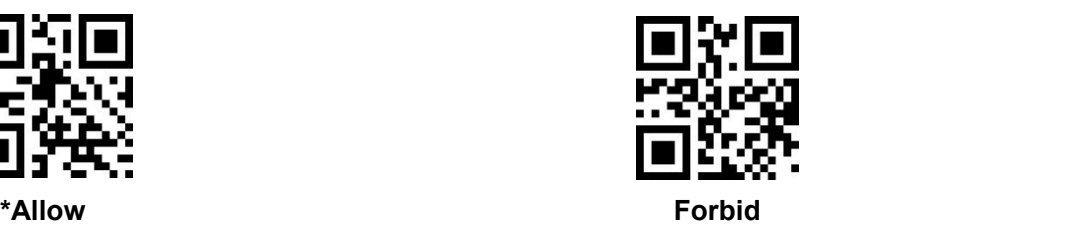

#### **8.19.2 Interleaved 2 of 5 Identify Length**

Users can set to decode Interleaved 2 of 5 within a certain length range.

Example:Set to decode only Interleaved 2 of 5 within 4-20 bit length range.

First scan the bar code below, and then scan 0,4,2,0 bar code in Appendix 1 in sequence. Change the selection or cancel an incorrect input setting, scan the bar code in Appendix 2.

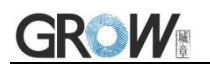

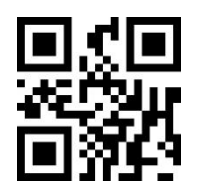

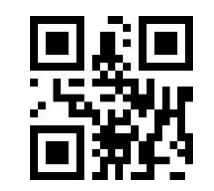

**Industrial 2 of 5 within a certain length range Industrial 2 of 5 in any length range**

**8.19.3 Interleaved 2 of 5 Check Bit Verification**

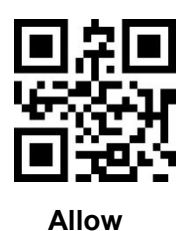

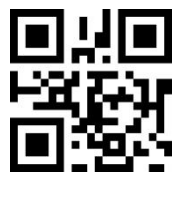

**Allow \*Forbid**

**8.19.4 Interleaved 2 of 5 Check Bit Transmission**

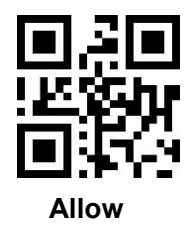

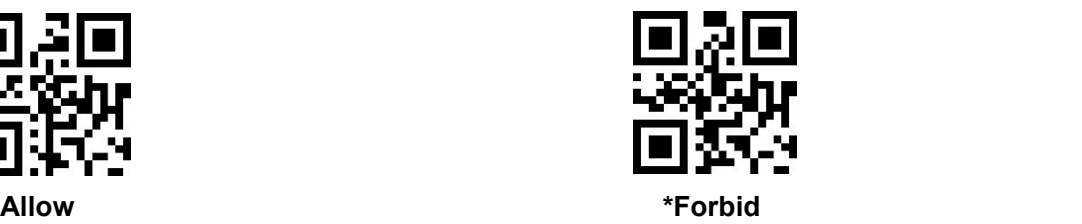

**8.20 Matrix 2 of 5**

**8.20.1 Matrix 2 of 5**

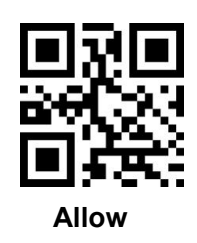

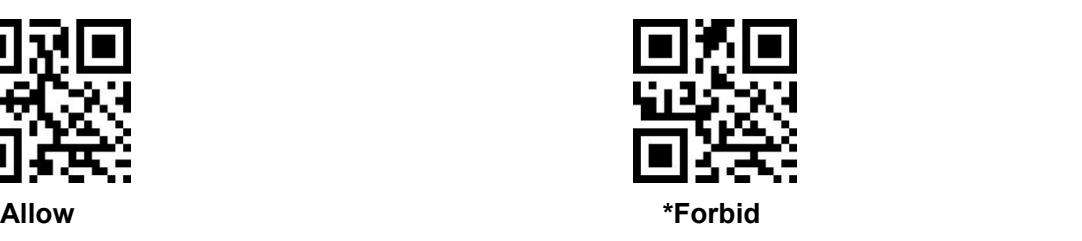

#### **8.20.2 Matrix 2 of 5 Identify Length**

Users can set to decode Matrix 2 of 5 within a certain length range.

Example:Set to decode only Matrix 2 of 5 within 4-20 bit length range.

First scan the bar code below, and then scan 0,4,2,0 bar code in Appendix 1 in sequence. Change the selection or cancel an incorrect input setting, scan the bar code in Appendix 2.

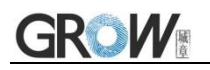

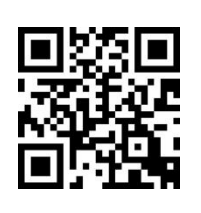

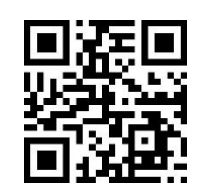

**Matrix 2 of 5 within a certain length range Matrix 2 of 5 in any length range**

**8.20.3 Matrix 2 of 5 Check Bit Verification**

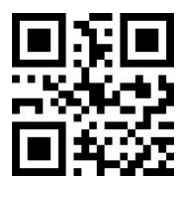

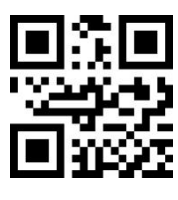

**Allow \*Forbid**

#### **8.20.4 Matrix 2 of 5 Check Bit Transmission**

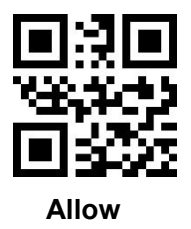

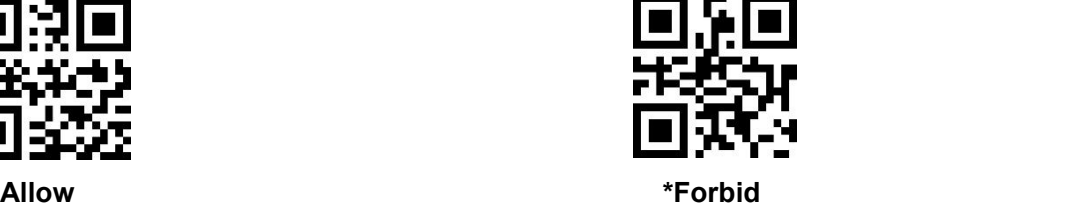

## **8.21 Industrial 2 of 5**

#### **8.21.1 Industrial 2 of 5**

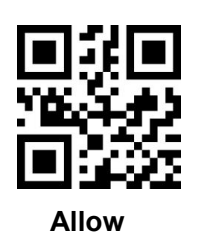

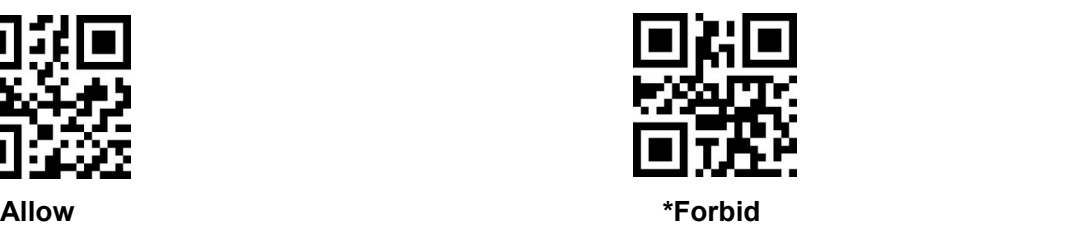

## **8.21.2 Industrial 2 of 5 Identify Length**

Users can set to decode Industrial 2 of 5 within a certain length range.

Example:Set to decode only Industrial 2 of 5 within 4-20 bit length range.

First scan the bar code below, and then scan 0,4,2,0 bar code in Appendix 1 in sequence. Change

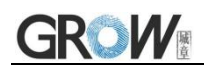

the selection or cancel an incorrect input setting, scan the bar code in Appendix 2.

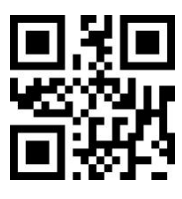

**Industrial 2 of 5 within a certain length range Industrial 2 of 5 in any length range**

## **8.22 Standard 2 of 5**

**8.22.1 Standard 2 of 5**

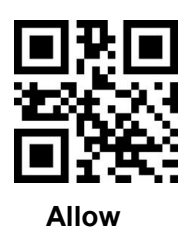

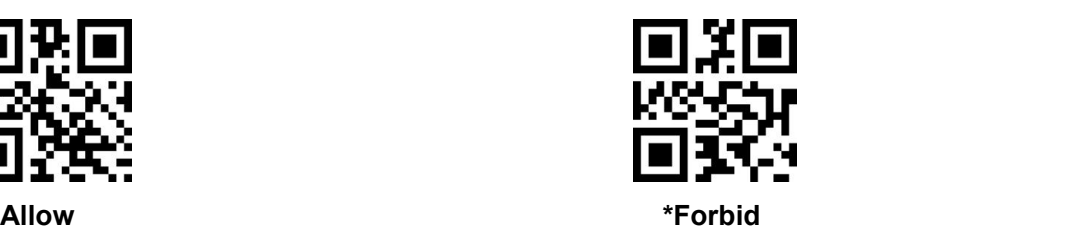

#### **8.22.2 Standard 2 of 5 Identify Length**

Users can set to decode Standard 2 of 5 within a certain length range.

Example:Set to decode only Standard 2 of 5 within 4-20 bit length range.

First scan the bar code below, and then scan 0,4,2,0 bar code in Appendix 1 in sequence. Change the selection or cancel an incorrect input setting, scan the bar code in Appendix 2.

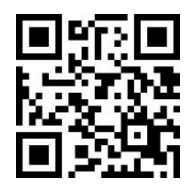

**Standard 2 of 5 within a certain length range Standard 2 of 5 in any length range**

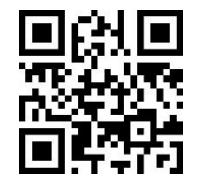

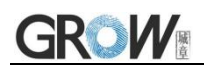

## **8.23 Code 39**

**8.23.1 Code 39**

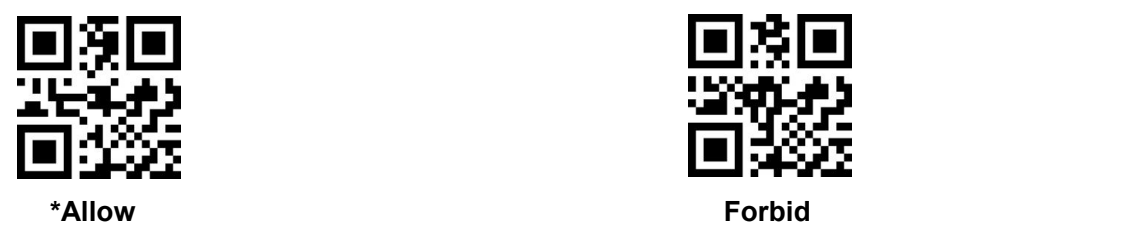

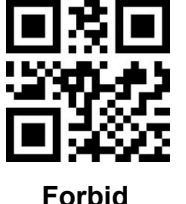

**8.23.2 Code 39 Length**

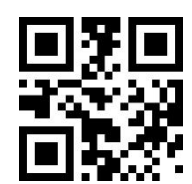

**Can solve for any length of code39**

**8.23.3 Code 39 Check Bit Verification**

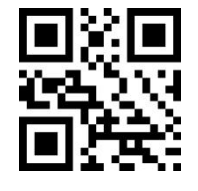

**8.23.4 Code 39 Check Bit**

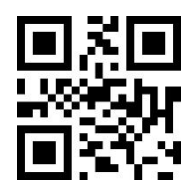

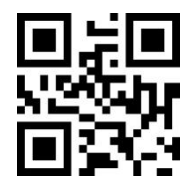

**Verification check bit \*Check bits are not validated**

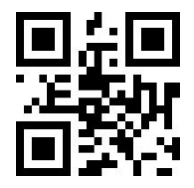

**Transmission Check Bit \*No check bits are transmitted**

#### **8.23.5 Code39 Transmit Start Character and Stop Character**

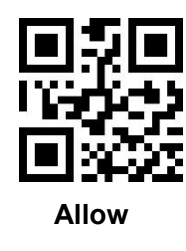

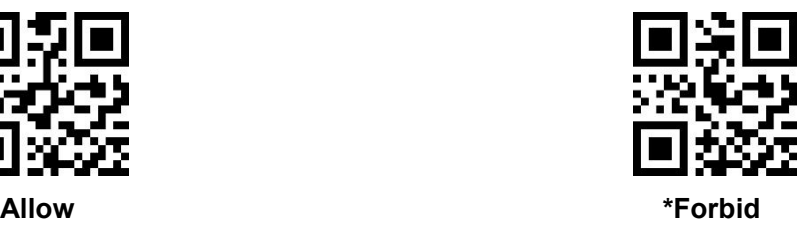

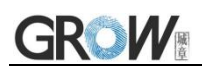

## **8.24 Code 39 Full ASCII**

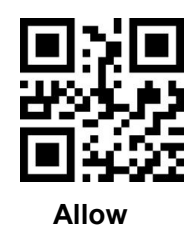

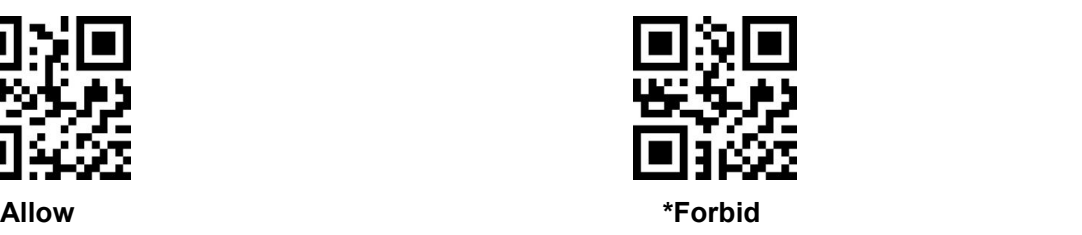

## **8.25 Code 32**

**8.25.1 Code 32**

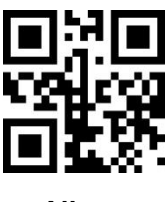

**8.25.2 Code 32 Add the Prefix A**

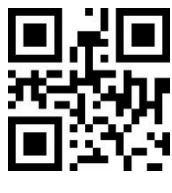

## **8.26 Code 93**

#### **8.26.1 Code93**

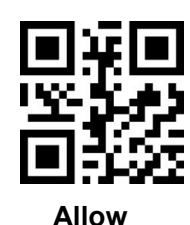

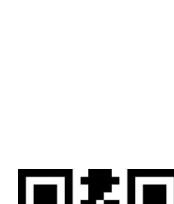

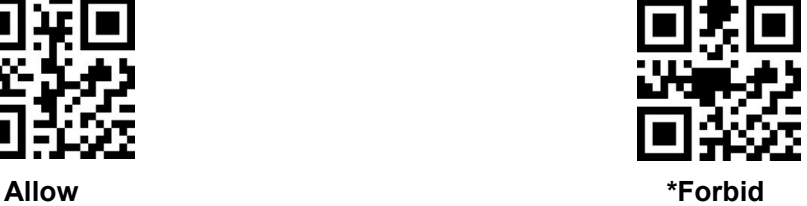

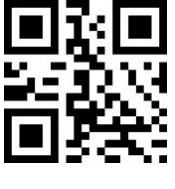

**Allow \*Forbid**

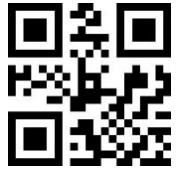

**Allow \*Forbid**

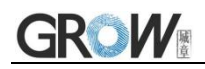

#### **8.26.2 Code93 Length**

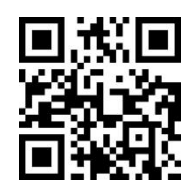

**Can read for any length of code93**

## **8.27 Code 11**

**8.27.1 Code 11**

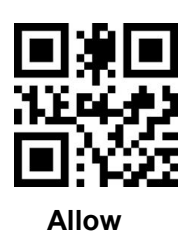

**8.27.2 Code 11 Length**

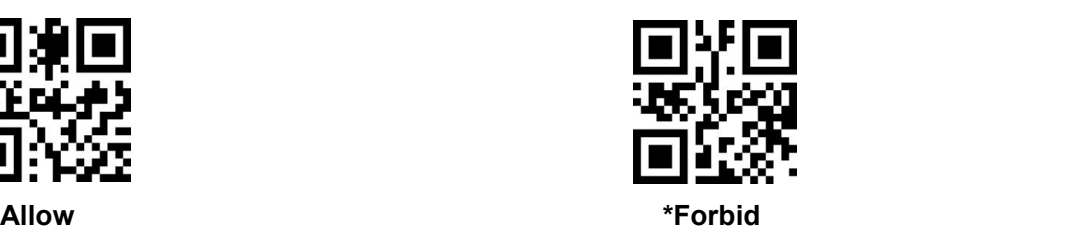

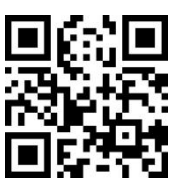

**Can solve for any length of code11**

**8.27.3 Code 11 Check Bit Verification**

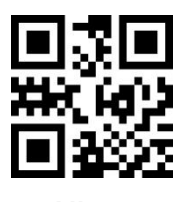

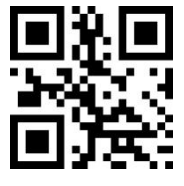

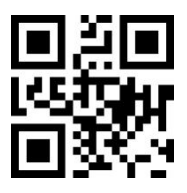

**Allow One check bit Two check bit**

**8.27.4 Code 11 Check Bit Transmission**

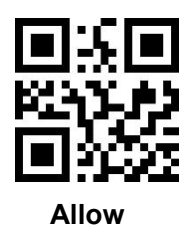

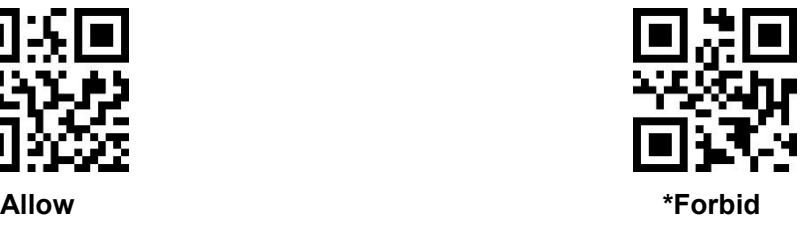

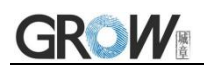

## **8.28 Codabar**

#### **8.28.1 Codabar**

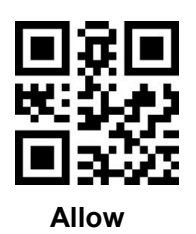

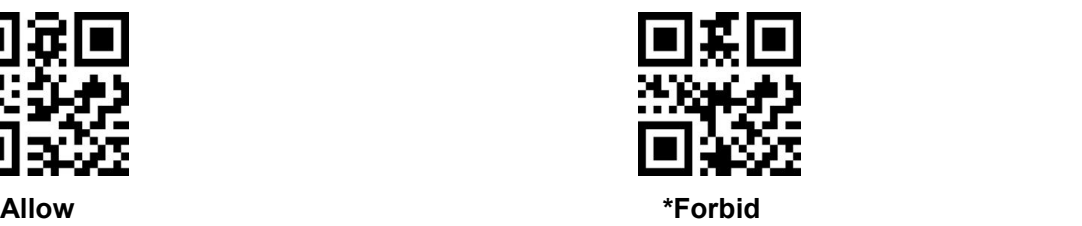

**8.28.2 Codabar Length**

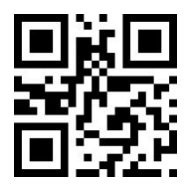

**Can solve for any length of Codabar**

#### **8.28.3 Start and End Character Formats**

T initiators and terminators are allowed to be one of the four characters: "A", "B", "C", "D";The terminator is also allowed to be one of the four characters "T", "N", "\*", "E".

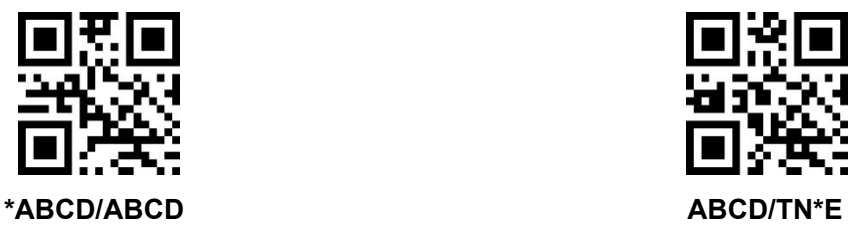

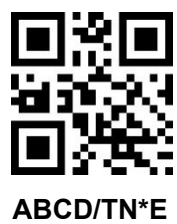

#### **8.28.4 Start and End Character Send**

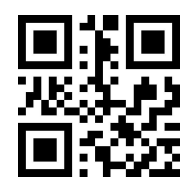

**Remove the startand stop characters \*Allow start and stop characters**

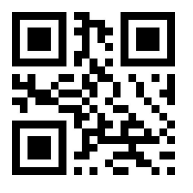

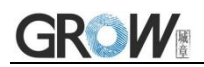

## **8.29 MSI**

**8.29.1 MSI**

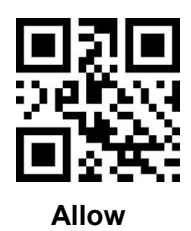

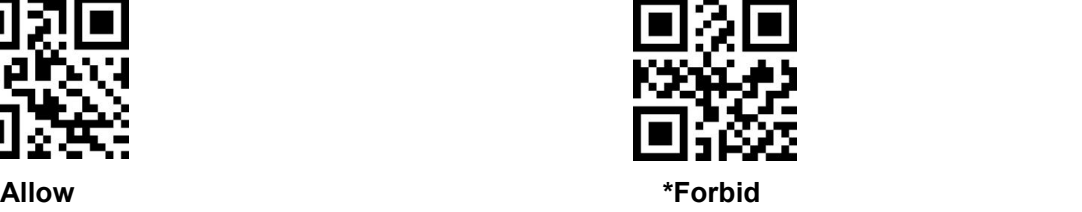

**8.29.2 MSI Length**

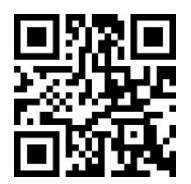

#### **Can read for any length of MSI**

## **8.30 GS1-Databar**

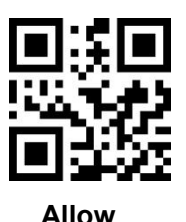

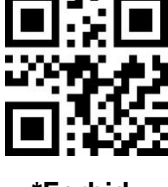

**Allow \*Forbid**

**8.31 GS1 Composite Code**

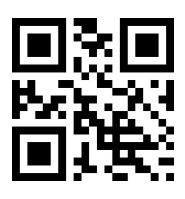

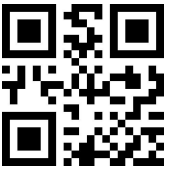

**Allow \*Forbid**

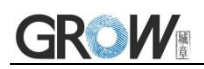

## **8.32 QR Code**

#### **8.32.1 QR Code**

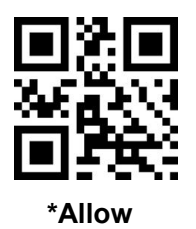

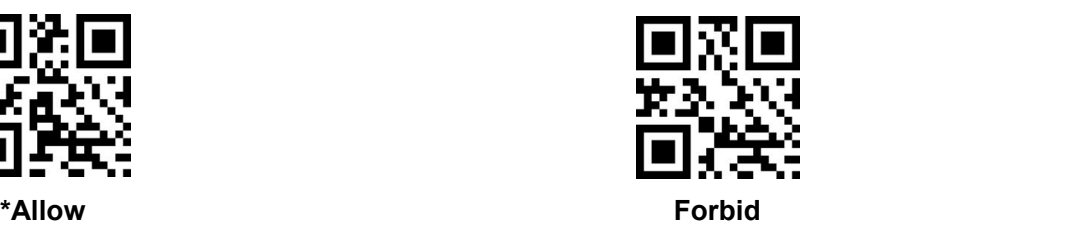

#### **8.32.2 Forward and Backward Reading**

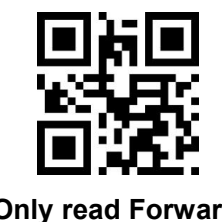

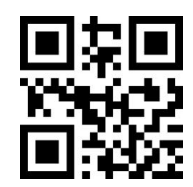

**\*Only read Forward Forward and Backward both can read**

## **8.33 Data Matrix**

#### **8.33.1 Data Matrix**

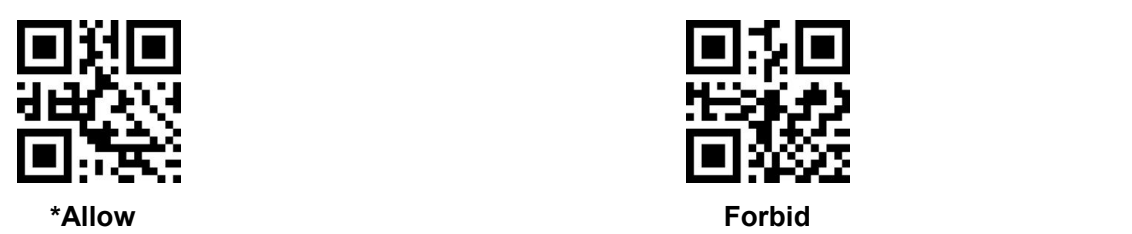

#### **8.33.2 Forward and Backward Reading**

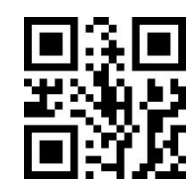

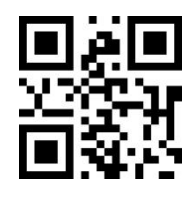

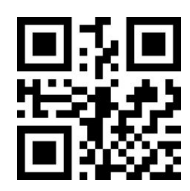

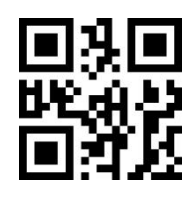

**Only read Forward Only read Backward Forward and Backward both can read**

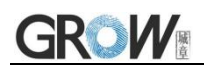

## **8.34 PDF 417**

#### **8.34.1 PDF 417**

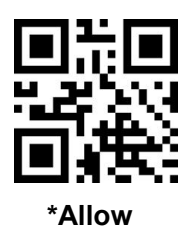

**8.35 Aztec Code**

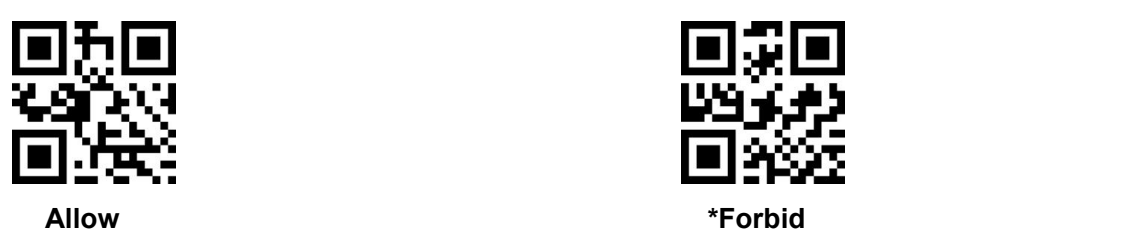

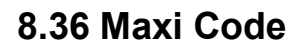

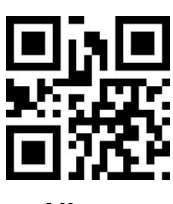

## **8.37 Han Xin Codes**

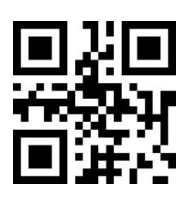

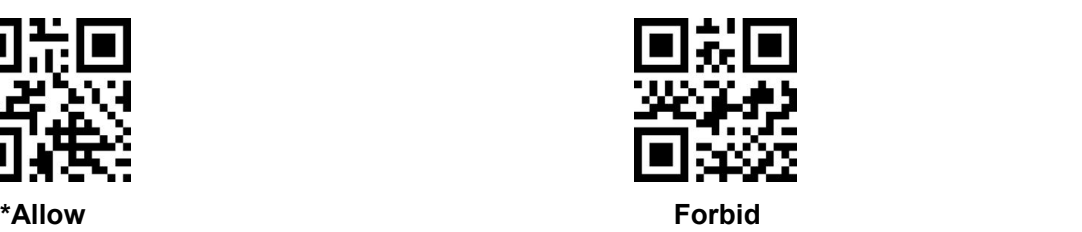

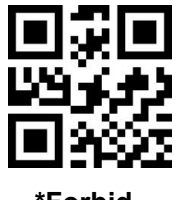

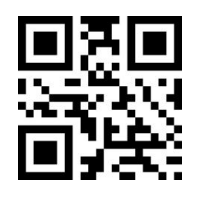

**Allow \*Forbid**

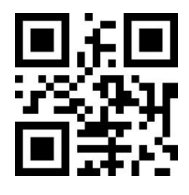

**Allow \*Forbid**

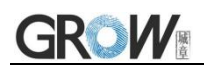

## **8.38 Mirror**

#### **8.38.1 QR Mirror**

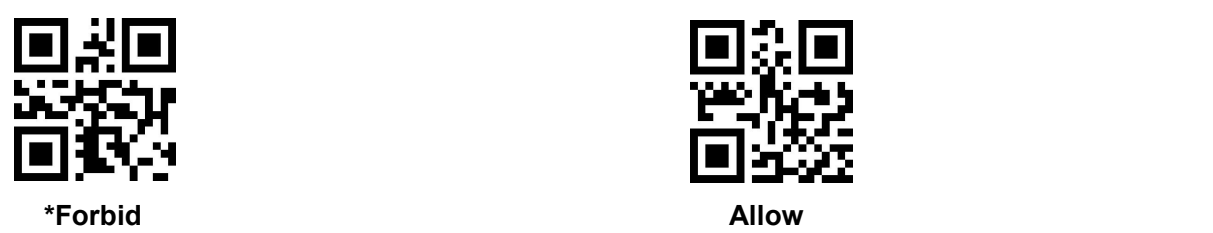

**8.38.2 DM Mirror**

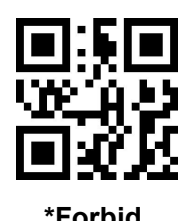

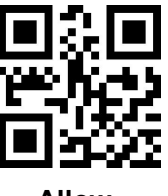

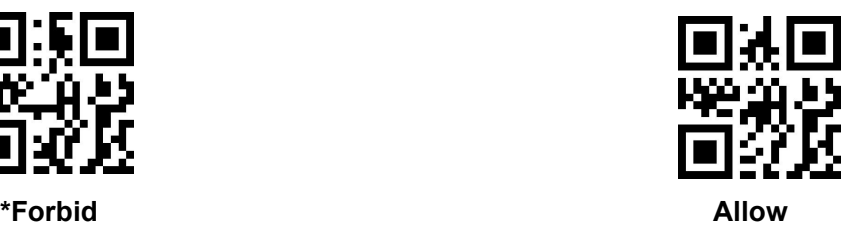

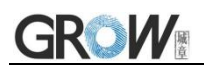

# **Appendix 1**:**Digital Setting Code**

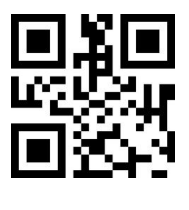

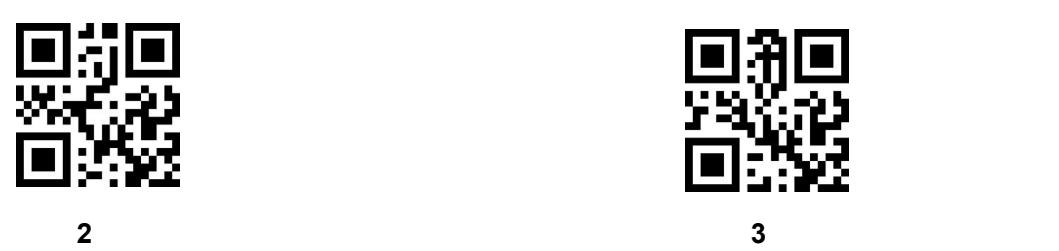

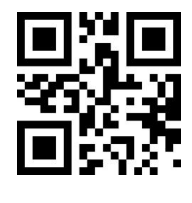

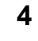

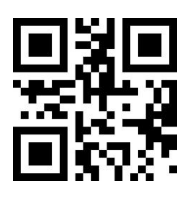

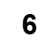

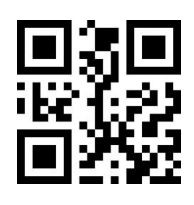

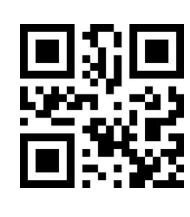

**1**

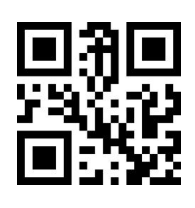

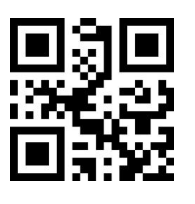

**5**

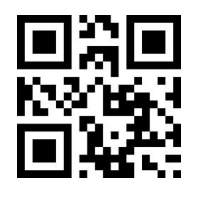

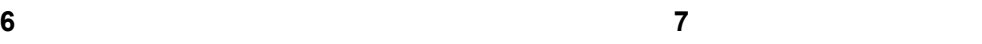

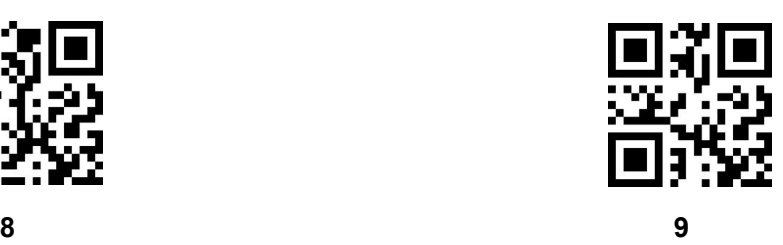

www.hzgrow.com

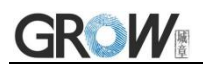

## **Appendix 2**:**Cancel Barcode**

Change the selection or cancel an incorrect input, scan the bar code below.

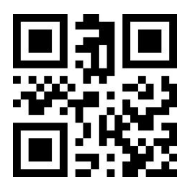

**Cancel**

# **Appendix 3: Code ID**

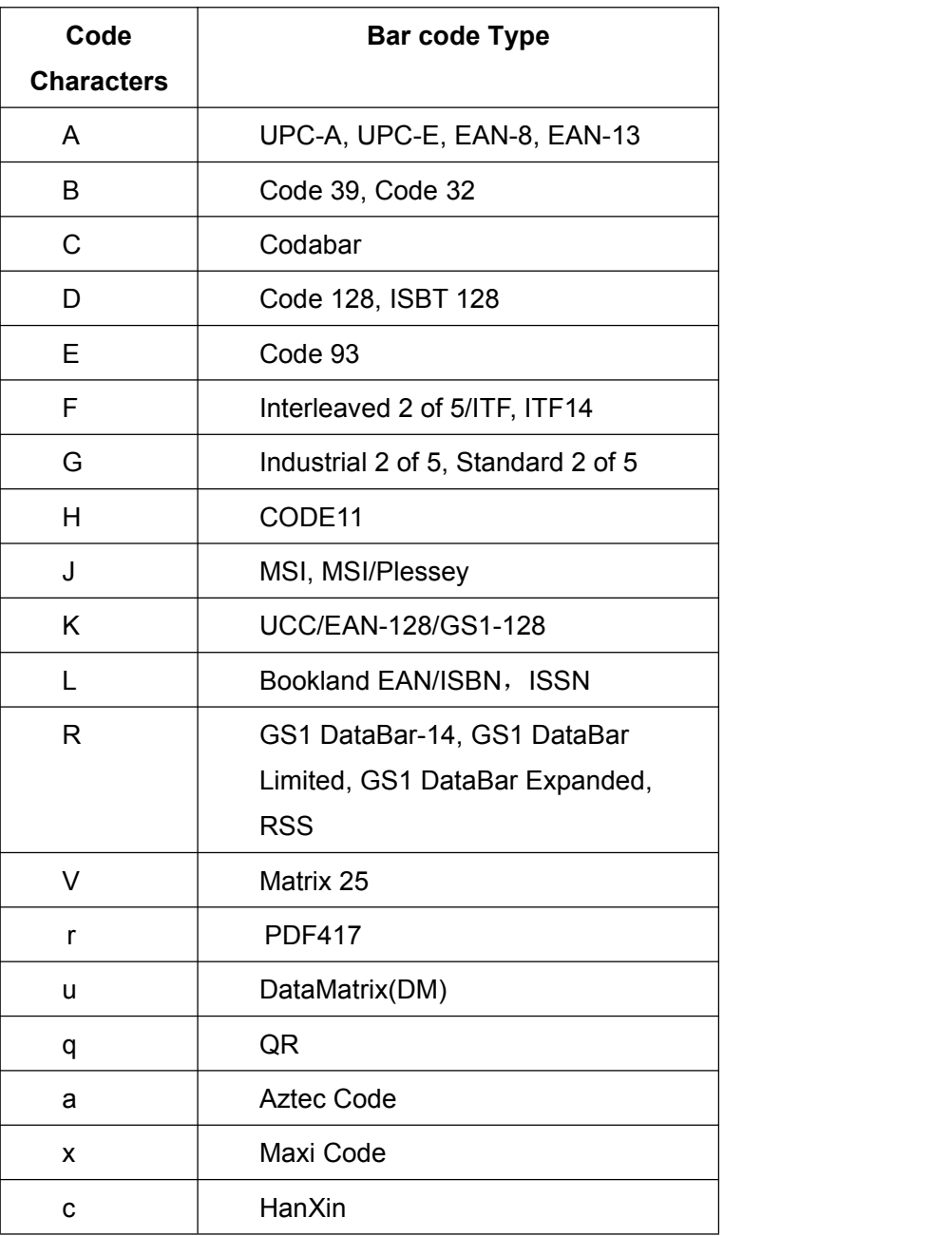

# **Appendix 4: Character Comparison Table**

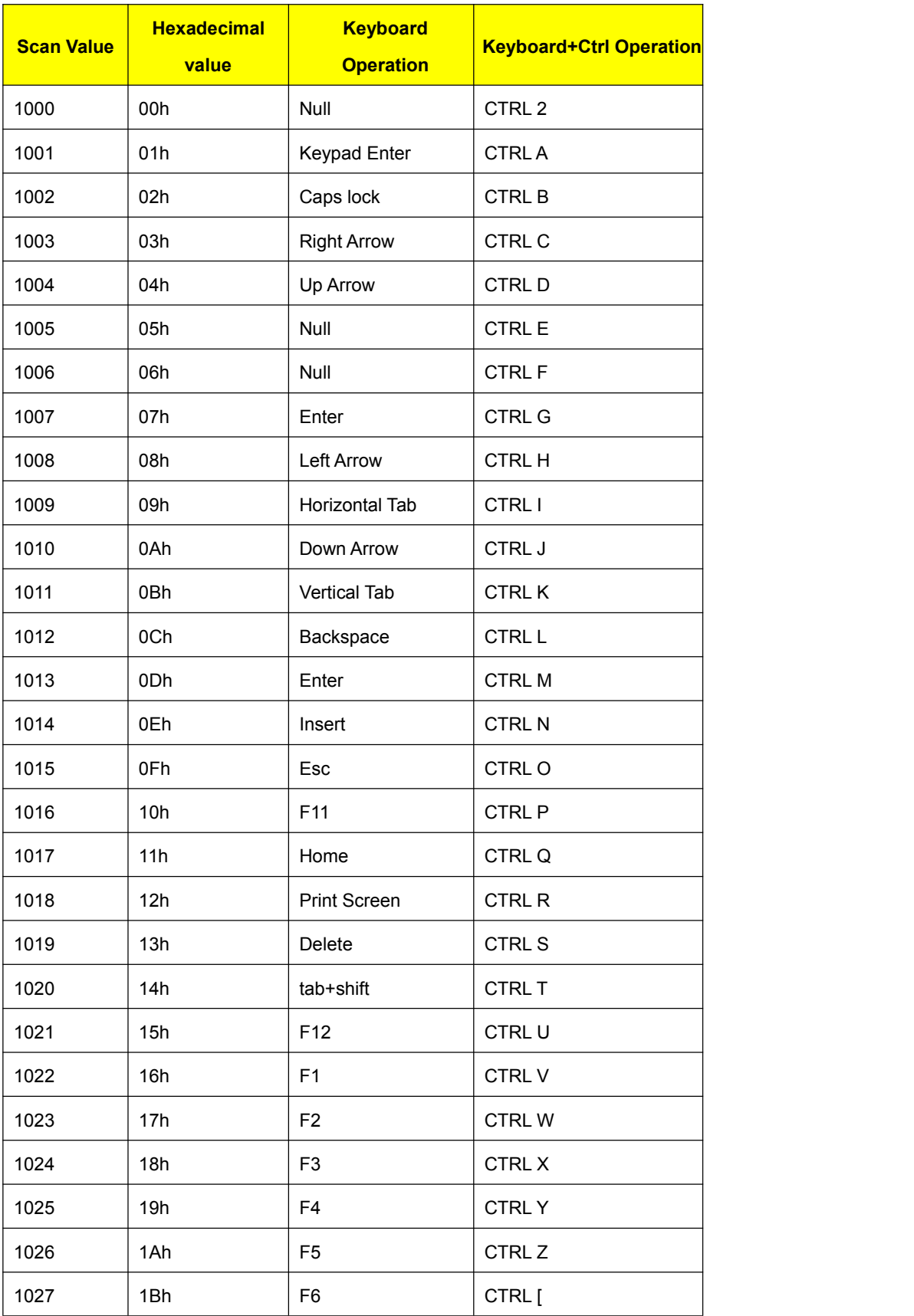

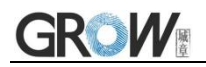

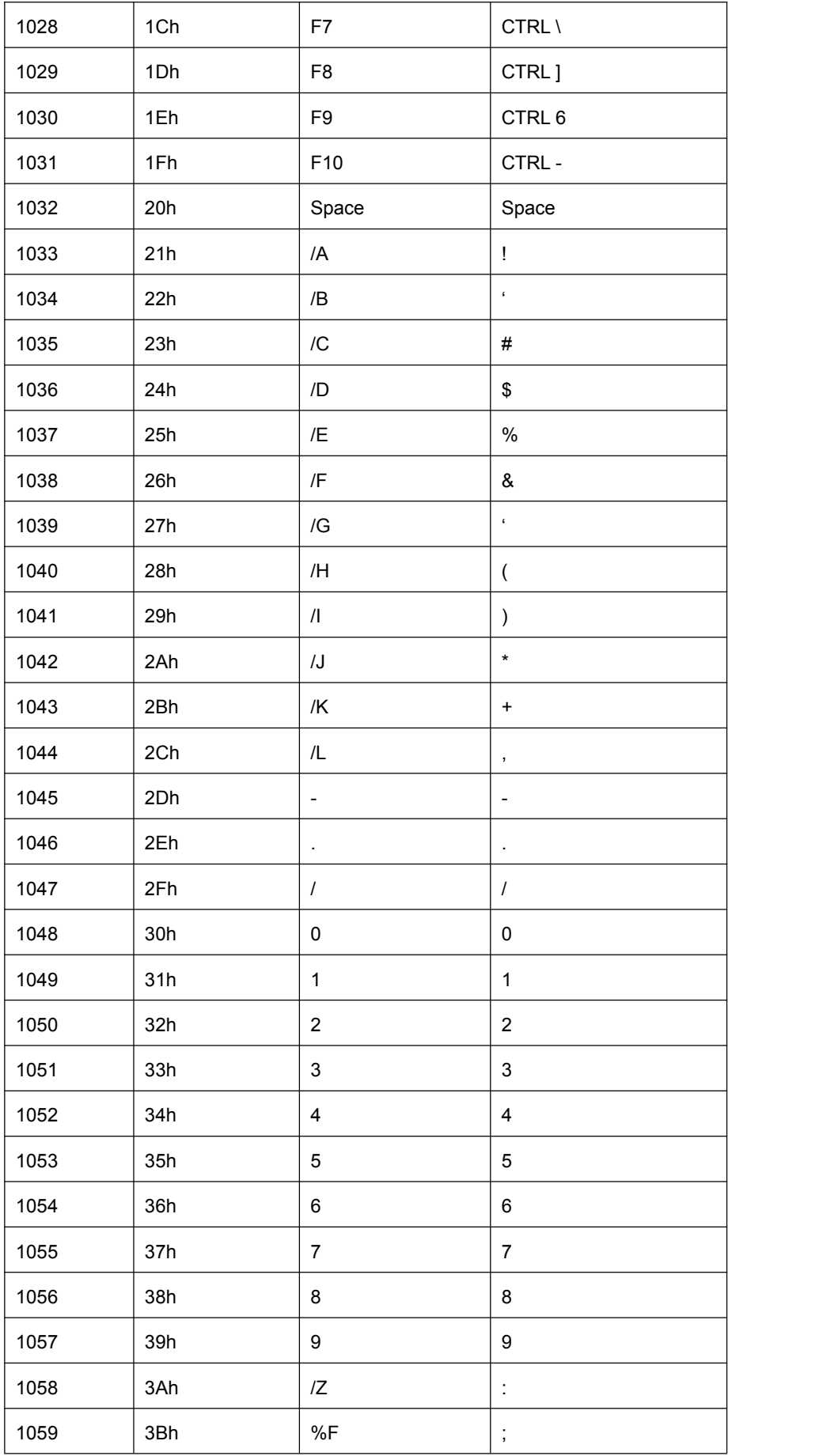

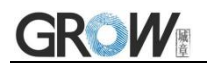

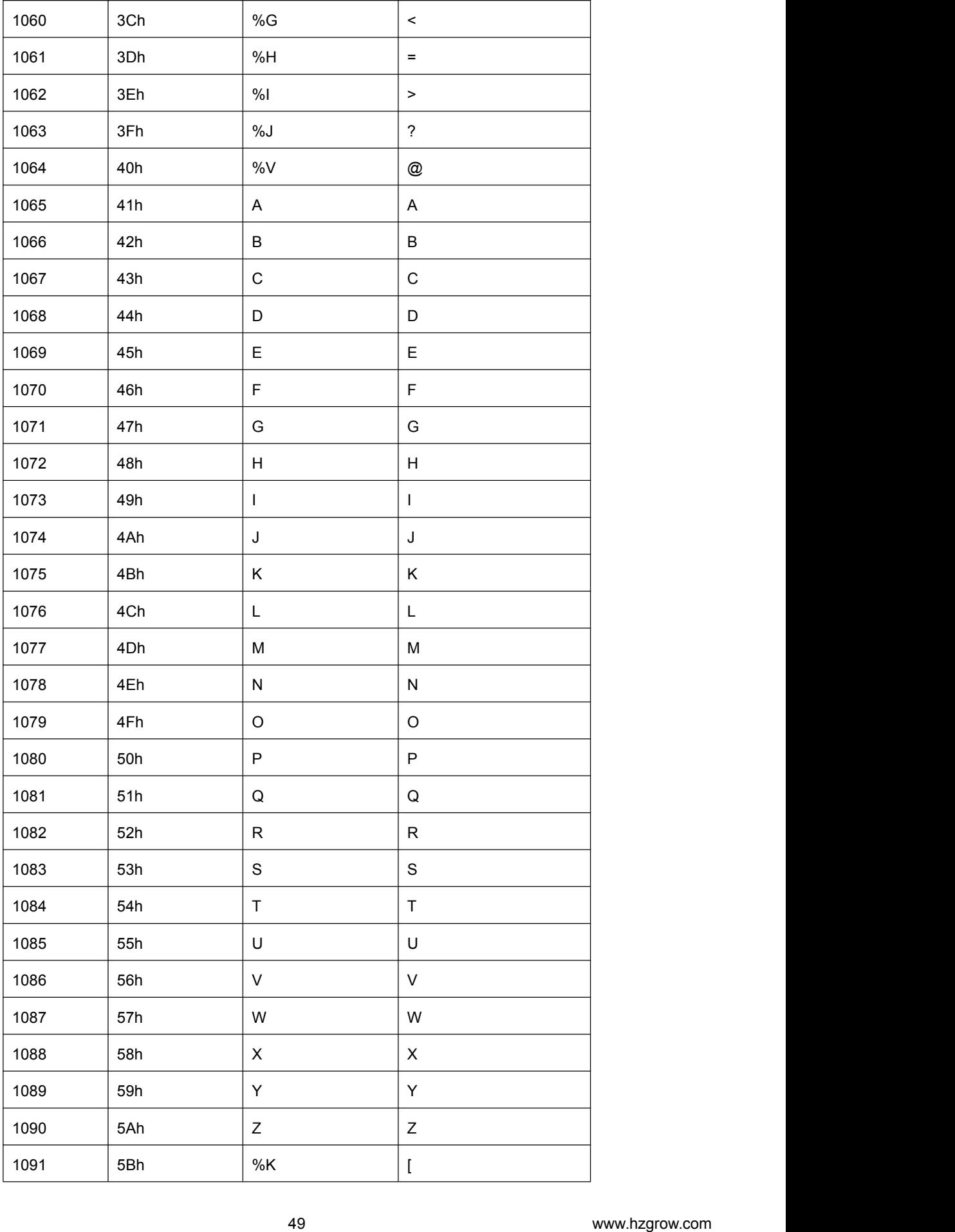

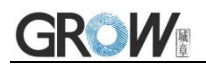

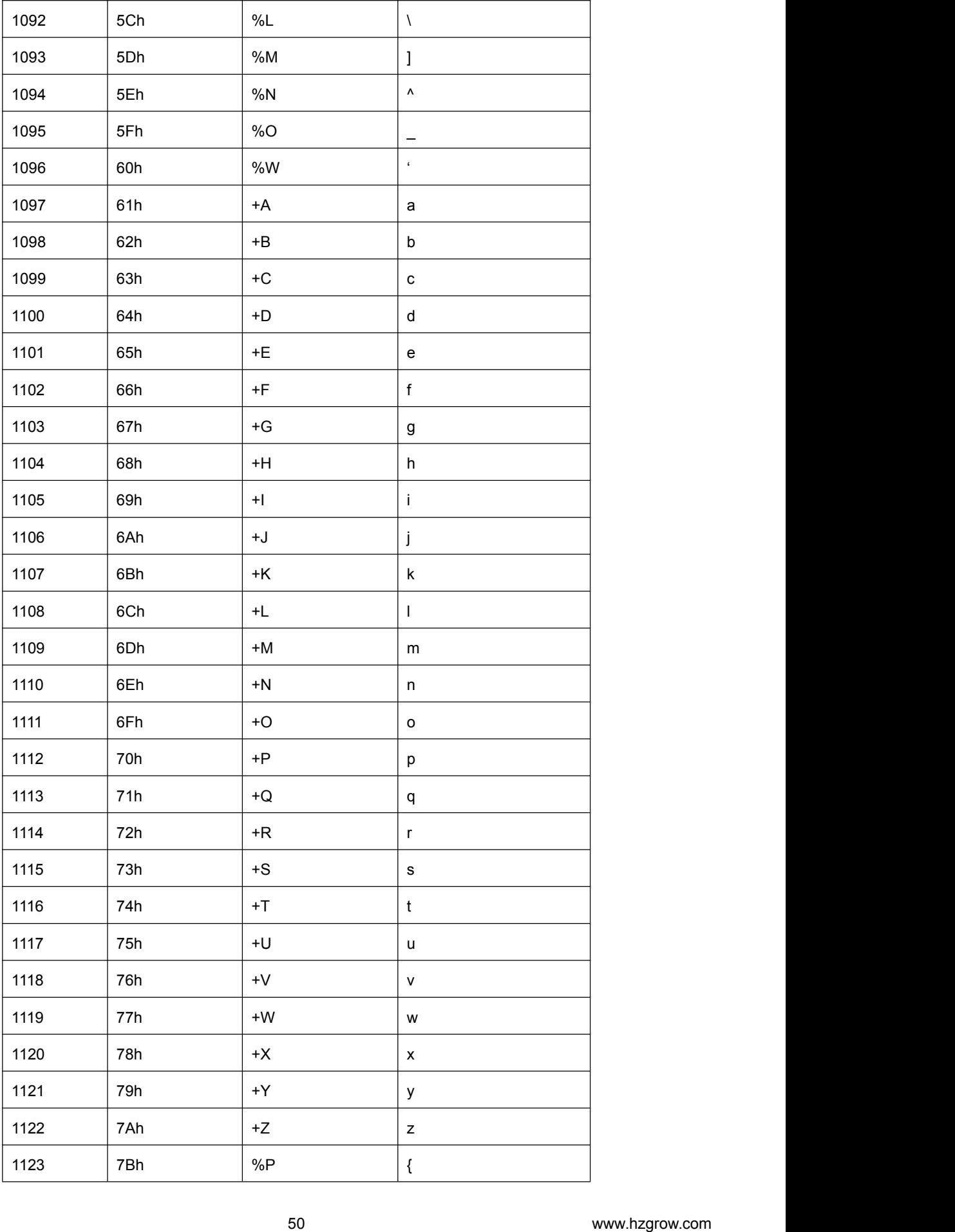

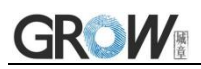

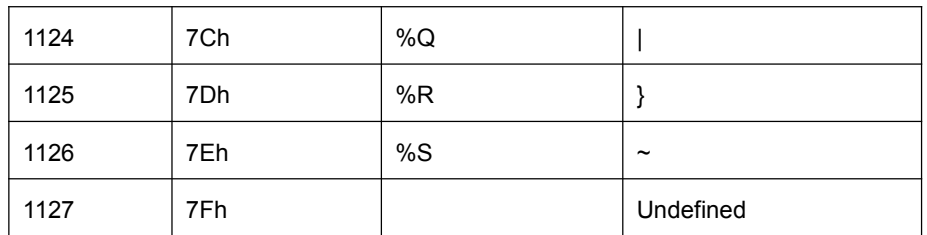

## **Appendix 5: Supported Barcode Type**

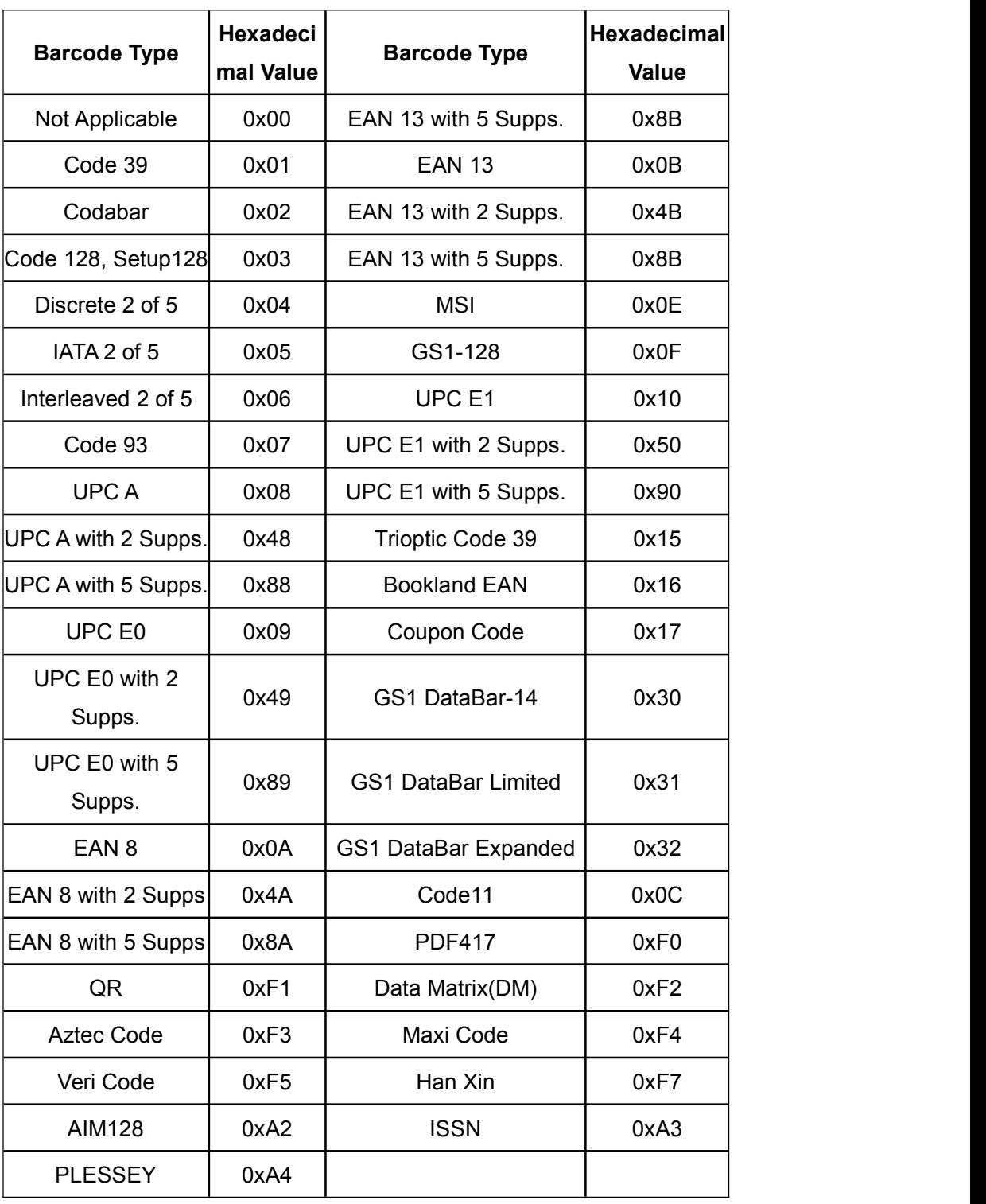

## **Appendix 6: Serial Port Instruction**

When the scanner is not working, it is in sleep mode.Under the sleep mode, need to wake up first, then send the effective command. (Wake up command:0x00,50ms,then send the effective command)

To start decoding and stop decoding the serial port command needs to be valid in host mode. Please switch to the host mode first.

#### **Table 6-1**

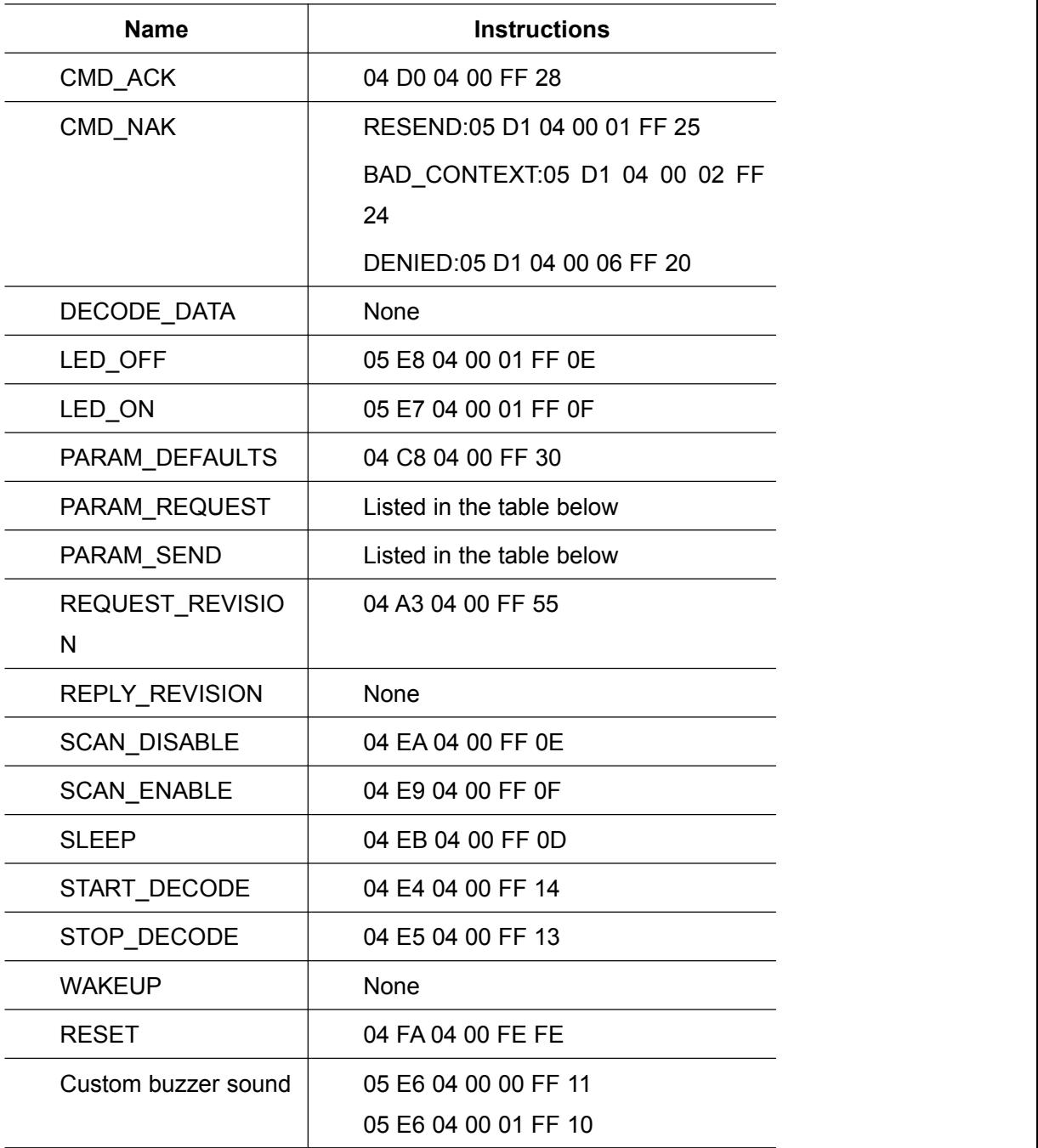

# **GROW!**

#### **Table 6-2**

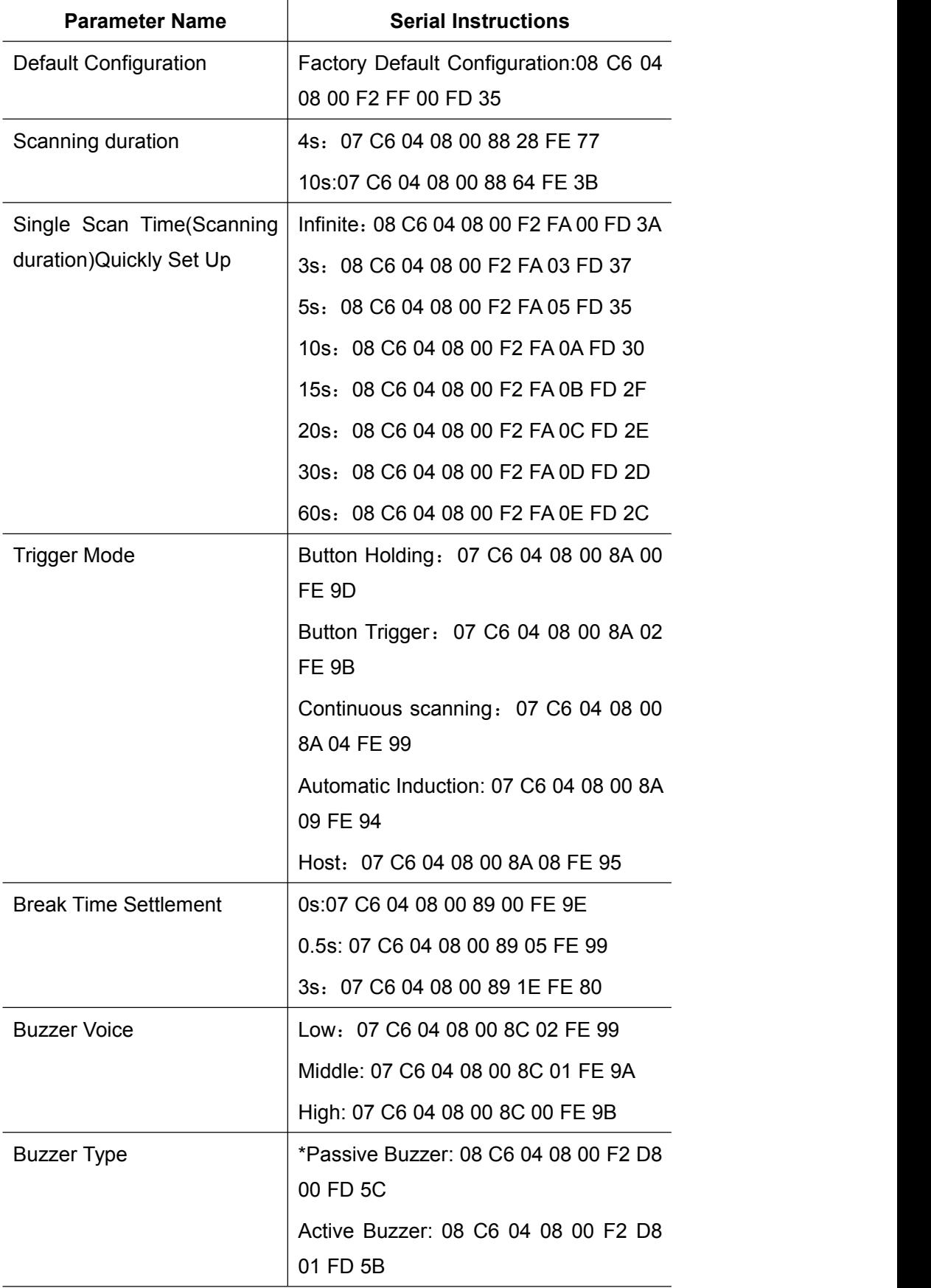

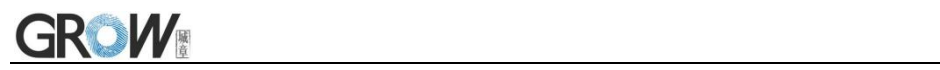

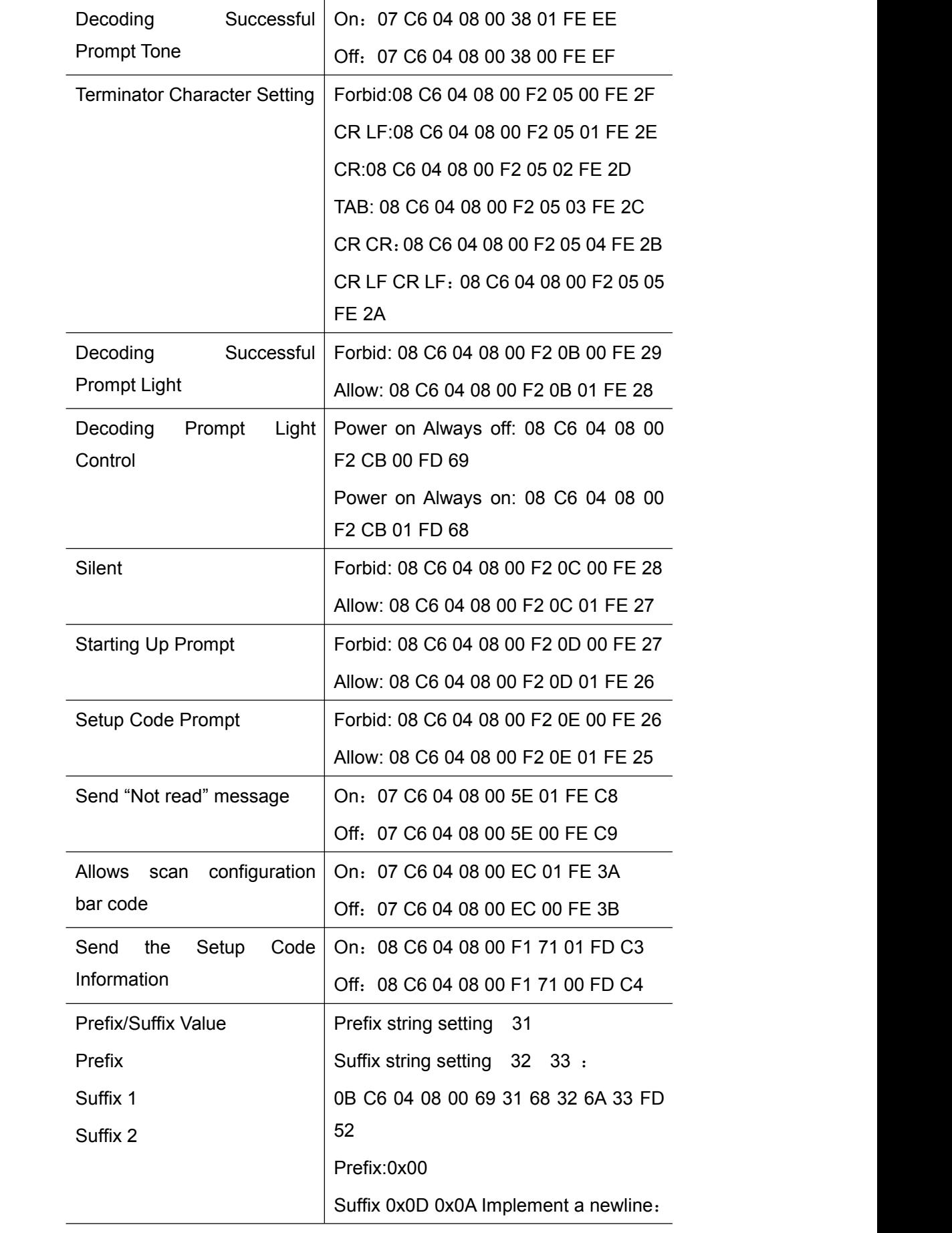

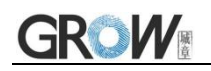

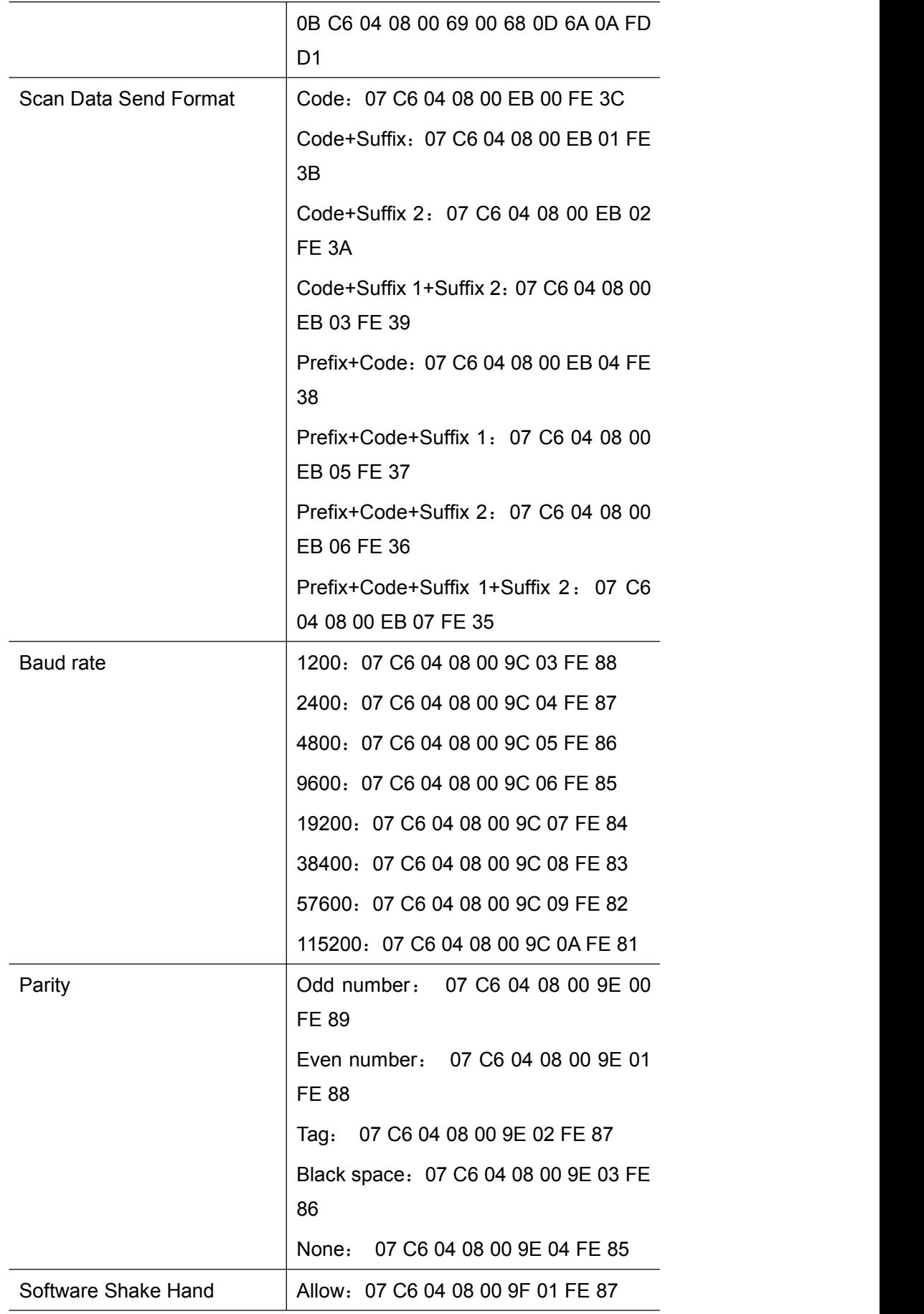

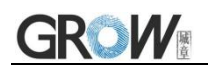

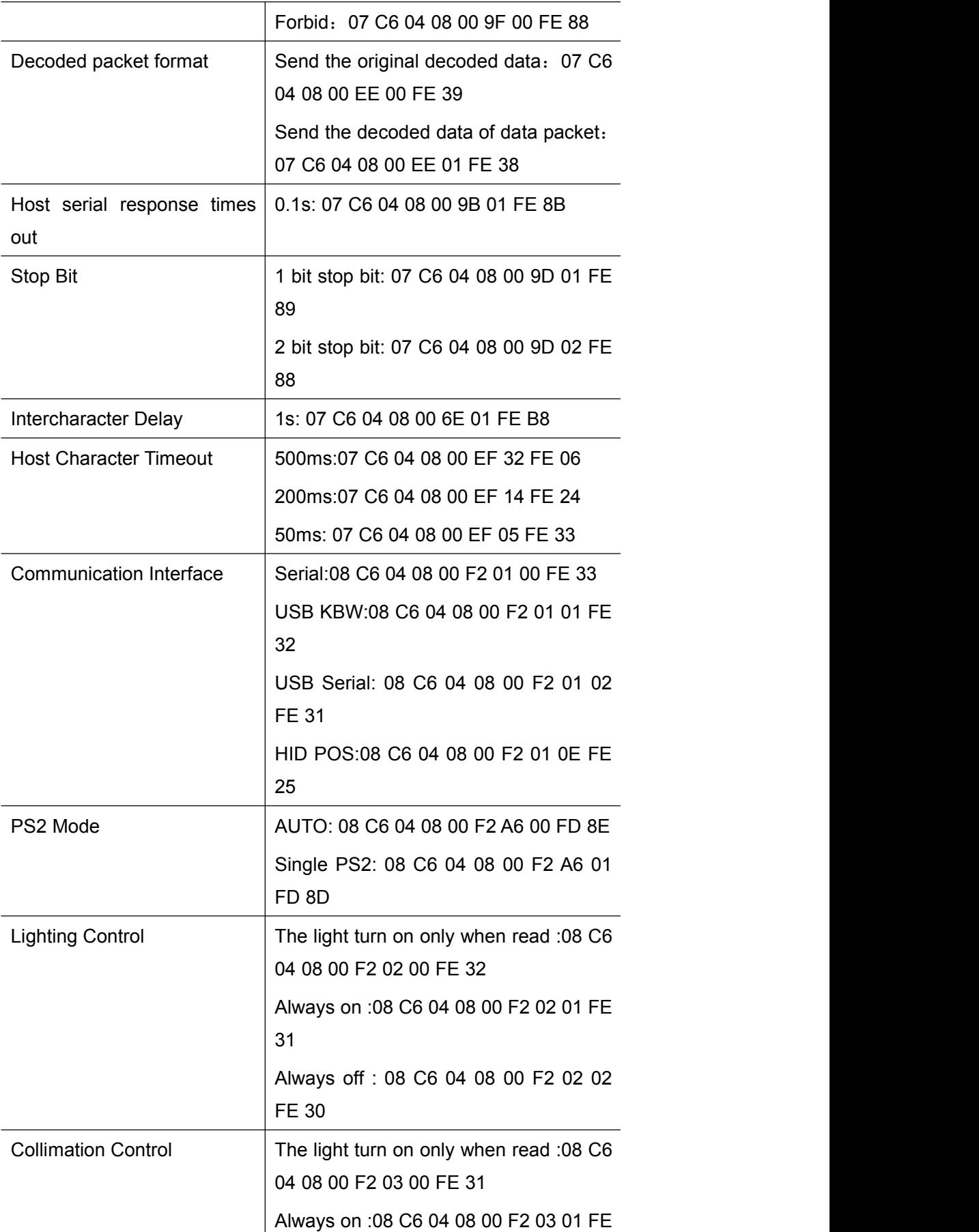

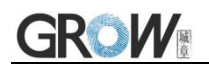

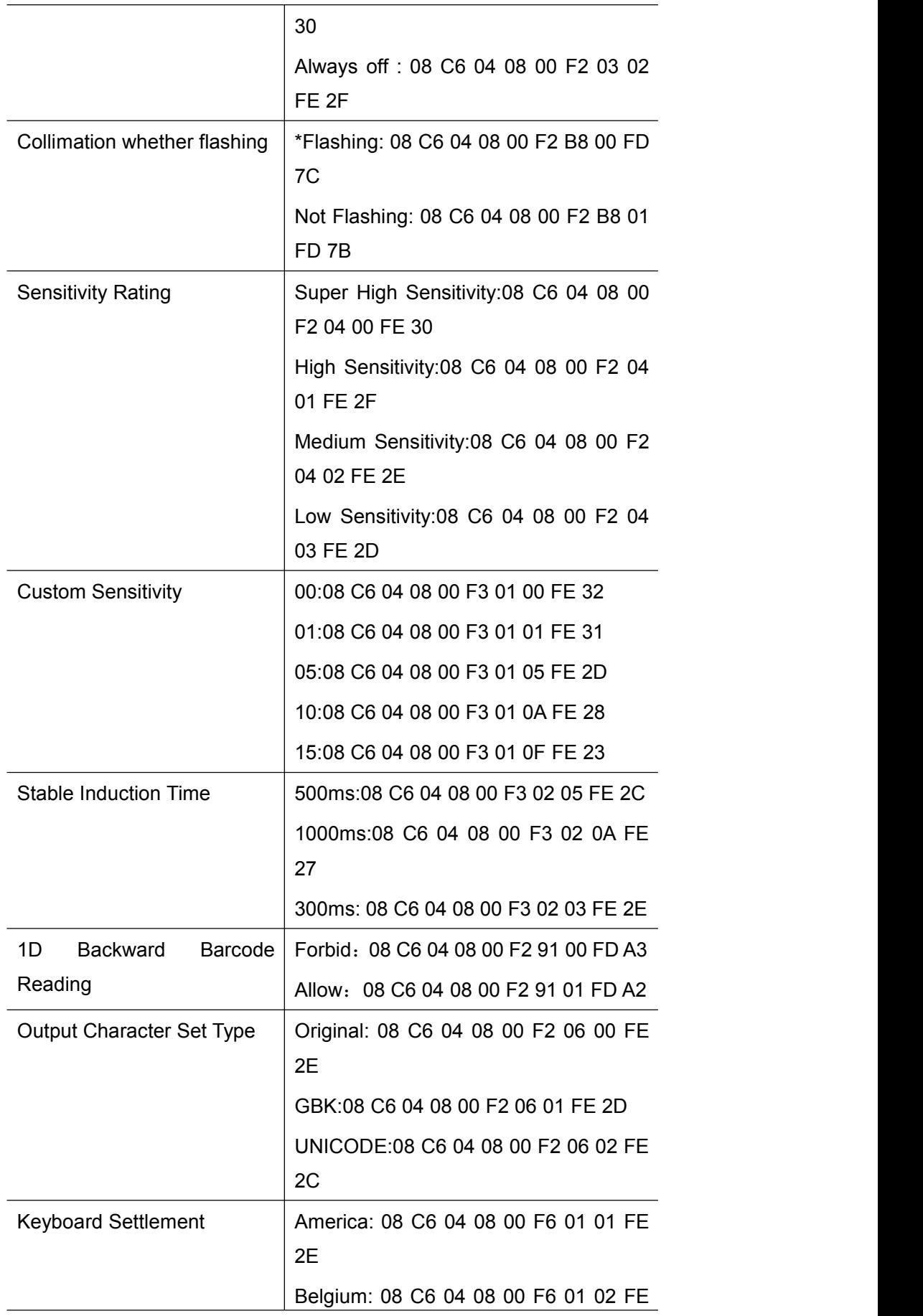

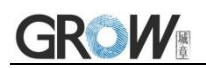

2D Brazil(ABNT2):08 C6 04 08 00 F6 01 03 FE 2C Denmark: 08 C6 04 08 00 F6 01 06 FE 29 Finland: 08 C6 04 08 00 F6 01 07 FE 28 France: 08 C6 04 08 00 F6 01 08 FE 27 Austria,Germany: 08 C6 04 08 00 F6 01 09 FE 26 Greek:08 C6 04 08 00 F6 01 0A FE 25 Hungary:08 C6 04 08 00 F6 01 0B FE 24 Italy: 08 C6 04 08 00 F6 01 0D FE 22 Netherlands:08 C6 04 08 00 F6 01 0F FE 20 Norway: 08 C6 04 08 00 F6 01 10 FE 1F Poland:08 C6 04 08 00 F6 01 11 FE 1E Portugal : 08 C6 04 08 00 F6 01 12 FE 1D Romania (Standard): 08 C6 04 08 00 F6 01 13 FE 1C Russia: 08 C6 04 08 00 F6 01 14 FE 1B Slovakia: 08 C6 04 08 00 F6 01 15 FE 1A Spain: 08 C6 04 08 00 F6 01 16 FE 19 Sweden: 08 C6 04 08 00 F6 01 17 FE 18 Turkey\_F: 08 C6 04 08 00 F6 01 19 FE 16 Turkey\_Q: 08 C6 04 08 00 F6 01 1A FE 15 UK: 08 C6 04 08 00 F6 01 1B FE 14 Japan: 08 C6 04 08 00 F6 01 1C FE 13

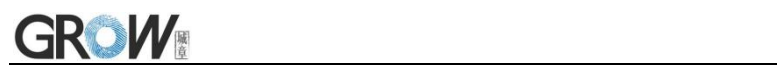

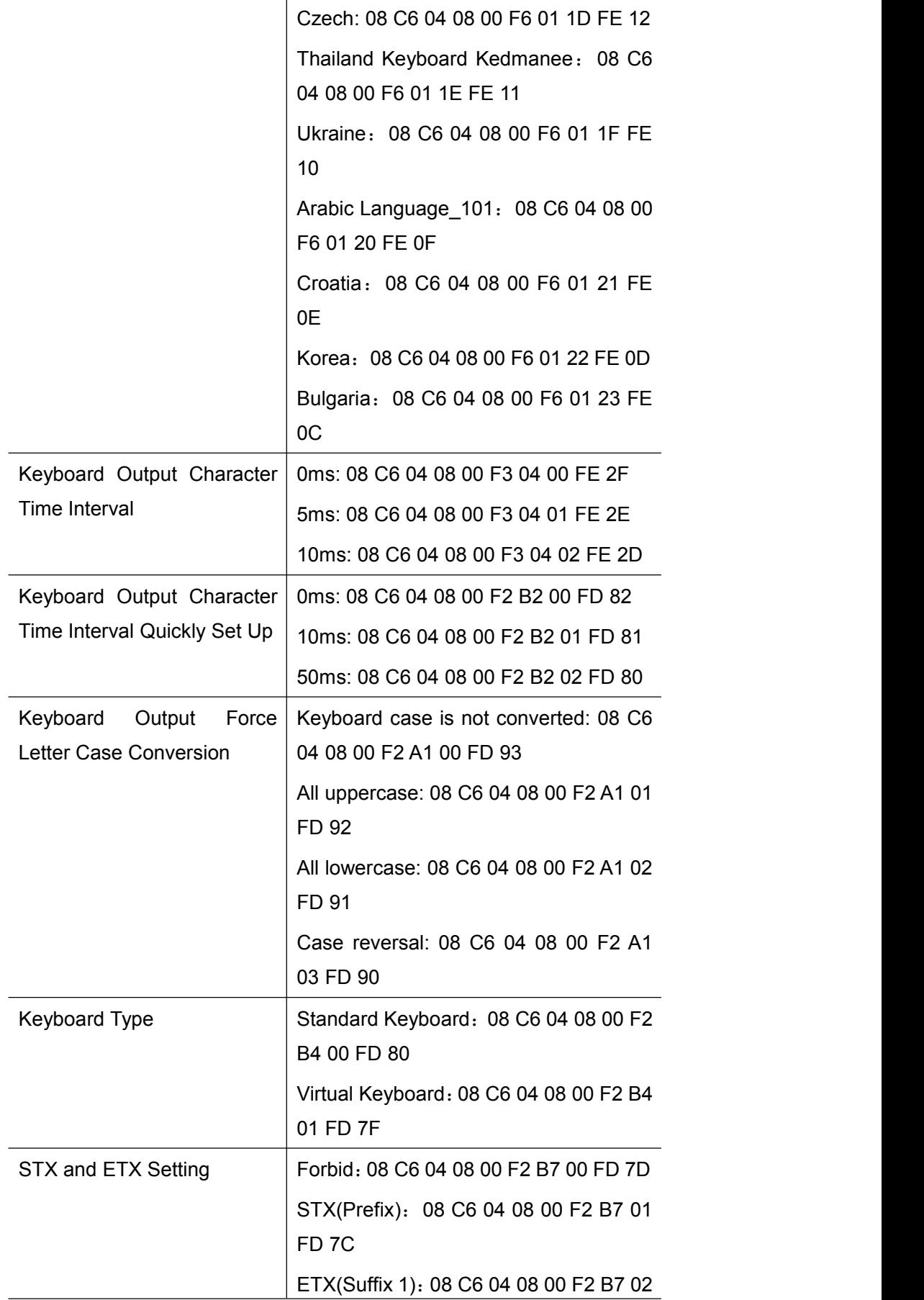

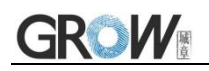

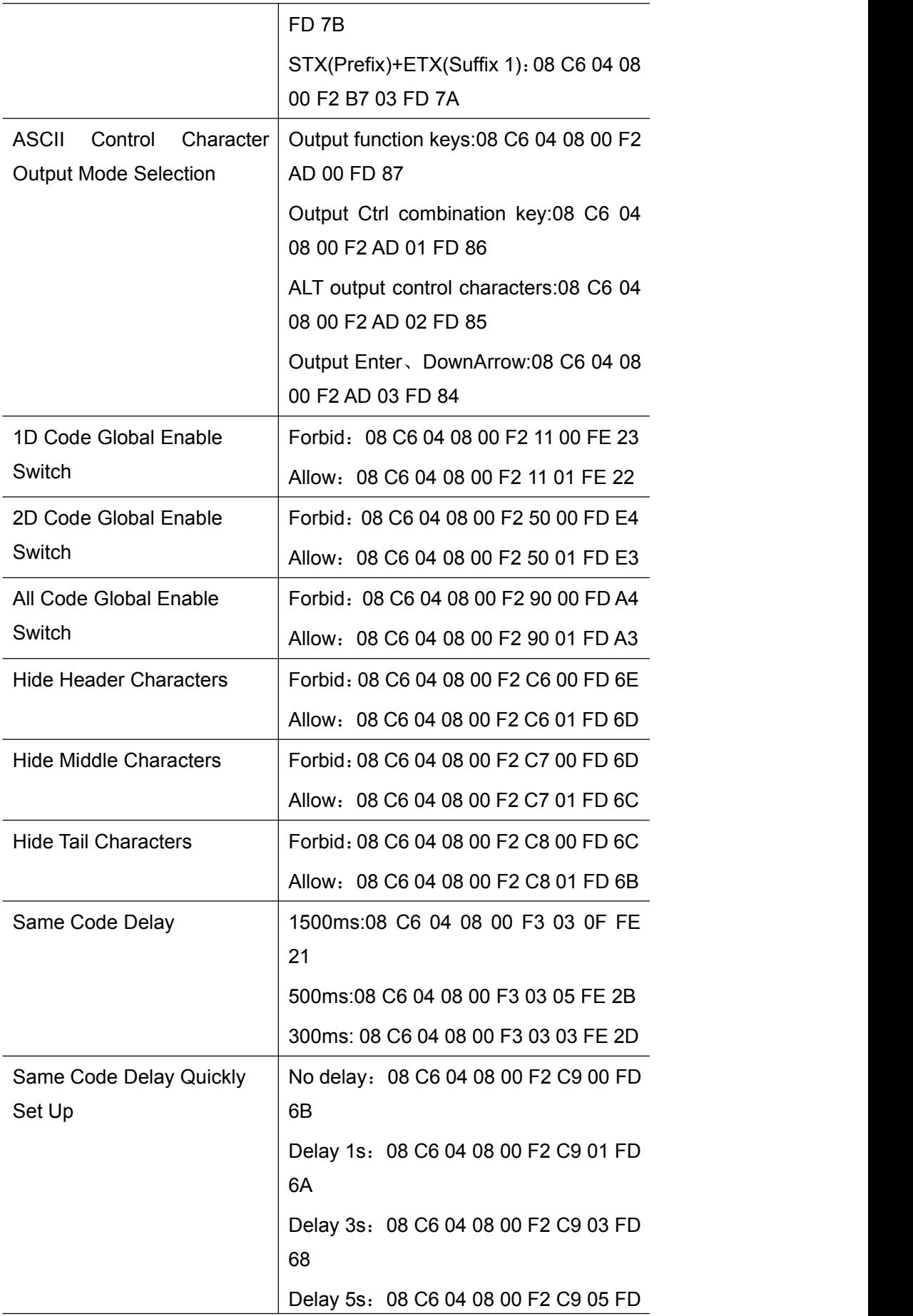

 $\overline{\phantom{a}}$ 

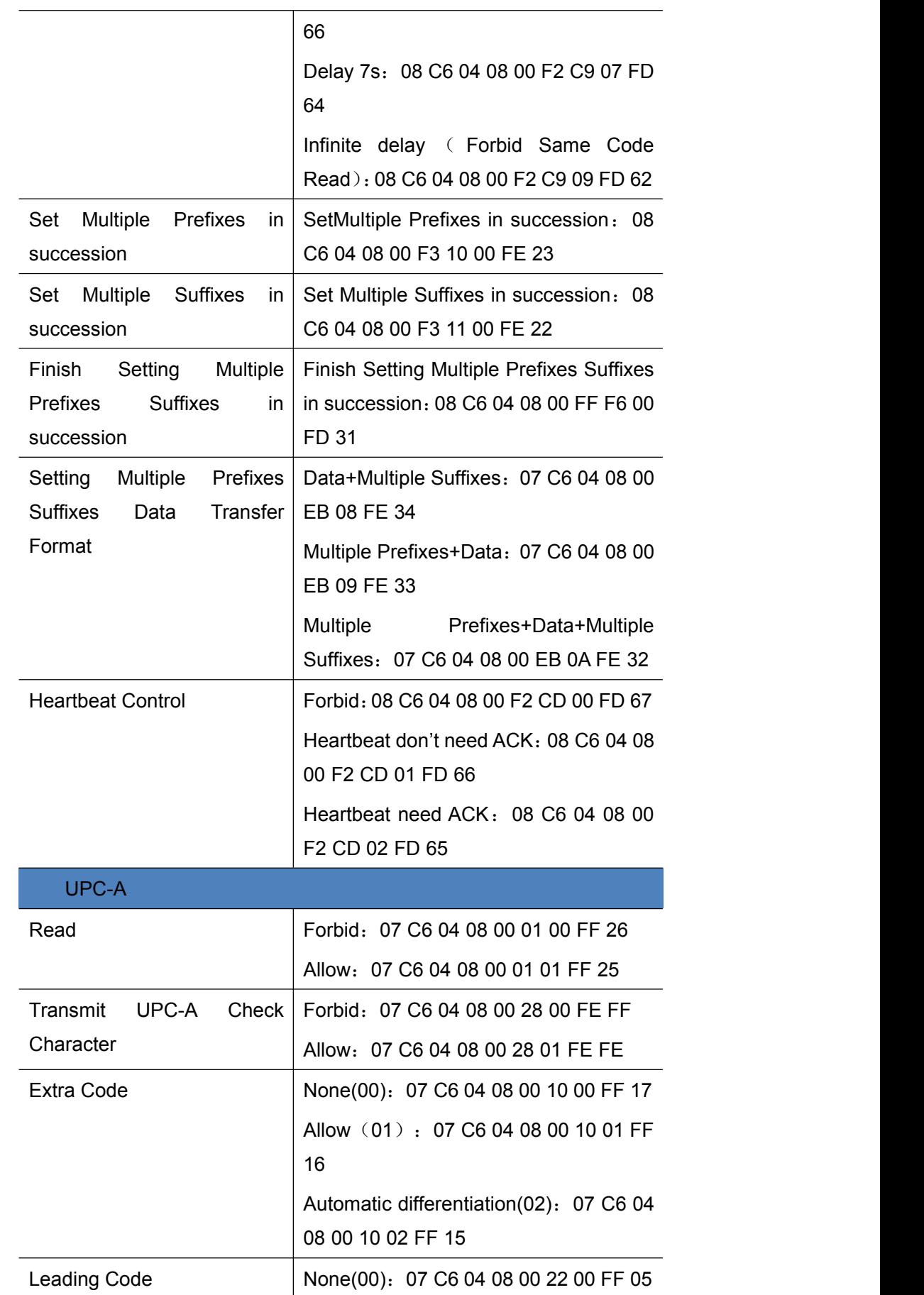

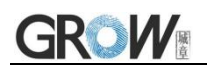

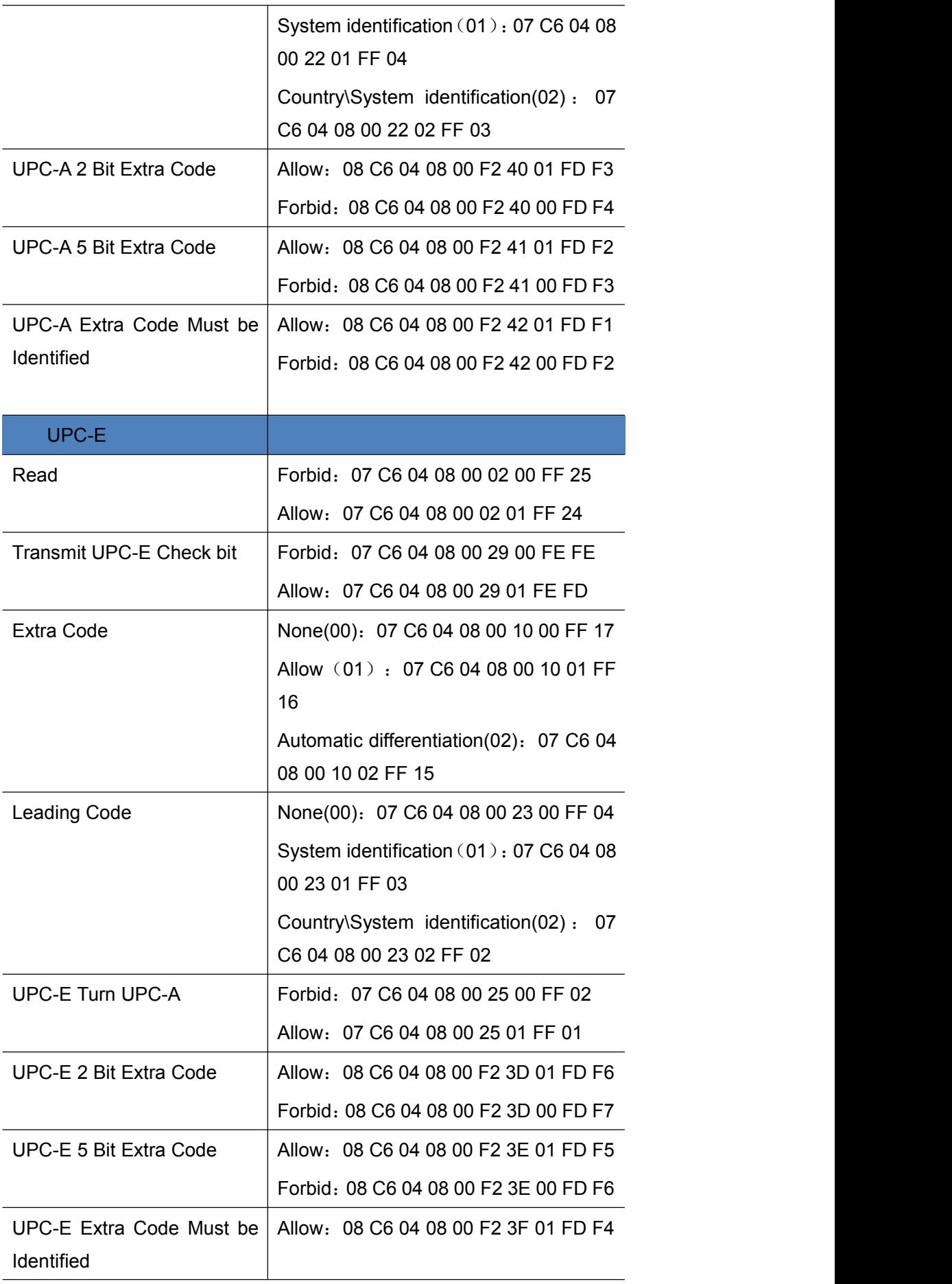

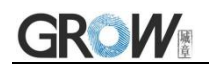

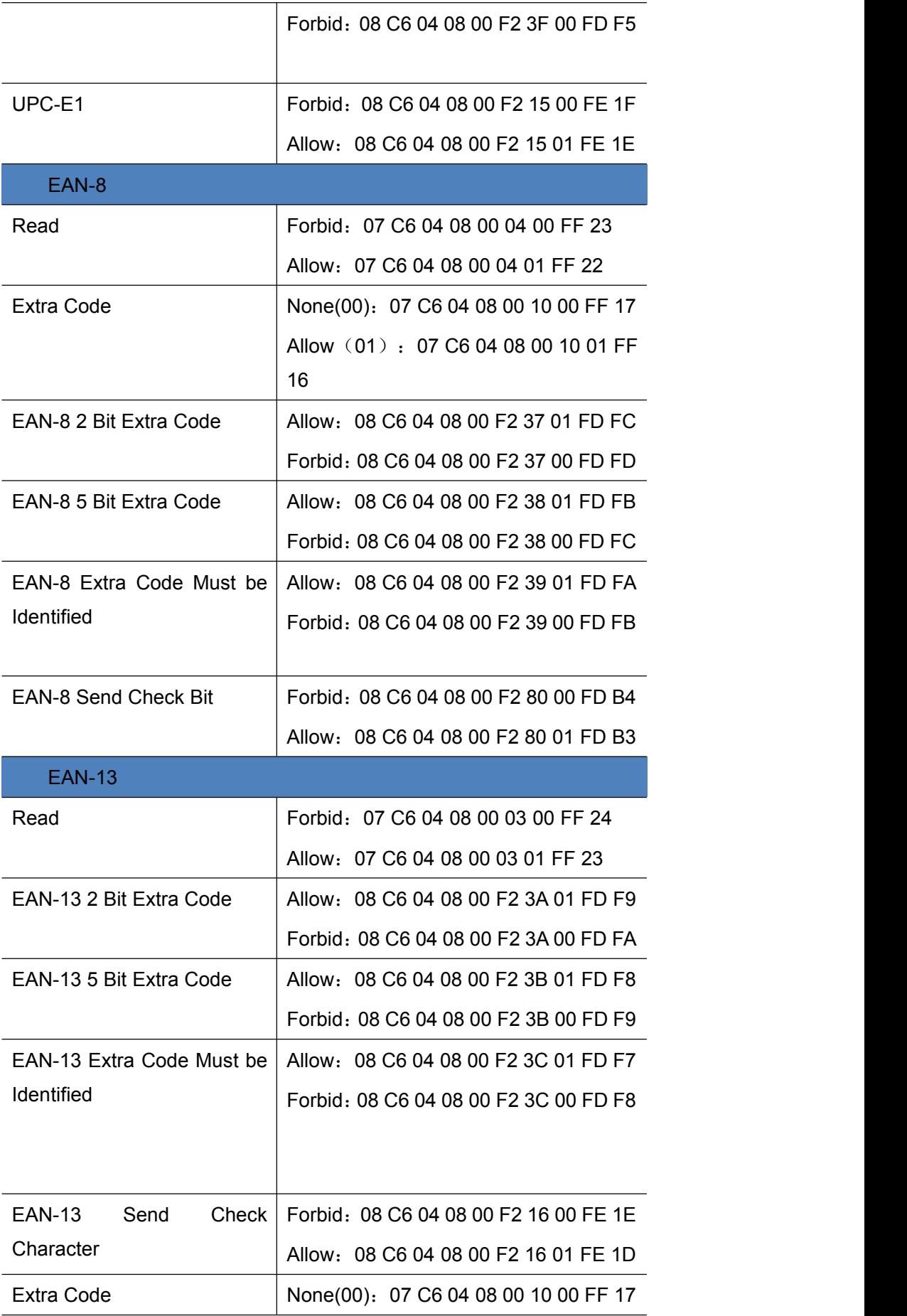

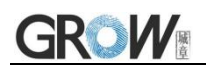

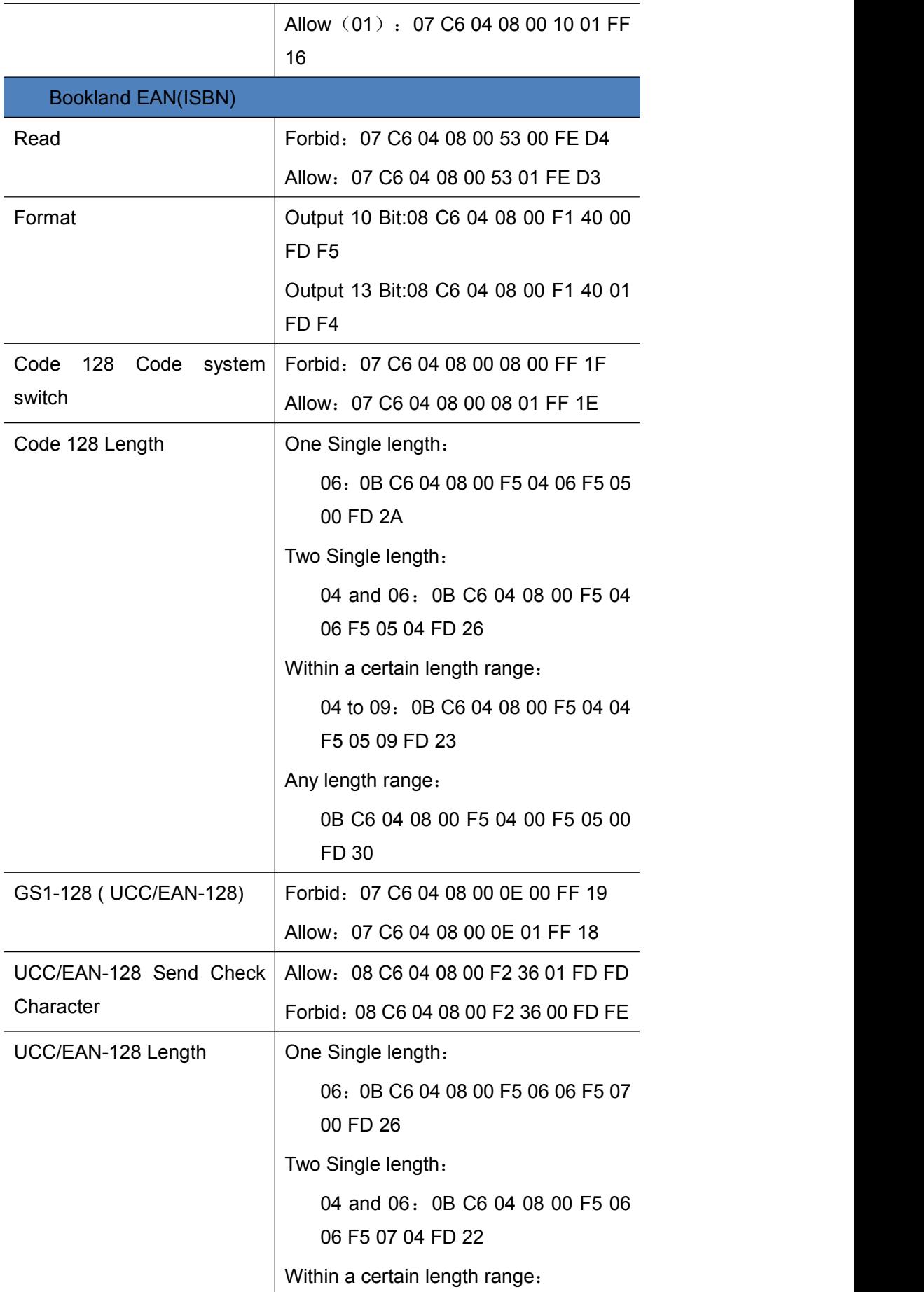
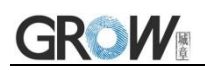

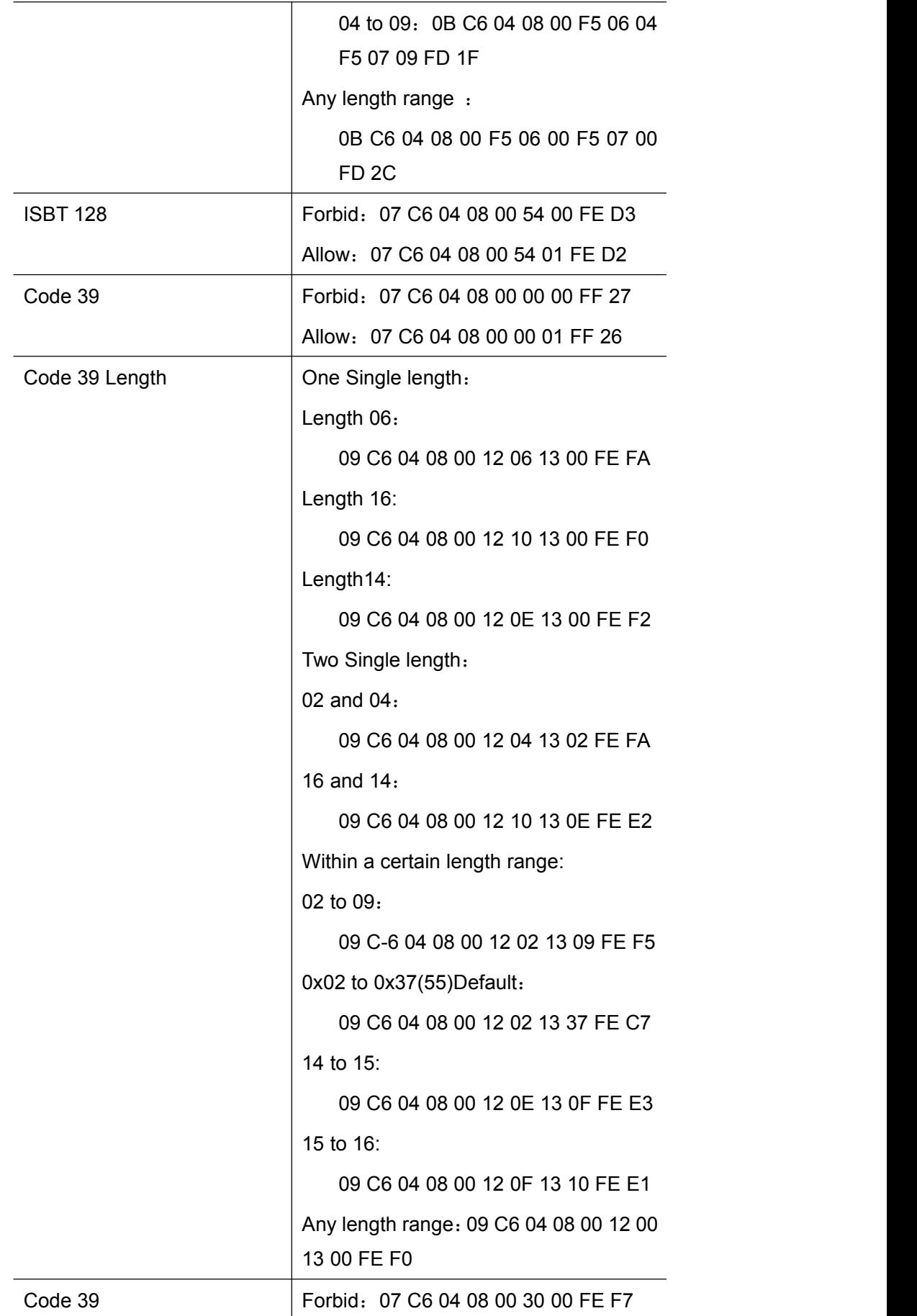

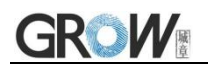

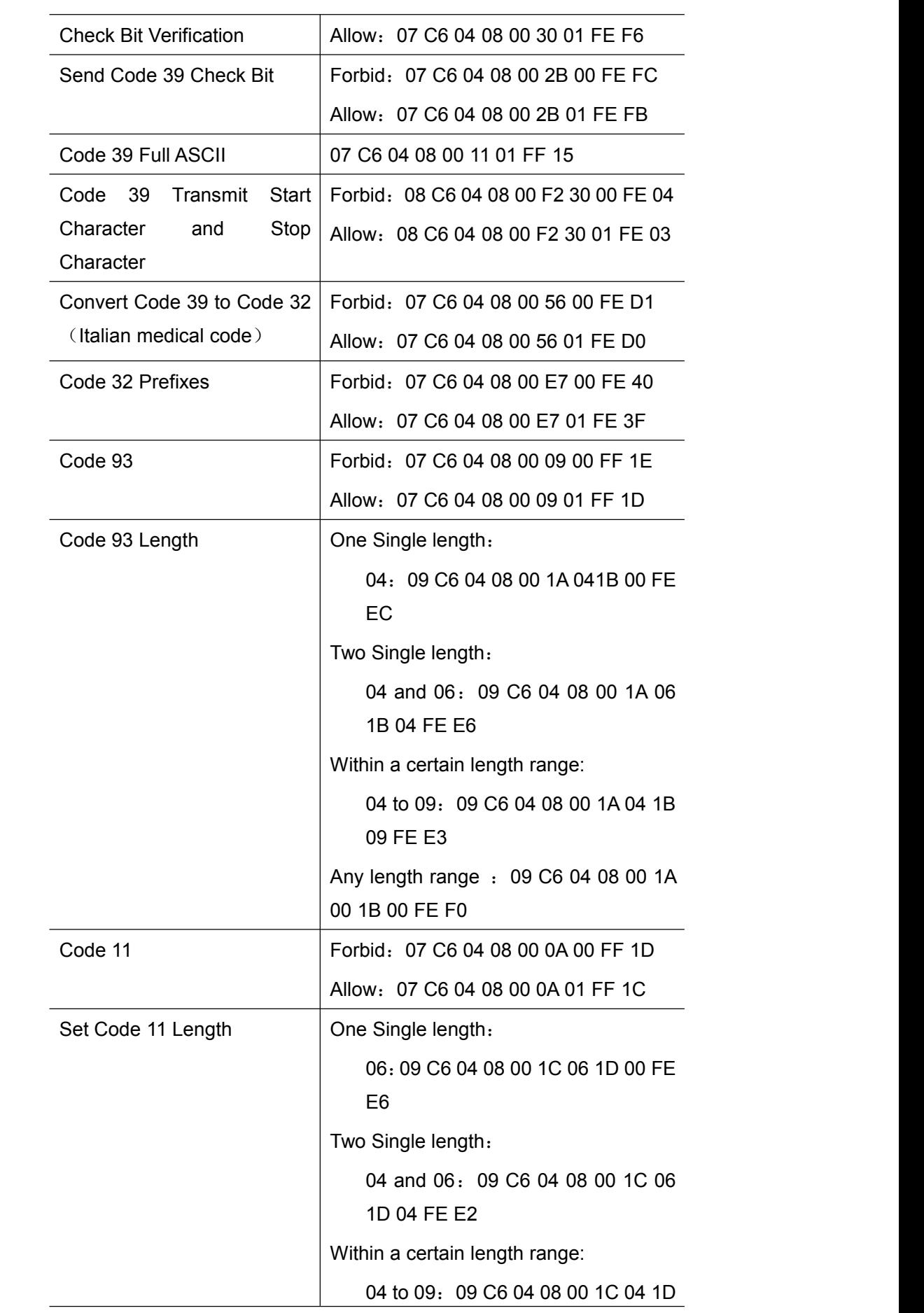

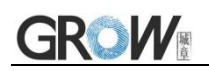

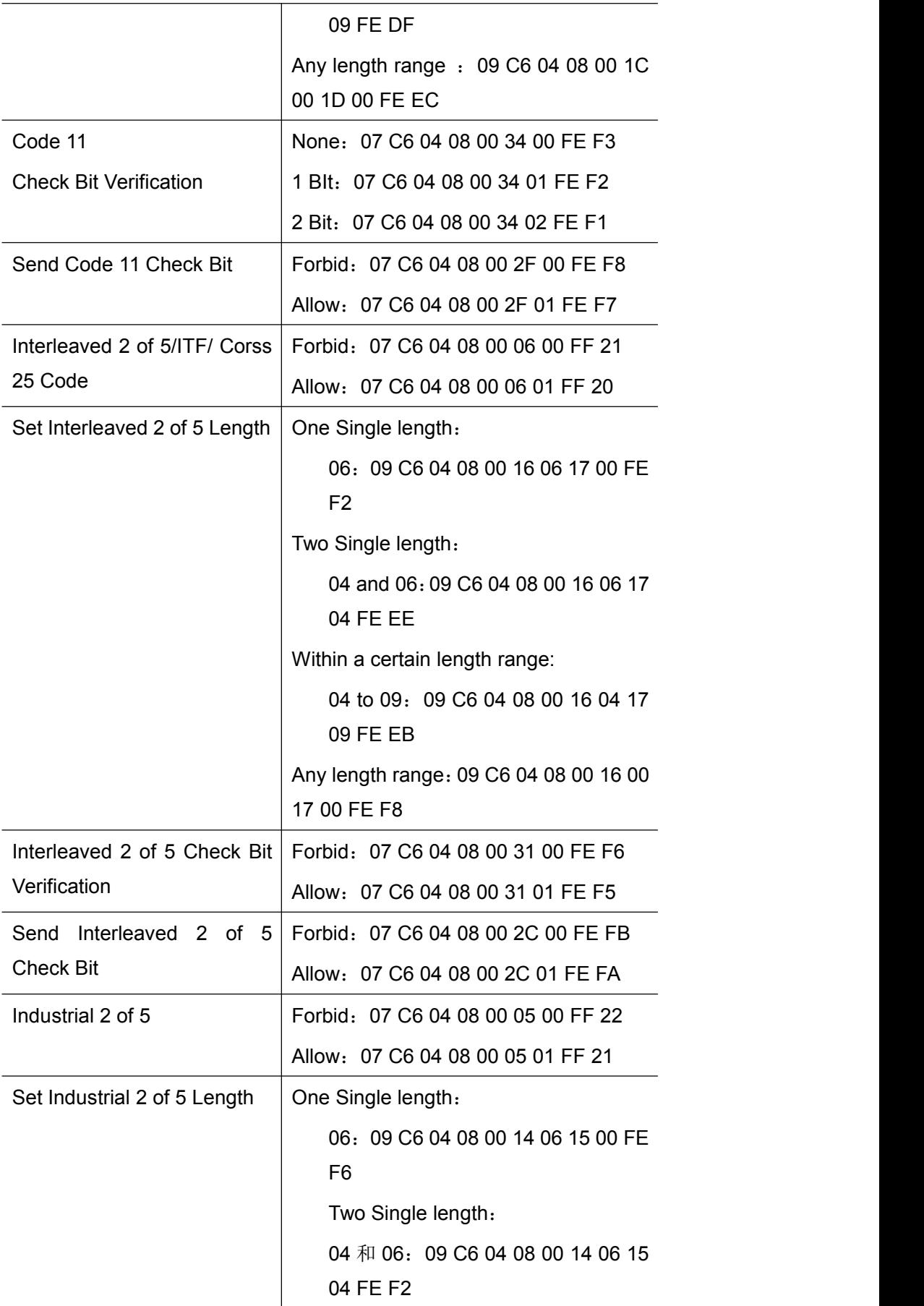

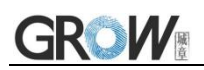

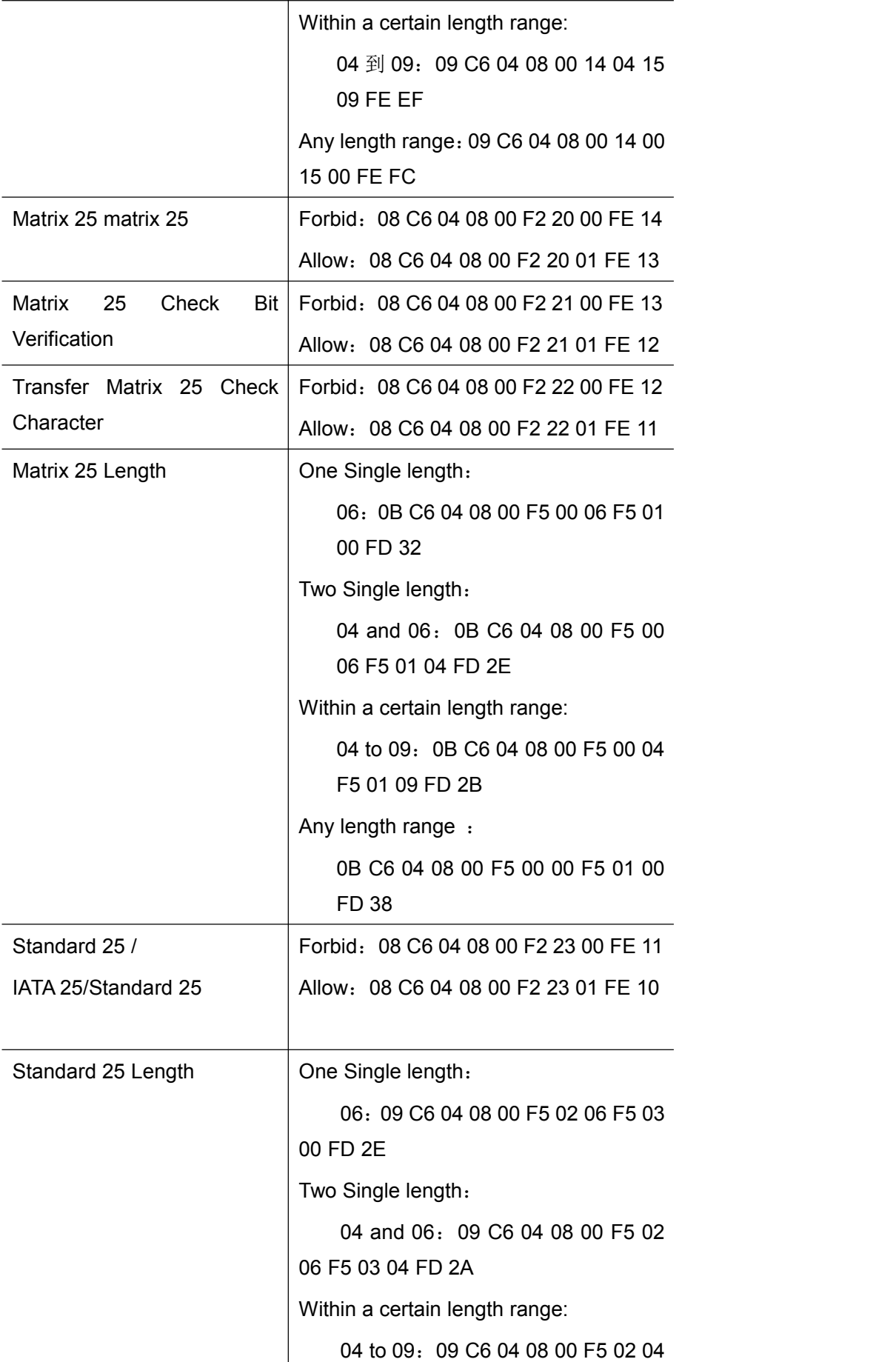

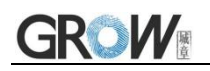

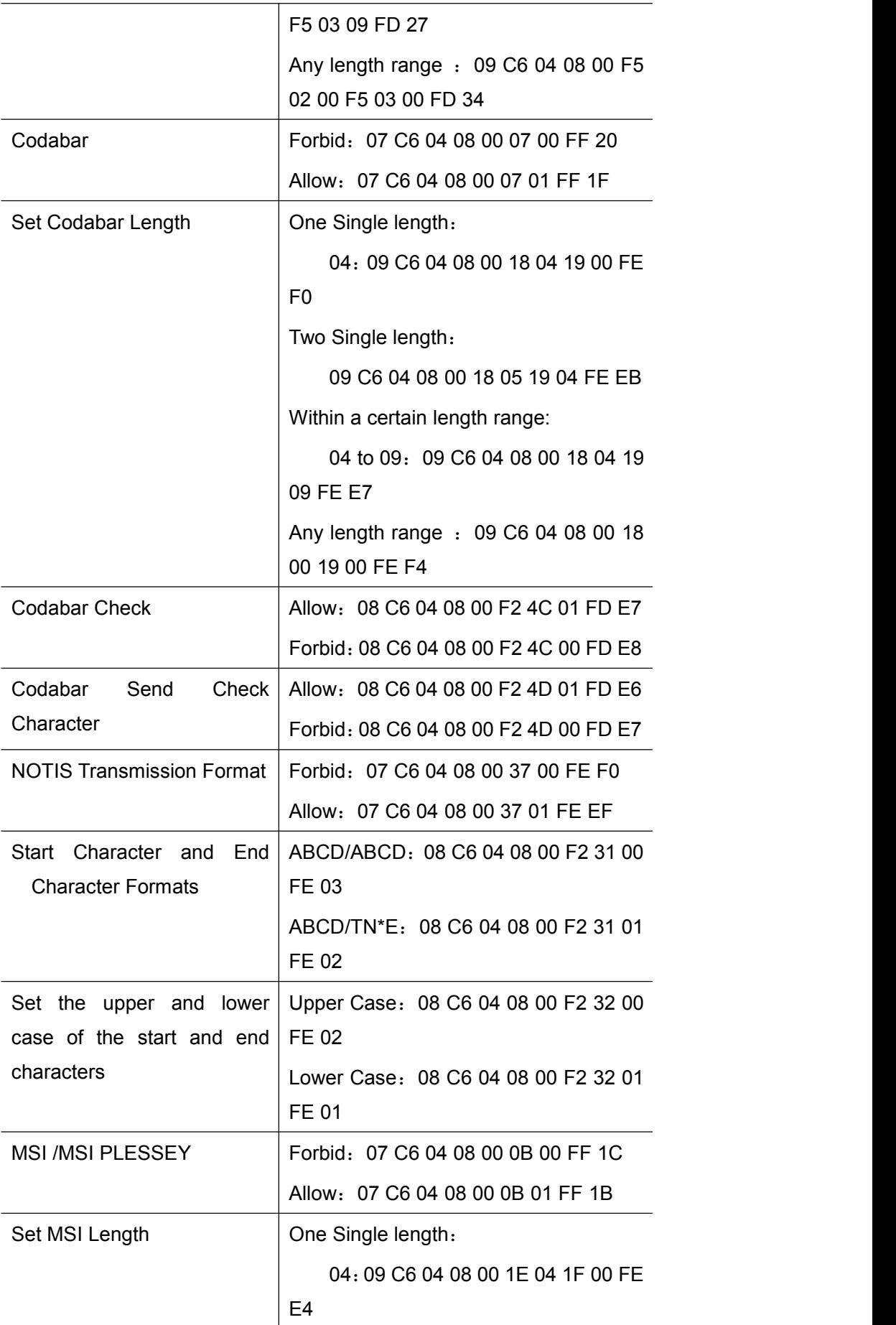

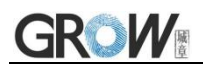

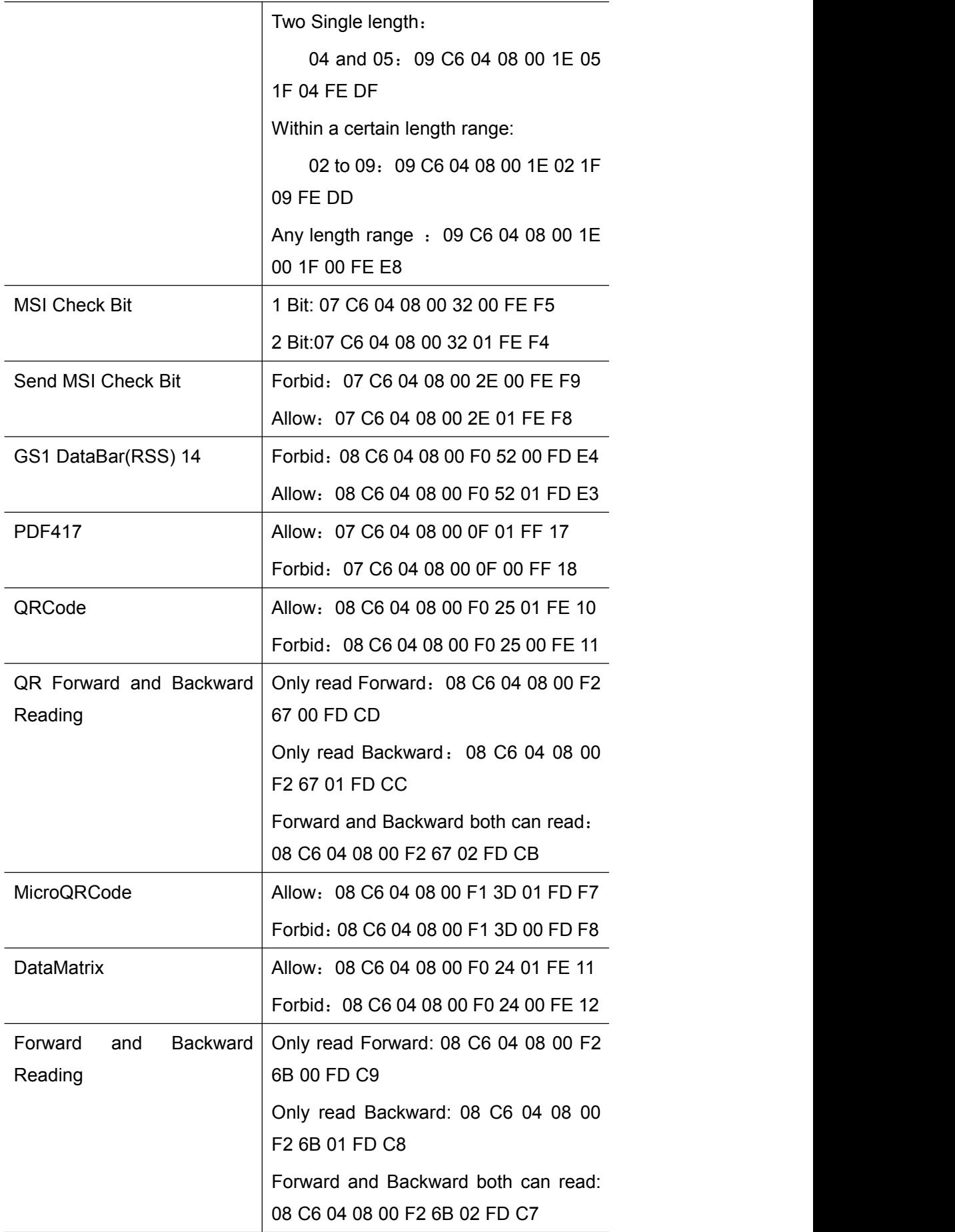

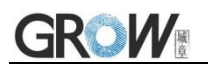

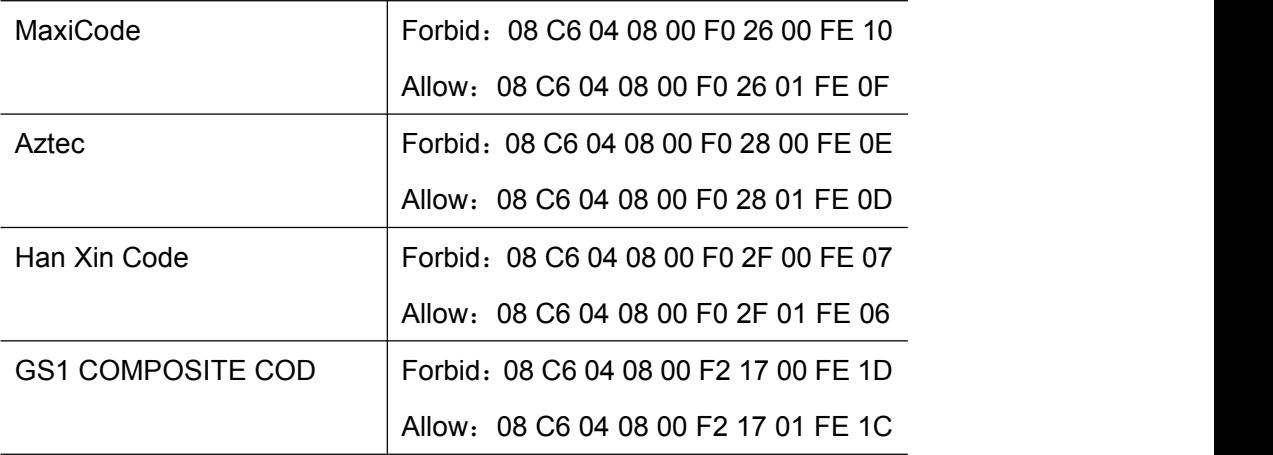